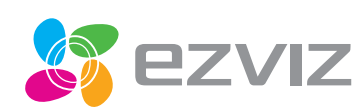

# ACTION CAMERA

Quick Start Guide

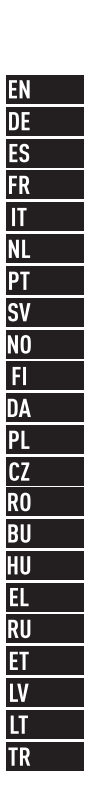

COPYRIGHT ©2015 Hangzhou Hikvision Digital Technology Co., Ltd. or its subsidiaries. ALL RIGHTS RESERVED.

#### About this Manual

The Manual includes instructions for using and managing the product. Pictures, charts, images and all other information hereinafter are for description and explanation only. The information contained in the Manual is subject to change, without notice, due to firmware updates or other reasons. Please find the latest version in the  $\square z \vee \square z^{\mathsf{M}}$  website (http://www.ezvizlife.com).

Any and all information, including, among others, wordings, pictures, graphs are the properties of Hangzhou Hikvision Digital Technology Co., Ltd. or its subsidiaries (hereinafter referred to be "Hikvision"). This user manual (hereinafter referred to be "the Manual") cannot be reproduced, changed, translated, or distributed, partially or wholly, by any means, without the prior written permission of Hikvision. Unless otherwise stipulated, Hikvision does not make any warranties,

guarantees or representations, express or implied, regarding to the Manual. Trademarks Acknowledgement

**□ZVIZ™, KW**M, and other Hikvision's trademarks and logos are the properties of Hikvision in various jurisdictions. Other trademarks and logos mentioned below are the properties of their respective owners.

#### Legal Disclaimer

TO THE MAXIMUM EXTENT PERMITTED BY APPLICABLE LAW, THE PRODUCT DESCRIBED, WITH ITS HARDWARE, SOFTWARE AND FIRMWARE, IS PROVIDED "AS IS", WITH ALL FAULTS AND ERRORS, AND HIKVISION MAKES NO WARRANTIES, EXPRESS OR IMPLIED, INCLUDING WITHOUT LIMITATION, MERCHANTABILITY, SATISFACTORY QUALITY, FITNESS FOR A PARTICULAR PURPOSE, AND NON-INFRINGEMENT OF THIRD PARTY. IN NO EVENT WILL HIKVISION, ITS DIRECTORS, OFFICERS, EMPLOYEES, OR AGENTS BE LIABLE TO YOU FOR ANY SPECIAL, CONSEQUENTIAL, INCIDENTAL, OR INDIRECT DAMAGES, INCLUDING, AMONG OTHERS, DAMAGES FOR LOSS OF BUSINESS PROFITS, BUSINESS INTERRUPTION, OR LOSS OF DATA OR DOCUMENTATION, IN CONNECTION WITH THE USE OF THIS PRODUCT, EVEN IF HIKVISION HAS BEEN ADVISED OF THE POSSIBILITY OF SUCH DAMAGES. TO THE MAXIMUM EXTENT PERMITTED BY APPLICABLE LAW, IN NO EVENT SHALL HIKVISION'S TOTAL LIABILITY FOR ALL DAMAGES EXCEED THE PURCHASE PRICE THE PRODUCT.

HIKVISION does not undertake any liability for personal injury or property damage, as the result of product interruption or service termination cause by: a) improper installation or usage other than as

requested; b) the protection of national or public interests; c) Force Majeure; d) yourself or the third party, including not limitation, using any third party's products, software, applications, and among others.

REGARDING TO THE PRODUCT WITH INTERNET ACCESS, THE USE OF PRODUCT SHALL BE WHOLLY AT YOUR OWN RISKS. HIKVISION SHALL NOT TAKE ANY RESPONSIBILITES FOR ABNORMAL OPERATION, PRIVACY LEAKAGE OR OTHER DAMAGES RESULTING FROM CYBER ATTACK, HACKER ATTACK, VIRUS INSPECTION, OR OTHER INTERNET SECURITY RISKS; HOWEVER, HIKVISION WILL PROVIDE TIMELY TECHNICAL SUPPORT IF REQUIRED.

SURVEILLANCE LAWS VARY BY JURISDICTION. PLEASE CHECK ALL RELEVANT LAWS IN YOUR JURISDICTION BEFORE USING THIS PRODUCT IN ORDER TO ENSURE THAT YOUR USE CONFORMS TO THE APPLICABLE LAW. YOU FUTHER AGREE THAT THIS PRODUCT IS ONLY FOR CIVIL USE, AND HIKVISION SHALL NOT BE LIABLE IN THE EVENT THAT THIS PRODUCT IS USED WITH ILLEGITIMATE PURPOSES, SUCH AS THIRD PARTY RIGHTS INFRINGEMENT, MEDICAL TREATMENT, SAFETY EQUIPMENT OR OTHER SITUATIONS WHERE THE PRODUCT FAILURE COULD LEAD TO DEATH OR PERSONAL INJURY, OR WEAPON OF MASS DESTRUCTION, CHEMINCAL AND BIOLOGICAL WEAPON, NUCLEAR EXPLOSION, AND ANY UNSAFE NUCLEAR ENERGY USES OR ANTI-HUMANITY USAGES. YOU SHOULD UNDERTAKE ALL RESPONSIBILITIES FOR LOSSES OR DAMAGES RESULTING FROM THE ABOVE USAGES WHATSOEVER. IN THE EVENT OF ANY CONFLICTS BETWEEN THE ABOVE AND THE APPLICABLE LAW, THE LATER PREVAILS.

# **Regulatory Information**

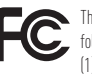

This device complies with Part 15 of the FCC Rules. Operation is subject to the following two conditions: (1) This device may not cause harmful interference, and

(2) This device must accept any interference received, including interference that may cause undesired operation.

Please take attention that changes or modification not expressly approved by the party responsible for compliance could void the user's authority to operate the equipment.

Note: This product has been tested and found to comply with the limits for a Class B digital device, pursuant to Part 15 of the FCC Rules. These limits are designed to provide reasonable protection

against harmful interference in a residential installation. This product generates, uses, and can radiate radio frequency energy and, if not installed and used in accordance with the instructions, may cause harmful interference to radio communications. However, there is no guarantee that interference will not occur in a particular installation. If this product does cause harmful interference to radio or television reception, which can be determined by turning the equipment off and on, the user is encouraged to try to correct the interference by one or more of the following measures:

—Reorient or relocate the receiving antenna.

—Increase the separation between the equipment and receiver.

—Connect the equipment into an outlet on a circuit different from that to which the receiver is connected.

—Consult the dealer or an experienced radio/TV technician for help.

EU Conformity Statement

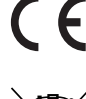

This product and - if applicable - the supplied accessories too are marked with "CE" and comply therefore with the applicable harmonized European standards listed under the EMC Directive 2004/108/EC, the RoHS Directive 2011/65/EU.

2012/19/EU (WEEE directive): Products marked with this symbol cannot be disposed

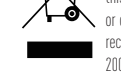

 $\overline{v}$ ó. of as unsorted municipal waste in the European Union. For proper recycling, return this product to your local supplier upon the purchase of equivalent new equipment, or dispose of it at designated collection points. For more information see: www. recyclethis.info.

2006/66/EC (battery directive): This product contains a battery that cannot be disposed of as unsorted municipal waste in the European Union. See the product documentation for specific battery information. The battery is marked with this symbol, which may include lettering to indicate cadmium (Cd), lead (Pb), or mercury (Hg). For proper recycling, return the battery to your supplier or to a designated collection point. For

more information see: www.recyclethis.info. After the laboratory measurement, the SAR value is 1.078W/Kg for 2.4G Band and 1.07W/Kg for U-NII Band which satisfies the RF exposure requirement

To satisfy RF exposure compliance the user should operate the device as the User Manual introduced and the antennals) used for this transmitter must not be co-located or operating in conjunction with any other antenna or transmitter The user should maintain a minimum spacing of 5-mm from the body at all times.

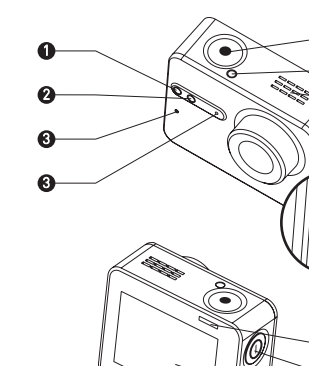

1

 $\widehat{\mathcal{A}}$ 

 $\overline{\mathbb{R}}$ 

4<br>1565<br>1976

 $\ddot{\mathbf{0}}$  $\boldsymbol{0}$  $\ddot{\mathbf{0}}$  $\bullet$ 

Ø

 $\ddot{\mathbf{0}}$ 

Ø

Ø

**10**  $\ddot{\mathbf{0}}$ 

8280112612

 $\bullet$ 

 $\ddot{\mathbf{0}}$  $\ddot{\mathbf{e}}$ 

Ø

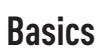

 $^{\circ}$ 

 $\frac{1}{\ket{0}}$ 

# EN

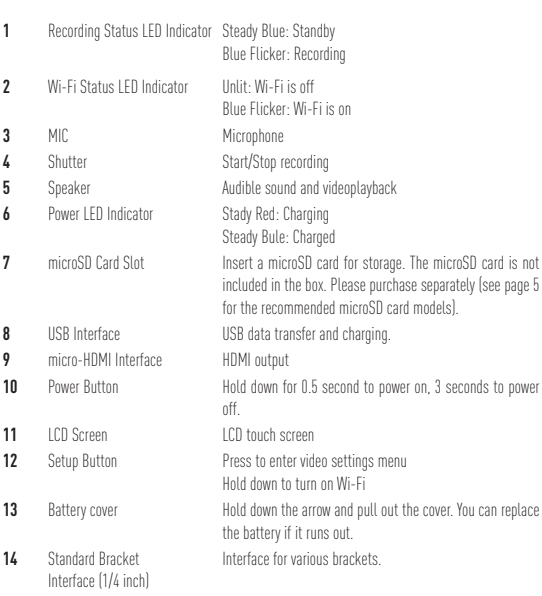

 $\frac{2}{2}$ 

# **Display Introduction**

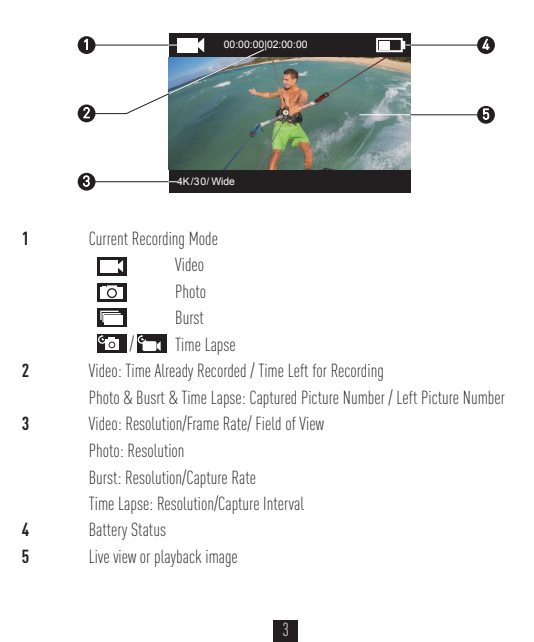

# **Operation**

## EN

∞∞∞

Step 1  $\infty$ **Take out camera**

The camera is placed inside a waterproof housing by default. Before using the camera for the first time, take out the camera from waterproof housing to insert the microSD card and charge.

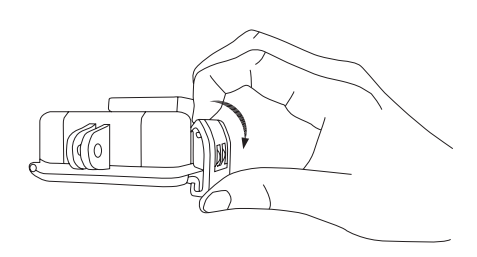

### **Step 2**

#### **Insert the microSD card.**

The camera supports video and picture storage in the local memory card. Insert the microSD card into the microSD card slot. (Use the recommended card model and the card capacity should be no less than 4GB.) MicroSD Card Level Requirement: Class 10 and above. MicroSD Card Recommendation:<br>SANDISK EXTREME® 32GB microSDHC<sup>™</sup> SANDISK EXTREME<sup>®</sup> 64GB microSDHC™ LEXAR® 32GB microSDHC™<br>LEXAR® 64GB microSDHC™

\*\*\*\*\*\*\*\*\*\*\*\*\*\*\*\*

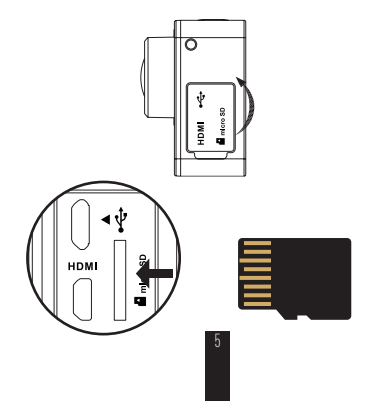

## **EN**

\*\*\*\*\*\*\*\*\*\*\*

# **Step 3**  $\infty$   $\infty$   $\infty$

## **Charge the camera.**

# 1 Install the Battery

Hold down the arrow and pull out the cover according to the arrow. Insert the battery and replace the battery cover.

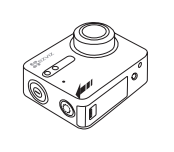

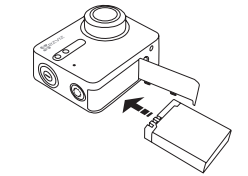

## 2 Connect to Power

It's advised to fully charge the camera in the power-off status before you use the camera for the first time.

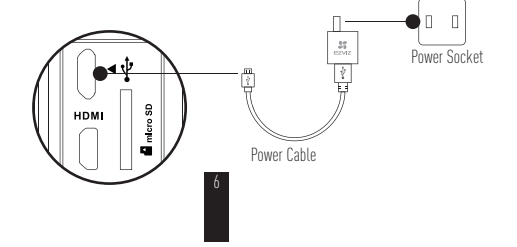

# **Power-on and Power-off**

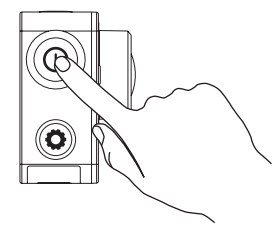

### **Power on**

Hold down the power button  $\textcircled{\textbf{0}}$  and release until the buzzer alerting. The buzzer alerts quickly and the Camera Status LED Indicator flickers in purple. When the indicator turns steady blue, the camera is power-on and standby.

#### **Power off**

Hold down the power button  $\circled{O}$  and release until the buzzer alerting and the Camera Status LED Indicator turning off, the camera is power-off.

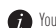

You are not allowed to power off the camera when the camera is recording or capturing photos.

# **Record**

## EN<sub>12</sub>

# The camera supports four recording modes.

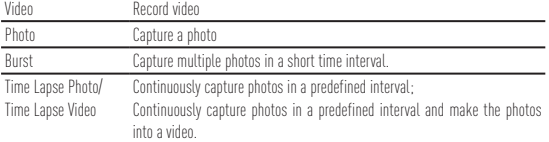

Press  $\bigodot$  to record.

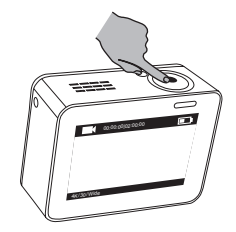

8

Press  $\bigodot$  to switch to the next recording mode or playback.

# **Set Parameters**

Tap on the touch screen to show the current recording mode.

Slide  $\blacksquare$  upward or press  $\textcircled{\textbf{G}}$  to set the advanced recording parameters.

Slide  $\bigotimes$  to left to enter the main menu. You can change recording mode or tap  $\bigotimes_{\text{setup}}$  icon to enter

the camera setup menu.

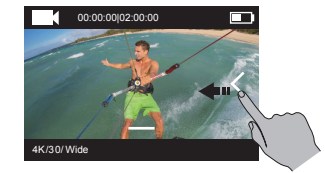

# **Wireless Control**

#### EN<sub>11</sub>

You can turn on the camera's Wi-Fi to allow the remote control or EZVIZ SPORTS app to connect with the camera.

Hold down  $\bigodot$  to turn on Wi-Fi. You can set the wireless control mode in the setup menu.

• If you select App as the wireless control mode, you can search the "EZVIZ SPORTS" on App Store or Google Play<sup>TM</sup> to download and install the app. Turn on the Wi-Fi function of your mobile phone, find the Wi-Fi signal of camera and connect with it.

#### **Wi-Fi Name: EZVIZ\_XXXX Wi-Fi Password: 1234567890**

- The default Wi-Fi name and password are for first-time log-in purposes only. You must change this default password to better protect against security risks, such as the unauthorized access by others to the product that may prevent the product from functioning properly and/or lead to other undesirable consequences. The Wi-Fi name and password will be reset to default after the camera is reset.
- If you select Remote as the wireless control mode, refer to the Quick Start Guide of Remote Control for details.

# **Connect with Display**

You can connect the S1 and monitor with a HDMI cable to play back videos and photos, record, and get live video.

Connect the camera to the display with a micro-HDMI cable, and power on the camera to show the live view or playback on the display.

The HDMI cable is not included in the box. Please purchase separately.

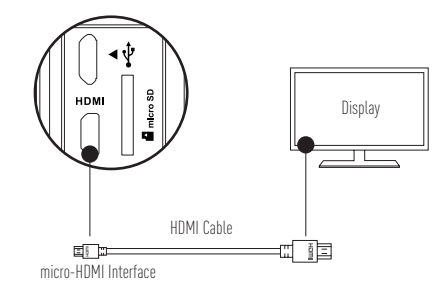

The LCD screen will be invalid when the camera connects with a display. You can switch the recording mode or enter menu with buttons.

Next Item/Next Mode Confirm Return

# **Appendix: Frame Adapter Usage**

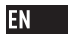

The frame adapter is included in the camera package. With the frame adapter, the camera can be used with various kinds of accessories.

**Applicatio 1 Installing on the Aerial Vehicle**

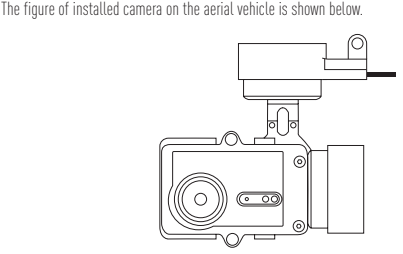

1. Place the fixing frame on the aerial vehicle.

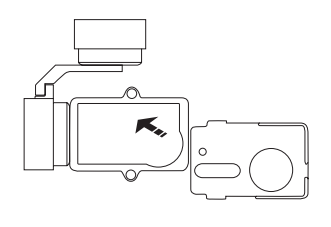

2. Align the camera lens with the hole on the fixing frame.

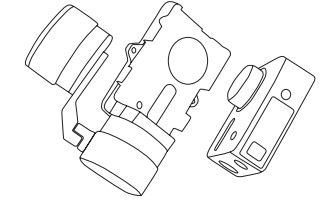

3. Properly place the fixing bracket according to the screw holes on the frame and then secure the two screws.

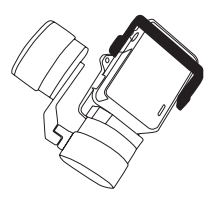

## EN<sub>12</sub>

#### **Applicatio 2 Installing on the Stabilizer**

The figure of installed camera on the stabilizer is shown below.

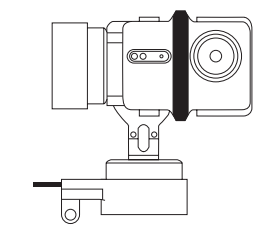

1. Place the fixing frame on the stabilizer.

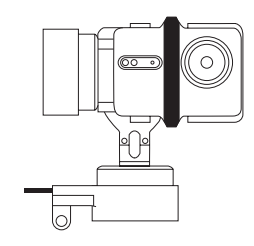

2. Backward place the camera on the fixing frame.

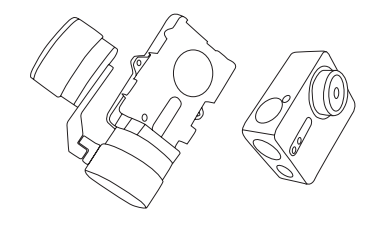

3. Properly place the fixing bracket according to the screw holes on the frame and then secure the two screws.

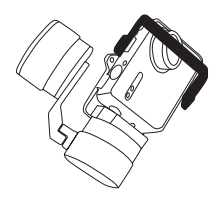

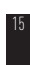

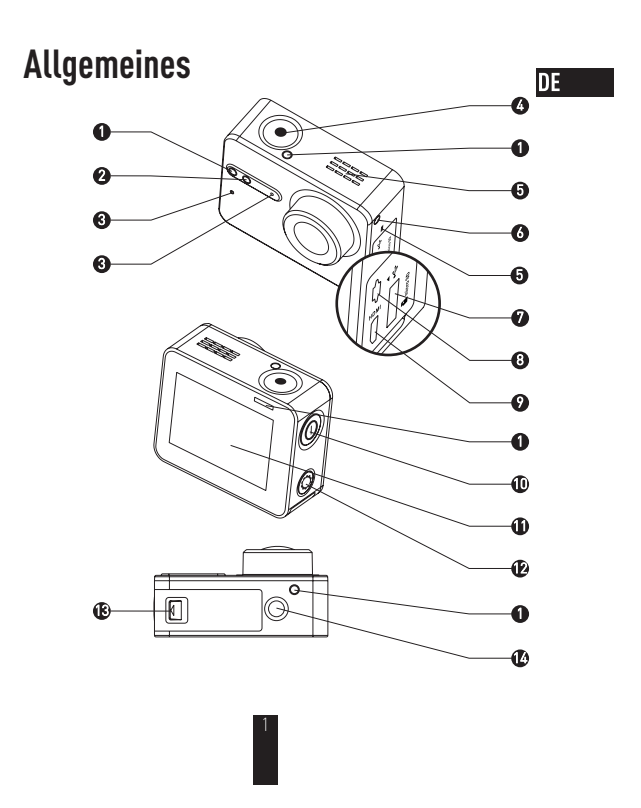

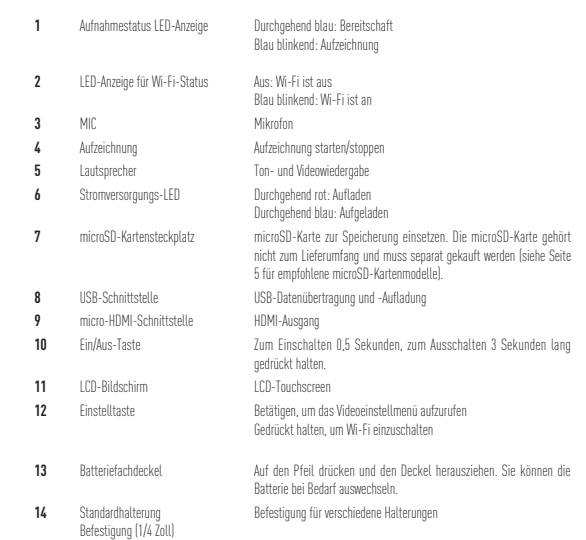

 $\begin{bmatrix} 2 \end{bmatrix}$ 

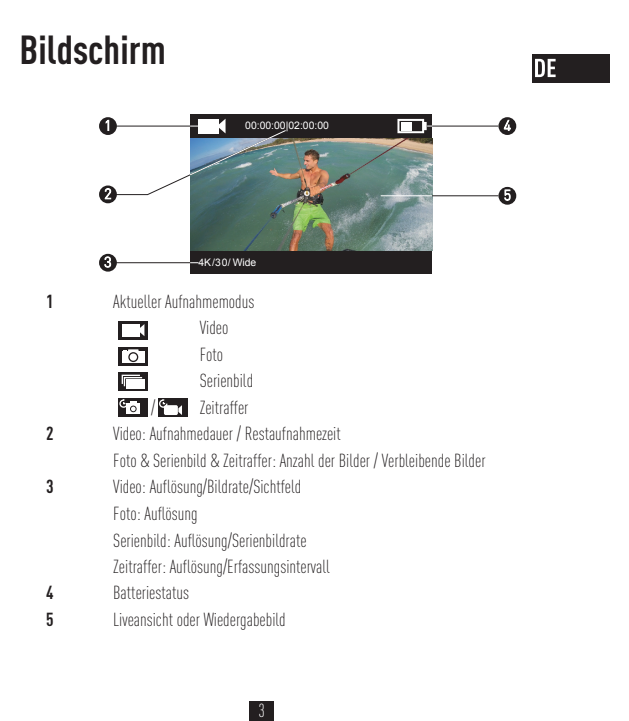

# **Betrieb**

#### **Schritt 1 www.www.**

,<br>∞

#### **Kamera entnehmen**

Die Kamera befindet sich standardmäßig in einem wasserdichten Gehäuse. Vor der erstmaligen Benutzung muss die Kamera aus dem wasserdichten Gehäuse herausgenommen werden, um aufgeladen zu werden und die microSD-Karte einzusetzen.

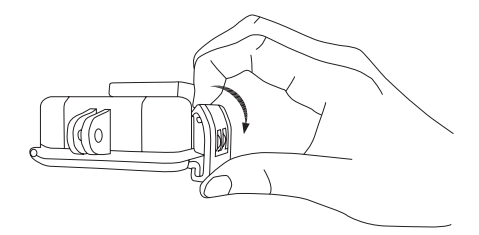

### **Schritt 2**  $\infty$  **second second**

## **microSD-Karte einsetzen**

Die Kamera unterstützt nur die Video- und Fotospeicherung auf der internen Speicherkarte. Setzen Sie die microSD-Karte in den dafür vorgesehenen Kartensteckplatz ein. (Verwenden Sie eines

der empfohlenen Kartenmodelle; die Speicherkapazität muss mindestens 4GB betragen.) Erforderlicher microSD-Kartentyp: Klasse 10 und höher Empfohlene microSD-Karte:<br>SANDISK EXTREME® 32GB microSDHC<sup>™</sup> SANDISK EXTREME<sup>®</sup> 64GB microSDHC™

LEXAR® 32GB microSDHC™<br>LEXAR® 64GB microSDHC™

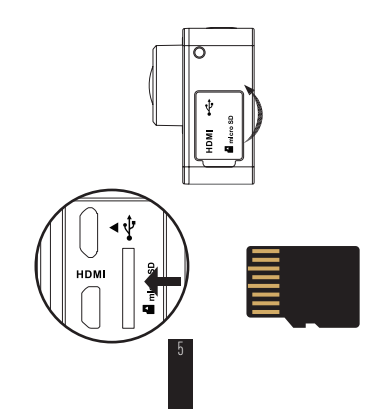

#### DE  $\overline{\cdots}$

### **Schritt 3**  $\infty$  **Solomore**

#### **Kamera aufladen**

## 1 Batterie einsetzen

Halten Sie den Pfeil gedrückt und ziehen Sie den Deckel heraus. Setzen Sie die Batterie ein und bringen Sie den Deckel wieder an.

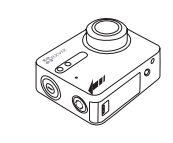

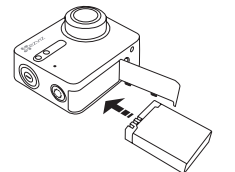

2 Anschluss an Stromversorgung

Vor der erstmaligen Benutzung sollte die Kamera im ausgeschalteten Zustand vollständig aufgeladen werden.

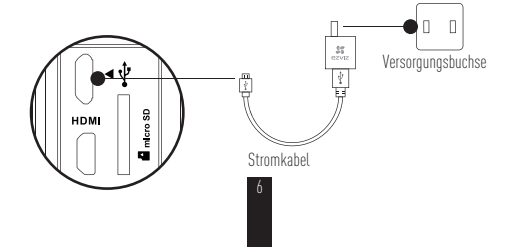

# **Ein-/Ausschalten**

DE.

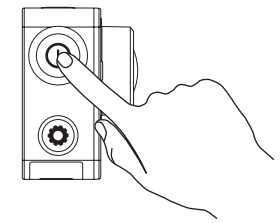

#### **Einschalten**

Halten Sie die Taste  $\left(\mathbf{\Theta}\right)$  so lange gedrückt, bis ein akustisches Signal zu hören ist. Das Signal ertönt, und die Status-LED blinkt violett. Sobald die LED durchgehend blau leuchtet, ist die Kamera eingeschaltet und betriebsbereit.

#### **Ausschalten**

Halten Sie die Taste  $\circledR$  gedrückt, bis der Signalton ertönt und die Status-LED erlischt. Damit ist die Kamera ausgeschaltet.

Schalten Sie die Kamera nicht aus, wenn die Kamera noch eine Aufzeichnung oder Fotos macht.

# **Aufnahme**

Die Kamera unterstützt vier Aufnahmemodi.

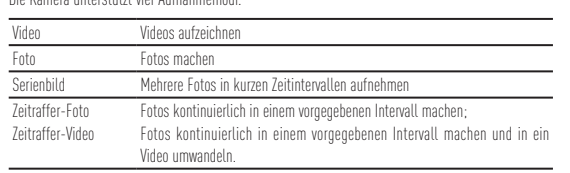

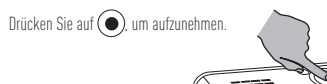

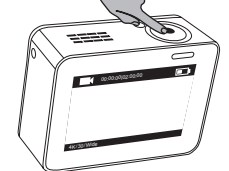

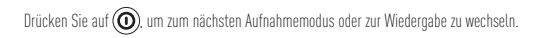

# **Parametereinstellung**

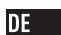

Tippen Sie auf den Touchscreen, um den aktuellen Aufnahmemodus anzuzeigen. Schieben Sie **nach oben oder drücken Sie auf**  $\bigcirc$ **)**, um weiterführende Aufnahmeparameter zu

konfigurieren.

Schieben Sie nach links, um das Hauptmenü aufzurufen. Sie können den Aufnahmemodus ändern

oder auf  $\overline{\mathbf{S}}$ tippen, um das Kameraeinstellmenü aufzurufen.

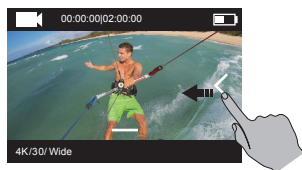

# **Kabellose Steuerung**

Sie können die Wi-Fi-Funktion der Kamera aktivieren, um die Fernbedienung oder EZVIZ SPORTS-App mit der Kamera zu verbinden.

Halten Sie gedrückt, um die Wi-Fi-Funktion zu aktivieren.

- Im Einstellmenü können Sie die kabellose Steuerung konfigurieren.
- t Um die App als Steuerungsoption zu wählen, suchen Sie im App Store oder Google Play Store nach "EZVIZ SPORTS", um die App herunterzuladen und zu installieren. Schalten Sie die Wi-Fi-Funktion an Ihrem Smartphone ein, suchen Sie das Wi-Fi-Signal der Kamera und stellen Sie die Verbindung her. **Wi-Fi-Name: EZVIZ\_XXXX**

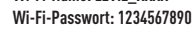

Der standardmäßige Wi-Fi-Name und das Passwort dienen nur zur ersten Anmeldung. Aus Sicherheitsgründen müssen Sie das Kennwort anschließend ändern, um zu verhindern, dass Unbefugte auf das Gerät zugreifen können. Dies könnte zu Fehlfunktionen des Geräts führen und/oder andere unerwünschte Folgen haben. Wenn die Kamera zurückgesetzt wird, werden auch der Wi-Fi-Name und das Passwort wieder auf die Standardvorgaben zurückgesetzt.

t Um die Fernbedienung als Steuerungsoption zu wählen, lesen Sie bitte in der Schnellstartanleitung unter "Fernbedienung" nach.

# **Anschluss an einen Monitor**

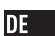

Sie können die Kamera über ein HDMI-Kabel mit einem Monitor verbinden, um sich Videos und Fotos sowie Livebilder anzusehen.

Schließen Sie die Kamera mit einem micro-HDMI-Kabel am Monitor an und schalten Sie sie ein, um Livebilder oder eine Aufnahmewiedergabe zu betrachten.

Das HDMI-Kabel gehört nicht zum Lieferumfang, sondern muss separat erworben werden.

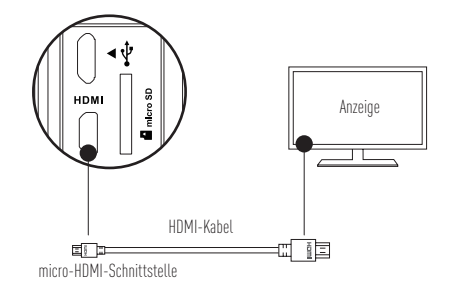

Der LCD-Bildschirm wird deaktiviert, wenn die Kamera an einen Monitor angeschlossen wird. Mit den Tasten können Sie den Aufnahmemodus wechseln oder ein Menü aufrufen.  **@** Nächste Auswahl/Nächster Modus ● Bestätigen @ Zurück

# **Anhang: Kamerahalterung**

Die Kamerahalterung gehört zum Lieferumfang. Die Halterung ermöglicht es, die Kamera mit unterschiedlichem Zubehör zu benutzen.

**Anwendung 1: Montage an einem Luftfahrzeug**

Nachstehend wird die Montage der Kamera an einem Luftfahrzeug gezeigt.

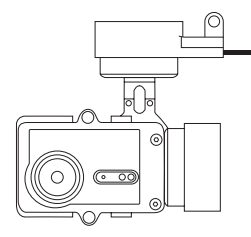

1. Befestigen Sie die Halterung am Luftfahrzeug.

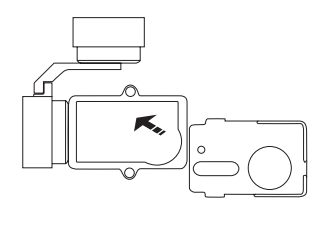

#### 2. Richten Sie das Kameraobjektiv mit der Öffnung in der Halterung aus.

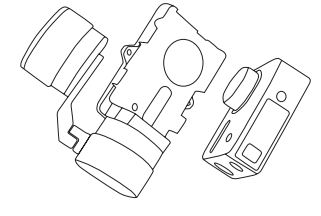

 $DE$ 

3. Richten Sie den Befestigungsbügel mit den Schraubenlöchern in der Halterung aus und ziehen Sie die beiden Schrauben fest.

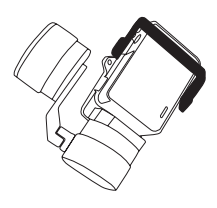

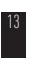

#### **Anwendung 2: Montage am Stabilisator**

Nachstehend wird die Montage der Kamera am Stabilisator gezeigt.

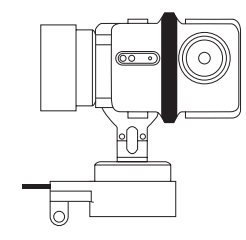

1. Befestigen Sie die Halterung am Luftfahrzeug.

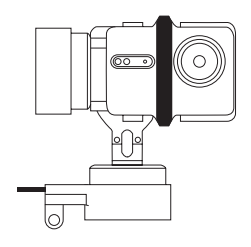

#### 2. Setzen Sie die Kamera umgekehrt in die Halterung ein.

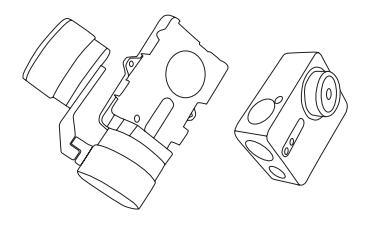

 $DE$ 

3. Richten Sie den Befestigungsbügel mit den Schraubenlöchern in der Halterung aus und ziehen Sie die beiden Schrauben fest.

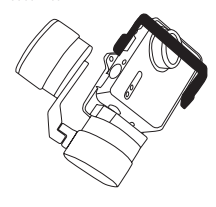

15

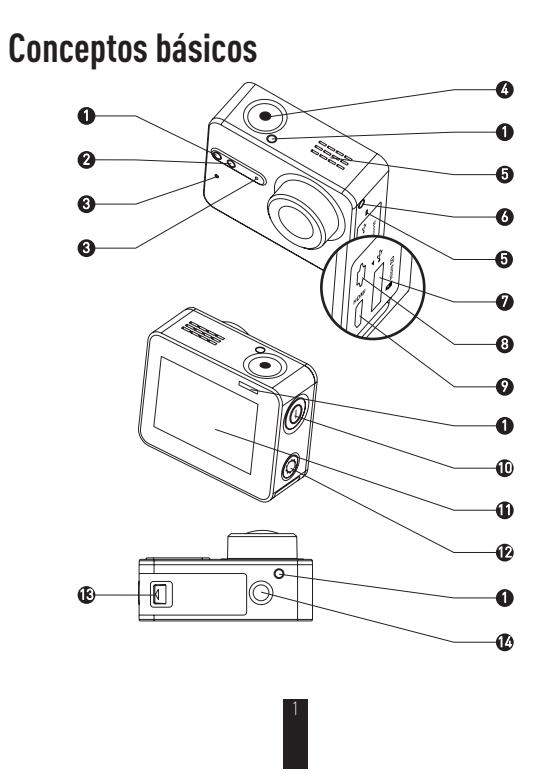
#### **1** Indicador LED de estado de la **ES** Azul fijo: En espera Azul parpadeante: Grabación grabación **2** Indicador LED de estado de la cone-xión Wi-Fi Apagado: La red Wi-Fi está desconectada Azul parpadeante: La red Wi-Fi está conectada **3** MIC Micrófono **4** Iniciar / Detener grabación **5** Altavoz Sonido y reproducción de vídeo Azul fijo: Cargado<br>Azul fijo: Cargado **6** Indicador LED de alimentación Ranura para tarjeta microSD lnserte una tarjeta microSD para almacenamiento. La tarjeta microSD no va incluída en el paquete. Deberá adquirirla por separado los paranos (consulte la página 5 para ver modelos de tarjeta mic **8** Interfaz USB Transferencia y carga de datos USB.<br>**9** Interfaz micro-HDMI Salida HDMI **9** Interfaz micro-HDMI<br>**10** Botón de encendido 10 Botón de encendido Mantenga pulsado durante 0,5 segundos para encender y 3 segundos para apagar. **11** Pantalla LCD Pantalla táctil LCD **12** Botón de configuración Pulse para entrar en el menú de ajustes de vídeo Mantenga pulsado para conectar la red Wi-Fi **13** Cubierta de la batería Mantenga pulsada la flecha y retire la cubierta. Puede reemplazar la batería si se agota. Interfaz para varios soportes. **14** Soporte estándar Interfaz (1/4 pulgadas)

## **Presentación de la pantalla**

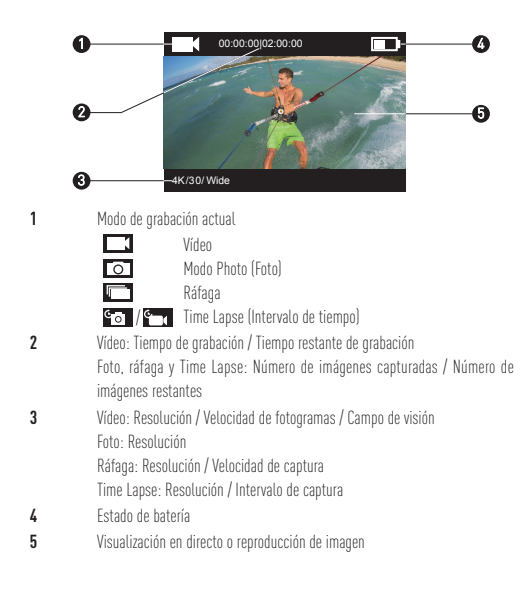

## **Actividad**

**Paso 1**

### $^{\circ}$  is

#### **Extracción de la cámara**

De forma predeterminada, la cámara viene guardada en una carcasa impermeable. Antes de usarla por primera vez, deberá extraer la cámara de la carcasa impermeable para insertarle la tarjeta microSD y cargarla.

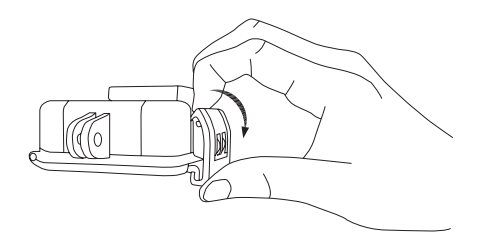

### **Paso 2**

#### **Inserción de la tarjeta microSD.**

La cámara permite almacenar vídeos e imágenes en la tarjeta de memoria local. Inserte la tarjeta microSD en la ranura para tarjeta microSD. (Utilice el modelo de tarjeta recomendado. La capacidad de la tarjeta no debe ser inferior a 4GB.) Requisito de clase de tarjeta MicroSD: Clase 10 y superior. Recomendación de tarjeta microSD:<br>SANDISK EXTREME® 32 GB microSDHC™ SANDISK EXTREME<sup>®</sup> 64 GB microSDHC™ LEXAR® 32 GB microSDHC™<br>LEXAR® 64 GB microSDHC™

\*\*\*\*\*\*\*\*\*\*\*\*\*\*

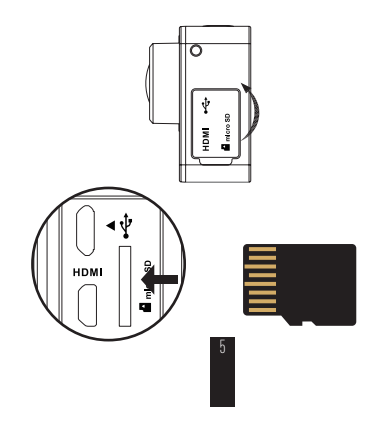

### **Paso 3**  $\infty$   $\infty$   $\infty$   $\infty$   $\infty$   $\infty$   $\infty$

### $^{\circ}$ ES

### **Carga de la cámara.**

### 1 Instalación de la batería

Mantenga pulsada la flecha y retire la cubierta siguiendo la dirección de la flecha. Inserte la batería y vuelva a colocar la cubierta.

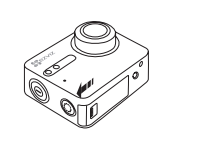

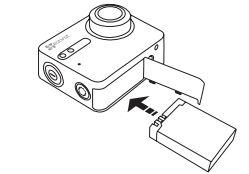

### 2 Conexión a la corriente

Se recomienda cargar completamente la cámara en estado apagado antes de usarla por primera vez.

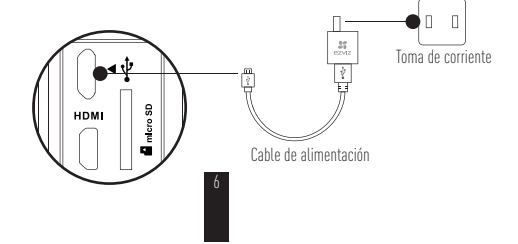

## **Encendido y apagado**

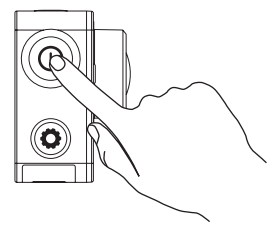

### **Encendido**

Mantenga pulsado el botón de encendido  $\textcircled{O}$  y no lo suelte hasta que suene el zumbador de alerta. El zumbador avisa rápidamente y el indicador LED de estado de la cámara parpadea de color violeta. Cuando el indicador se queda fijo de color azul, la cámara está encendida y en espera.

#### **Apagado**

Mantenga pulsado el botón de encendido  $\textcircled{\textsc{0}}$  y no lo suelte hasta que el zumbador de alerta y el LED de estado de la cámara se apaguen. En ese momento, la cámara está apagada.

7

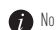

No debe apagar la cámara si está grabando o tomando fotos.

# **Grabación**

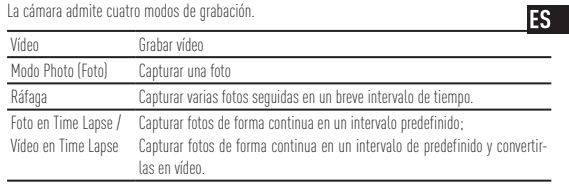

 $Pulse$  para grabar.

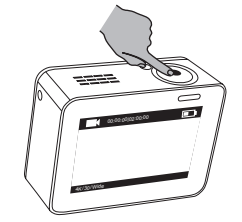

8

Pulse  $\textcircled{\textbf{0}}$  para cambiar al siguiente modo de grabación o reproducción.

## **Configuración de parámetros**

Pulse la pantalla táctil para que muestre el modo de grabación actual. Deslice hacia arriba o pulse  $\circled{C}$ ) para establecer los parámetros avanzados de grabación. Deslice **S** hacia la izquierda para entrar en el menú principal. Puede cambiar el modo de grabación o pulsar el icono para entrar en el menú de configuración de la cámara.

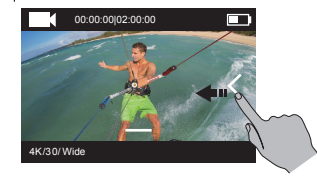

## **Control inalámbrico**

Puede conectar la red Wi-Fi de la cámara para permitir que el control remoto o la aplicación **ES** EZVIZ SPORTS se conecten con la cámara.

Mantenga pulsado  $\bigodot$  para conectar la red Wi-Fi

Puede establecer el modo de control inalámbrico en el menú de configuración.

t Si selecciona Aplicación como modo de control inalámbrico, puede buscar "EZVIZ SPORTS" en la App Store o en Google PlayTM para descargar e instalar la aplicación. Active la función Wi-Fi de su teléfono móvil, localice la señal Wi-Fi de la cámara y conéctese a ella.

#### **Nombre de Wi-Fi: EZVIZ\_XXXX Contraseña de Wi-Fi: 1234567890**

El nombre y la contraseña predeterminados de la red Wi-Fi son solo para el primer inicio de sesión. Debe cambiar esta contraseña predeterminada para protegerse mejor frente a riesgos de seguridad, como el acceso no autorizado al producto por parte de terceros que pueden afectar al correcto funcionamiento del mismo y/o provocar otras consecuencias no deseadas.

Cuando se restaura la cámara, el nombre y la contraseña de la red Wi-Fi vuelven a ser los originales.

t Si selecciona Remoto como modo de control inalámbrico, consulte la Guía de inicio rápido de control remoto para obtener más detalles.

## **Conexión a una pantalla**

Puede conectar la S1 y un monitor con un cable HDMI para reproducir vídeos y fotos, grabar y para obtener vídeos en directo.

Conecte la cámara a la pantalla con un cable micro-HDMI y enciéndala para mostrar la vista en directo o la reproducción en la pantalla.

El cable HDMI no se incluye en la caja. Deberá comprarlo por separado.

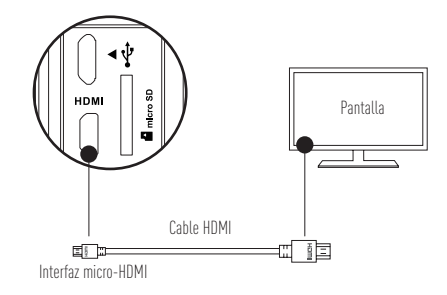

La pantalla LCD no estará disponible cuando la cámara esté conectada a una pantalla. Puede cambiar el modo de grabación o entrar al menú con los botones. Siguiente elemento / Siguiente modo Confirmar Volver

### **Apéndice: Uso del adaptador de carcasa**

El adaptador de carcasa viene incluido en el embalaje de la cámara. Con el adaptador de carcasa, puede utilizar la cámara con diferentes tipos de accesorios.

**Aplicación 1 Instalación en la plataforma aérea**

La siguiente ilustración muestra la cámara instalada en la plataforma aérea.

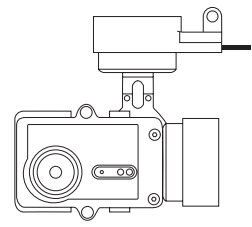

1. Coloque la carcasa de montaje en la plataforma aérea.

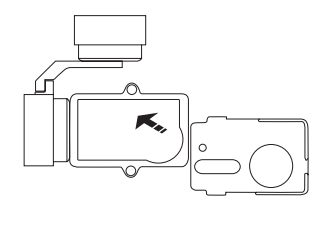

2. Alinee la lente de la cámara con el agujero de la carcasa de montaje.

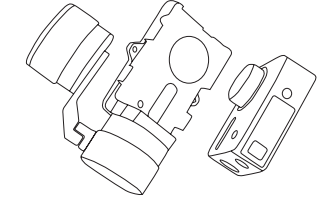

3. Coloque correctamente el soporte de montaje conforme a los agujeros para tornillos de la carcasa y, a continuación, asegure los dos tornillos.

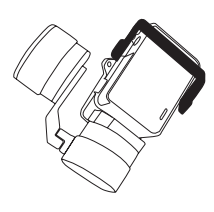

#### **Aplicación 2 Instalación en el estabilizador**

La siguiente ilustración muestra la cámara instalada en el estabilizador.

 $ES$ 

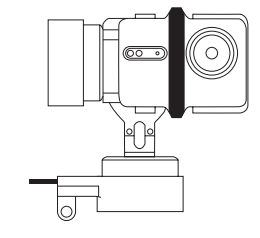

1. Coloque la carcasa de montaje en la plataforma aérea.

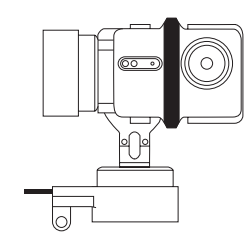

2. Coloque la cámara del revés en la carcasa de montaje.

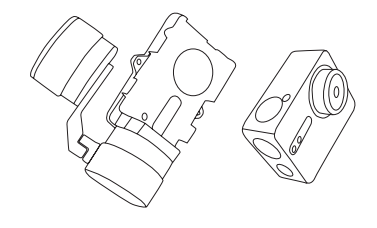

3. Coloque correctamente el soporte de montaje conforme a los agujeros para tornillos de la carcasa y, a continuación, asegure los dos tornillos.

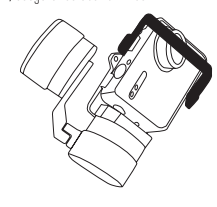

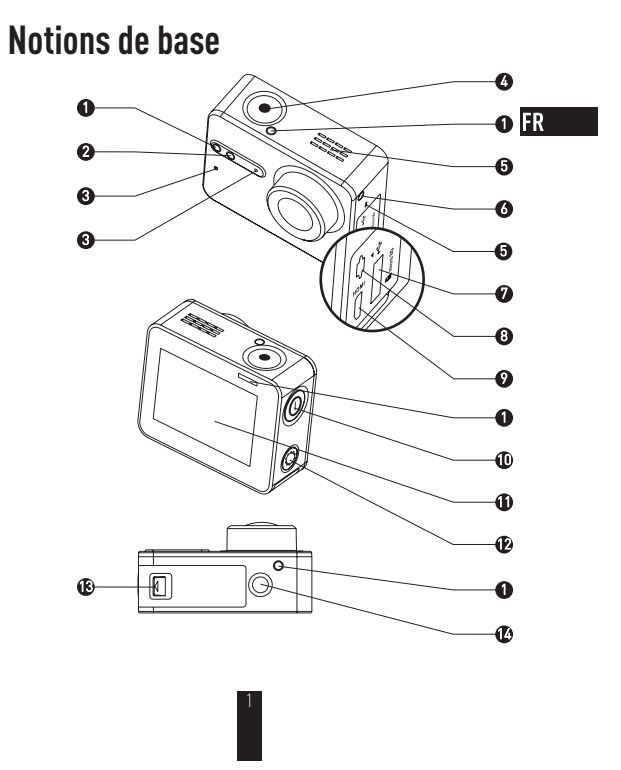

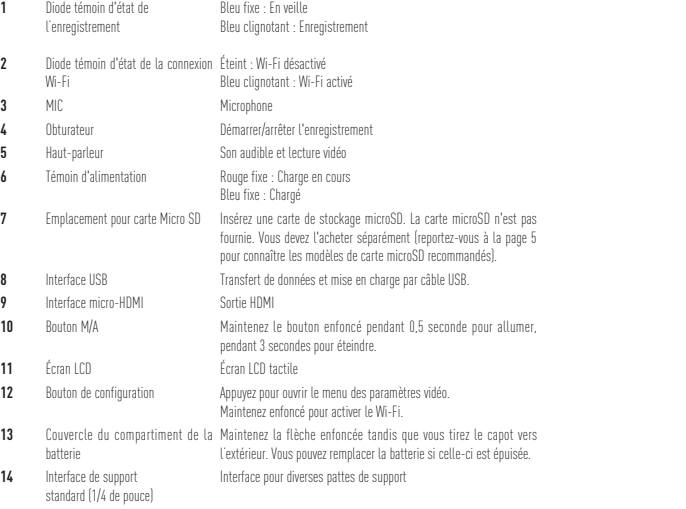

 $\frac{2}{2}$ 

# **Présentation de l'affichage**

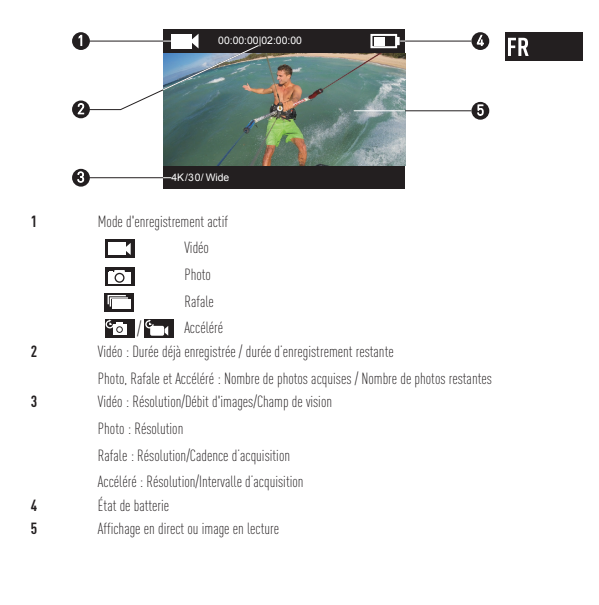

## **Fonctionnement**

#### **Étape1** \*\*\*\*\*\*\*\*\*\*\*\*\*\*\*\*\*\*

#### **Sortir la caméra**

En configuration usine, la caméra est enfermée dans un boîtier étanche. Pour la première mise en service, sortez-la du boîtier étanche pour y insérer la carte microSD et la mettre en charge.

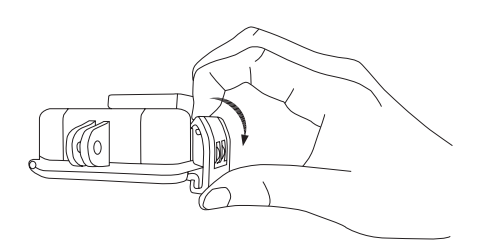

### **Étape2**

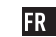

#### **Insérez la carte microSD.**

La caméra permet le stockage des vidéos et des photos sur la carte mémoire locale. Insérez la carte microSD dans l'emplacement prévu à cet effet. (Utilisez le modèle de carte recommandé; sa capacité ne doit pas être inférieure à 4Go.) Niveau de carte microSD requis: Classe 10 ou supérieure. Carte microSD recommandée :<br>SANDISK EXTREME® 32 Go microSDHC<sup>™</sup> SANDISK EXTREME<sup>®</sup> 64 Go microSDHC™ LEXAR® 32 Go microSDHC™<br>LEXAR® 64 Go microSDHC™

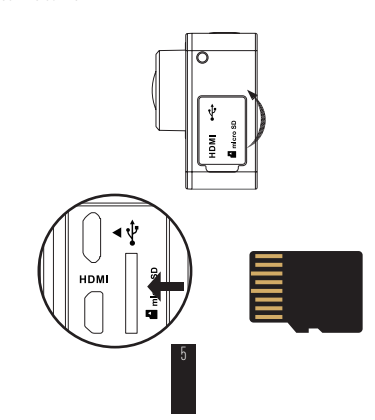

### **Étape3**

#### **Chargez la caméra.**

1 Installez la batterie.

Maintenez la flèche enfoncée tandis que vous tirez le capot vers l'extérieur dans le sens qu'elle indique. Insérez la batterie, puis remettez le capot en place.

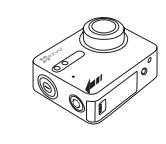

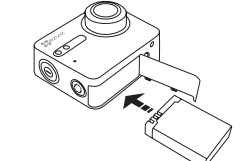

\*\*\*\*\*\*\*\*\*\*\*\*\*\*\*\*\*\*\*\*

2 Connectez la caméra à une source d'alimentation.

Avant la première mise en service, il est conseillé de laisser la caméra éteinte et de la mettre en charge.

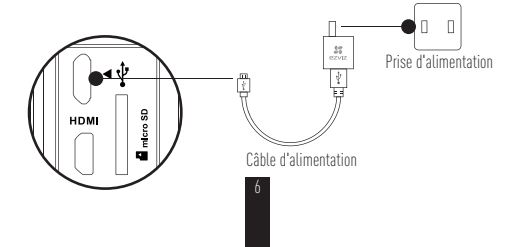

### **Allumer et éteindre**

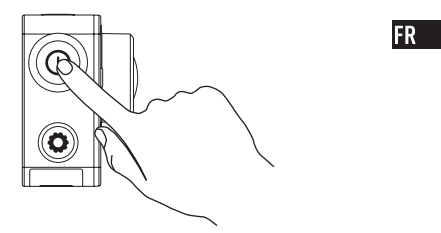

#### **Sous tension**

Maintenez le bouton d'alimentation  $\circledQ$  enfoncé et relâchez-le lorsque le signal sonore retentit. Une séquence rapide de signaux sonores se fait entendre, tandis que la diode d'état violette de la caméra clignote. Lorsque la diode passe au bleu fixe, la caméra est sous tension et en veille.

#### **Hors tension**

Maintenez le bouton d'alimentation enfoncé  $(\mathbf{O})$  jusqu'à ce que l'alarme sonore retentisse et que la diode d'état de caméra s'éteigne. Relâchez le bouton. La caméra est hors tension.

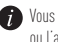

Vous n'êtes pas autorisé à mettre la caméra hors tension pendant l'enregistrement d'une vidéo ou l'acquisition de photos.

## **Enregistrement**

La caméra prend en charge quatre modes d'enregistrement. **Enregistrer une vidéo** 

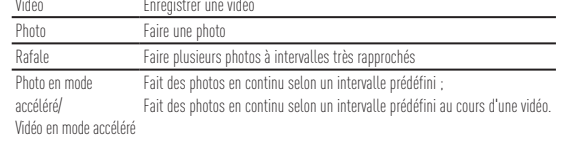

Appuyez sur  $\bigodot$  pour enregistrer.

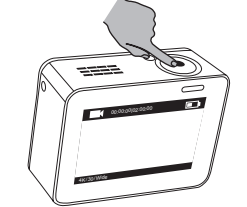

8

Appuyez sur  $\textcircled{\textbf{0}}$  pour basculer vers la lecture ou le mode d'enregistrement suivant.

## **Définir des paramètres**

Touchez l'écran tactile pour afficher le mode d'enregistrement actif. Faites glisser  $\blacksquare$  vers le haut ou appuyez sur  $\textcircled{c}$  pour définir les paramètres d'enregistrement avancés.

FR 1

Faites glisser  $\leq$  vers la gauche pour ouvrir le menu principal. Vous pouvez changer de mode d'enregistrement ou toucher l'icône  $\bigotimes_{\text{seup}}$  pour ouvrir le menu de configuration de la caméra.

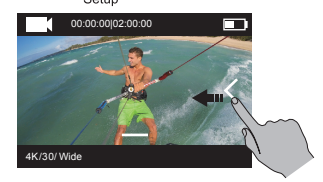

## **Télécommande**

Vous pouvez activer la connectivité Wi-Fi de la caméra pour permettre de connecter à celle-ci la télécommande ou l'application EZVIZ SPORTS.

Maintenez  $\odot$  enfoncé pour activer le Wi-Fi.

Le menu de configuration vous permet de définir le mode de télécommande.

t Si vous sélectionnez l'application en tant que mode de télécommande, sur App Store ou Google PlayTM Store, recherchez EZVIZ SPORTS puis téléchargez et installez l'application. Activez la fonction Wi-Fi de votre téléphone portable, recherchez le signal Wi-Fi de la caméra puis établissez la connexion.

**Nom d'utilisateur Wi-Fi: EZVIZ\_XXXX Mot de passe Wi-Fi: 1234567890**

- Le nom d'utilisateur et le mot de passe par défaut doivent être utilisés uniquement à la première connexion. Vous devez obligatoirement en changer pour mieux vous prémunir contre des risques tels que les accès sans autorisation au produit, susceptibles d'empêcher celui-ci de fonctionner correctement et/ou d'avoir d'autres conséquences indésirables. Le nom d'utilisateur et le mot de passe Wi-Fi par défaut sont rétablis lorsque la caméra est réinitialisée.
- t Si vous sélectionnez À distance en tant que mode de contrôle sans fil, reportez-vous au Guide de prise en main de la télécommande pour obtenir des détails.

## **Se connecter à un écran**

Un câble HDMI permet de connecter la caméra et de regarder les vidéos et les photos, d'enregistrer, ainsi que de transmettre des vidéos en direct.

Connectez la caméra à l'écran au moyen d'un câble micro-HDMI, puis mettez la caméra sous tension pour obtenir l'affichage en direct ou en différé sur l'écran. Le câble HDMI n'est pas fourni. Vous devez l'acheter séparément.

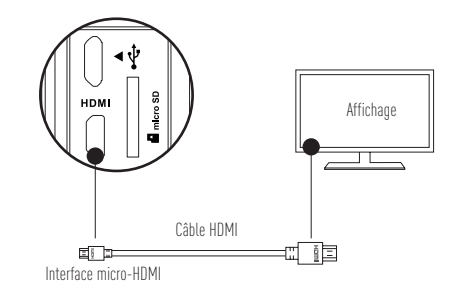

L'écran LCD est invalide lorsque la caméra est connecté à un écran externe. Vous pouvez changer de mode d'enregistrement ou ouvrir un menu en utilisant les boutons.<br> **(b)** Élément suivant/Mode suivant **ID** Élément suivant/Mode suivant **C** Confirmer **C** Retour

### **Annexe: Utilisation de l'adaptateur de support**

L'adaptateur de support est fourni avec la caméra. Il permet d'utiliser celle-ci avec différents types d'accessoires.

**Application 1: installation sur un véhicule aérien**

La figure correspondant à l'installation d'une caméra sur un véhicule aérien est présentée ci-dessous.

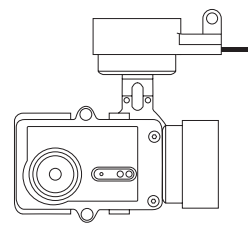

1. Positionnez le support de fixation sur le véhicule aérien.

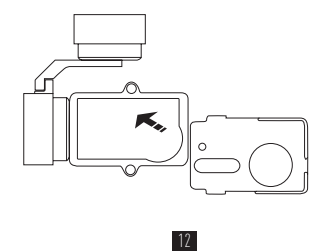

2. Alignez l'objectif de la caméra sur le trou du support de fixation.

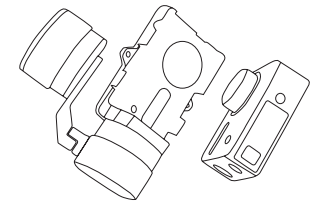

FR<sub>1</sub>

3. Positionnez correctement l'étrier de fixation en fonction des trous de vissage sur le support, puis serrez les deux vis.

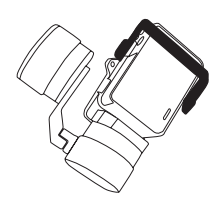

#### **Application 2: installation sur le stabilisateur**

La figure correspondant à l'installation d'une caméra sur le stabilisateur est présentée ci-dessous.

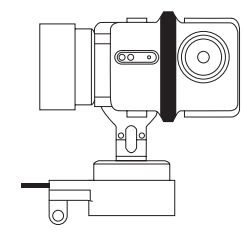

1. Positionnez le support de fixation sur le véhicule aérien.

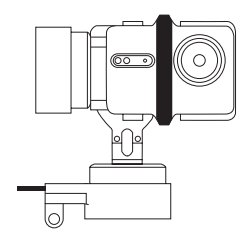

2. Positionnez la caméra à l'envers sur le support de fixation.

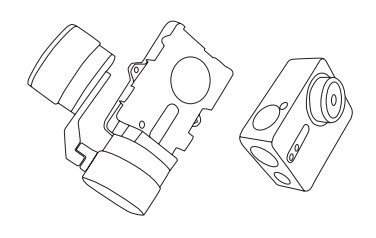

FR<sub>1</sub>

3. Positionnez correctement l'étrier de fixation en fonction des trous de vissage sur le support, puis serrez les deux vis.

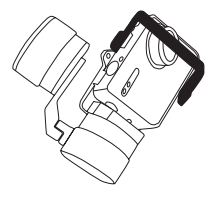

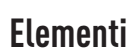

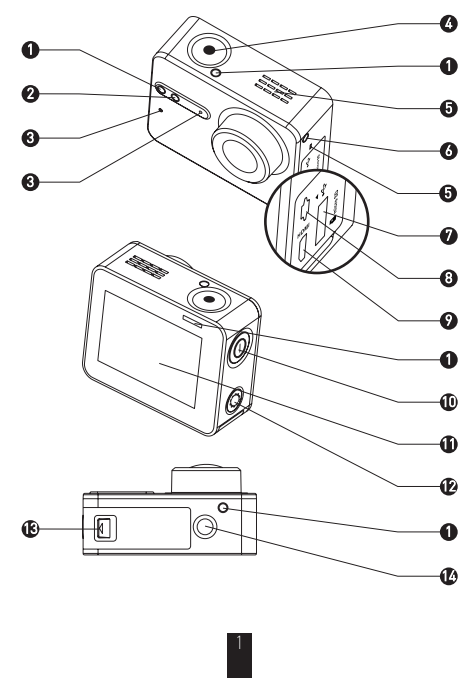

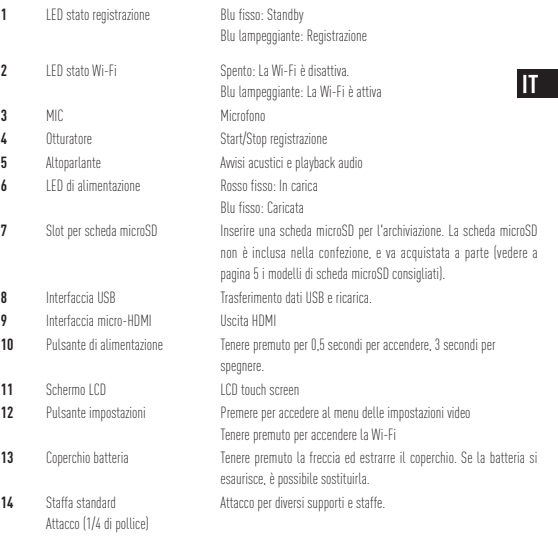

 $\frac{2}{2}$ 

# **Introduzione al display**

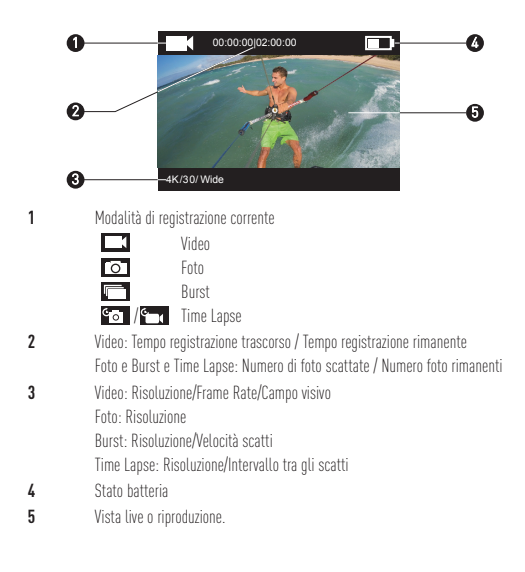

## **Funzionamento**

### **Punto 1**

#### **Estrarre la fotocamera**

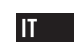

\*\*\*\*\*\*\*\*\*\*\*\*\*\*\*

La fotocamera viene fornita inserita all'interno di una custodia impermeabile. Al primo utilizzo, bisogna estrarre la fotocamera dalla custodia impermeabile per inserire la scheda microSD e per caricare la batteria.

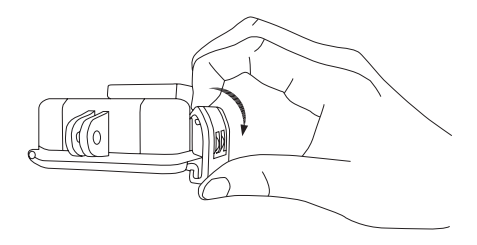

### **Punto 2**

#### **Inserire la scheda microSD.**

La fotocamera memorizza foto e video solo nella scheda di memoria installata. Inserire la scheda microSD nel relativo slot. (Utilizzare un modello di scheda tra quelli consigliati, con capacità non superiore a 4 GB). Livello scheda microSD richiesto: Classe 10 e superiori. Modelli di microSD consigliati:<br>SANDISK EXTREME® 32 GB microSDHC<sup>™</sup> SANDISK EXTREME<sup>®</sup> 64 GB microSDHC™ LEXAR® 32 GB microSDHC™<br>LEXAR® 64 GB microSDHC™

\*\*\*\*\*\*\*\*\*\*\*\*\*\*\*

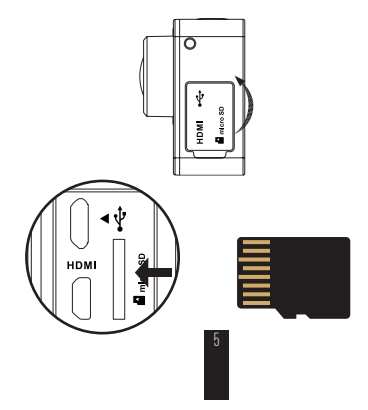

### **Punto 3**

### **Caricare la fotocamera.** 1 Installare la batteria

### $\mathbf{I}$

Tenere premuto la freccia ed estrarre il coperchio nella direzione indicata dalla freccia. Inserire la batteria e reinstalllare il coperchio della batteria.

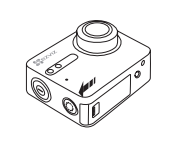

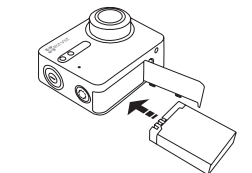

\*\*\*\*\*\*\*\*\*\*\*\*\*\*\*\*\*\*\*\*\*\*\*\*\*

2 Collegare all'alimentazione

Prima di utilizzare la fotocamera per la prima volta si consiglia di caricarla completamente lasciandola spenta.

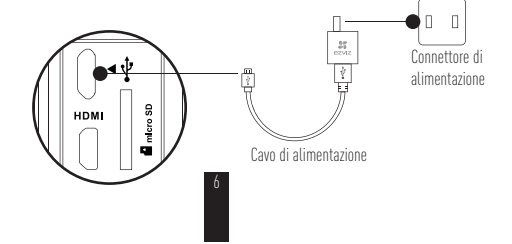

# **Accensione e spegnimento**

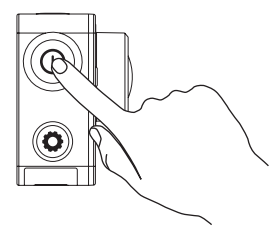

#### **Accensione**

Tenere premuto il pulsante di alimentazione  $(\mathbf{O})$  e rilasciarlo quando il cicalino emette un suono. Il cicalino emette dei suoni rapidi e il LED di alimentazione della fotocamera lampeggia in viola. Quando il LED diventa blu fisso, la fotocamera è accesa in standby.

#### **Spegnimento**

Tenere premuto il pulsante di accensione  $\circledR$ e rilasciarlo quando il cicalino e il LED di alimentazione della fotocamera si spengono ad indicare che anche la fotocamera è spenta.

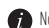

Non è possibile spegnere la fotocamera durante la registrazione è mentre si scattano le foto.
# **Registrazione**

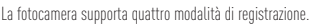

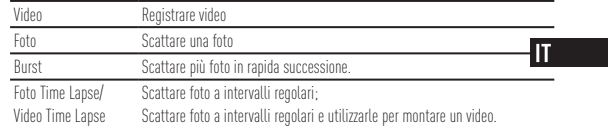

 $P$ remere  $\bigodot$  per registrare.

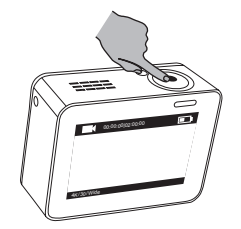

Premere  $\circledR$  per passare alla successiva modalità di registrazione o riproduzione.

## **Impostare i parametri**

Toccare il touch screen per visualizzare la modalità di registrazione corrente. Strisciare verso l'alto o premere  $\left( \bigcirc \right)$  per impostare i parametri di registrazione avanzati. Strisciare  $\leq$  a sinistra per accedere al menu principale. È possibile modificare la modalità di registrazione o toccare l'icona **per accedere al menu di impostazione della fotocamera**.

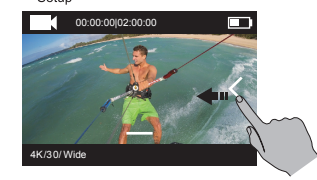

## **Controllo wireless**

È possibile attivare la Wi-Fi della fotocamera per controllarla con il telecomando o tramite l'app EZVIZ SPORTS.

Tenere premuto  $\bigodot$  per accendere la Wi-Fi È possibile impostare la modalità di controllo wireless nel menu di impostazione.

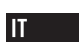

t Se si seleziona App come modalità di controllo wireless, l'app "EZVIZ SPORTS" può essere scaricata e installata dall'App Store o su Google Play<sup>TM</sup>. Attivare la funzione Wi-Fi del telefono cellulare, rilevare il segnale Wi-Fi della fotocamera e collegarsi.

#### **Nome Wi-Fi: EZVIZ\_XXXX Password Wi-Fi: 1234567890**

- Il nome e la password predefinite per Wi-Fi vanno utilizzate solo al primo accesso. È necessario modificare la password predefinita come misura protettiva contro le minacce alla di sicurezza, ad esempio l'accesso non autorizzato da parte di altre persone al prodotto che potrebbe comprometterne il corretto funzionamento e/o causare altre conseguenze indesiderate.
	- Il nome e la password Wi-Fi verranno riportate ai valori predefiniti dopo un reset della fotocamera.
- t Se si seleziona Remote come la modalità di controllo wireless, fare riferimento alla guida rapida "Quick Start Guide of Remote Control" per i dettagli.

## **Collegare un display**

È possibile collegare la fotocamera a un monitor con un cavo HDMI, per riprodurre video e foto registrati e per guardare il video in diretta.

Collegare la fotocamera al display con un cavo micro-HDMI e accendere la fotocamera per mostrare sul display l'immagine in diretta o riprodurre foto o video registrati.

Il cavo HDMI non è incluso nella confezione. Si prega di acquistarlo separatamente.

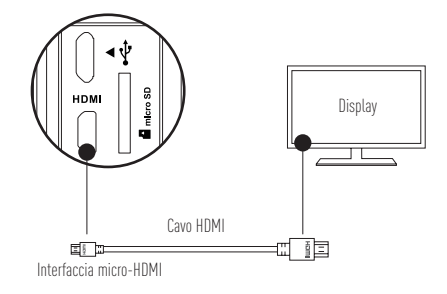

Lo schermo LCD non sarà attivo quando la fotocamera è collegata a un display. Con i pulsanti è possibile cambiare modalità di registrazione o accedere al menu. Elemento/Modalità successiva Conferma Indietro

### **Appendice: Uso del telaio-adattatore**

Il telaio adattatore è incluso nella confezione della fotocamera. Con questo adattatore, la fotocamera può essere utilizzata con vari tipi di accessori.

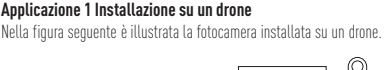

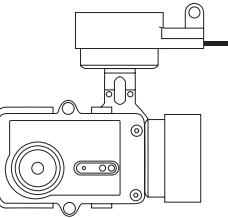

 $\Pi$ 

1. Posizionare il telaio adattatore sul drone.

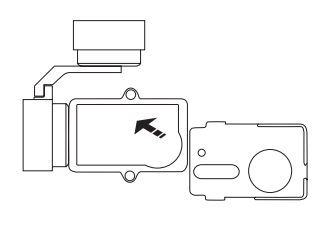

2. Allineare l'obiettivo della fotocamera con il foro nel telaio adattatore.

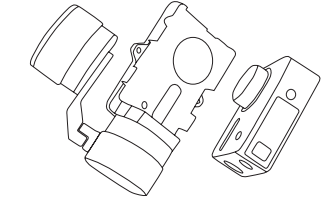

3. Posizionare correttamente la staffa di fissaggio sui fori del telaio adattatore e serrare le due viti.

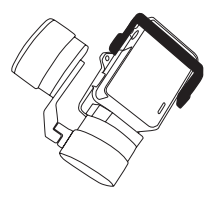

#### **Applicazione 2 Installazione su uno stabilizzatore**

Nella figura seguente è illustrata la fotocamera installata su uno stabilizzatore.

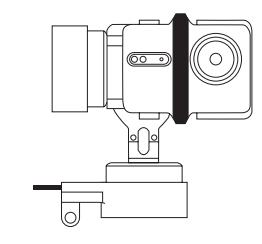

 $\Pi$ 

1. Posizionare il telaio adattatore sullo stabilizzatore.

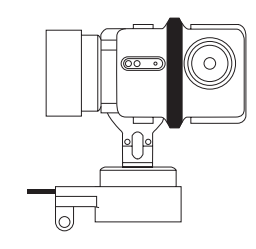

2. Posizionare il retro della fotocamera sul telaio adattatore.

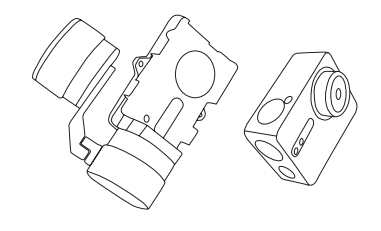

3. Posizionare correttamente la staffa di fissaggio sui fori del telaio adattatore e serrare le due viti.

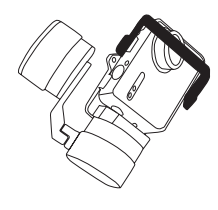

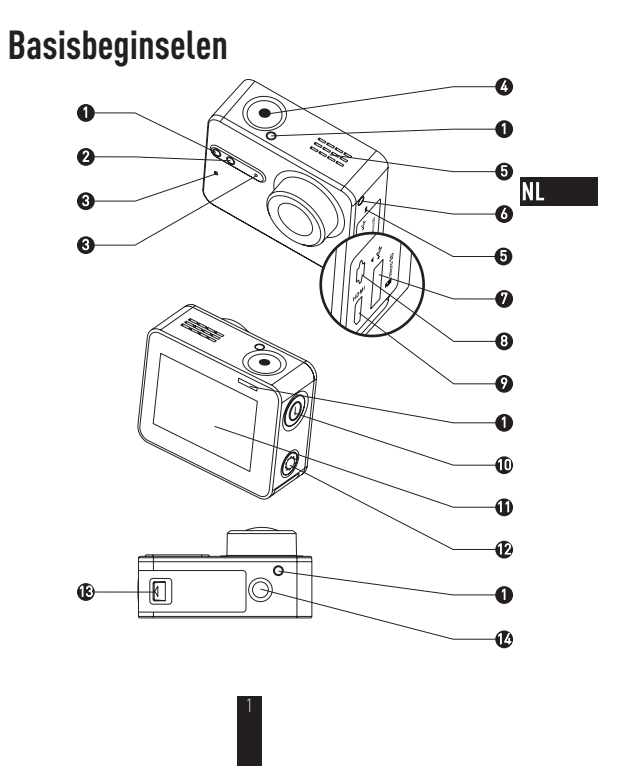

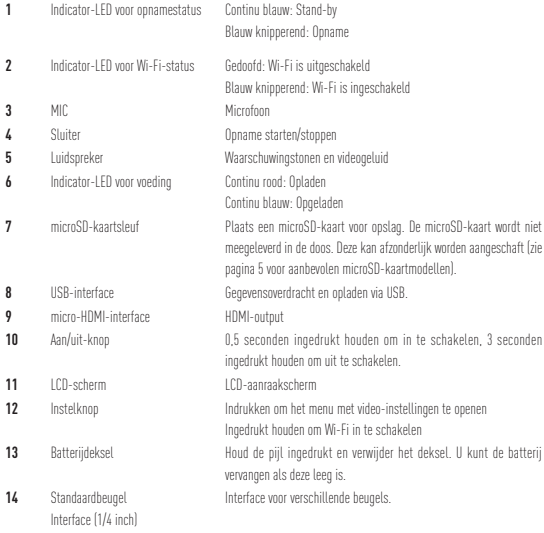

 $\frac{2}{2}$ 

# **Inleiding voor beeldscherm**

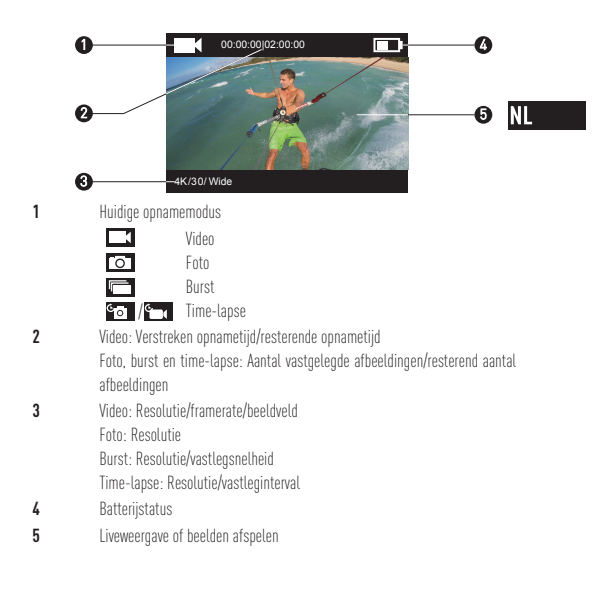

## **Bediening**

#### **Stap 1** <u>MMMMMM</u>

### **Verwijder de camera**

De camera is standaard in een waterbestendige behuizing geplaatst. Voordat u de camera voor het eerst gaat gebruiken, verwijdert u deze uit de waterbestendige behuizing om de microSD-kaart te plaatsen en de camera op te laden.

∞

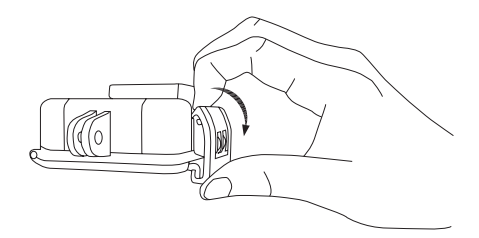

### Stap 2  $\infty$  **Stap 3**  $\infty$

### **Plaats de microSD-kaart.**

De camera biedt ondersteuning voor het opslaan van video's en afbeeldingen op de lokale geheugenkaart. Plaats de microSD-kaart in de microSD-kaartsleuf. (Gebruik een aanbevolen kaartmodel. De capaciteit van de kaart moet minimaal 4 GB zijn.) Vereisten voor snelheid van microSD-kaart: Klasse 10 en hoger. Aanbevelingen voor microSD-kaart:<br>SANDISK EXTREME® 32 GB microSDHC<sup>™</sup> SANDISK EXTREME<sup>®</sup> 64 GB microSDHC™ LEXAR® 32 GB microSDHC™<br>LEXAR® 64GB microSDHC™

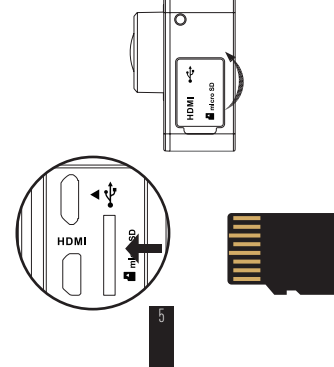

### **Stap 3**

### **Laad de camera op.**

### De batterij plaatsen 1

Houd de pijl ingedrukt en verwijder het deksel in de richting van de pijl. Plaats de batterij en plaats het batterijdeksel terug.

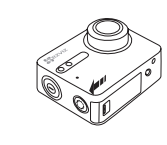

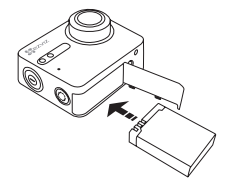

2 Aansluiten op voeding

Het wordt aanbevolen de camera op te laden als deze is uitgeschakeld voordat u de camera voor het eerst gaat gebruiken.

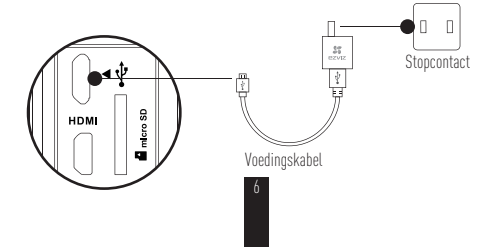

## **Inschakelen en uitschakelen**

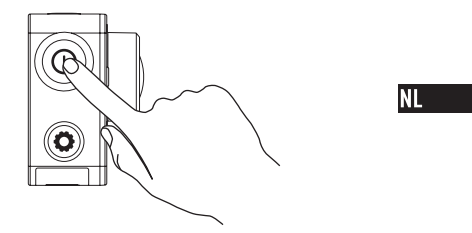

### **Inschakelen**

Houd de aan/uit-knop  $\circled{O}$  ingedrukt en laat deze los wanneer de zoemer klinkt. De zoemer klinkt snel en de indicator-LED voor de camerastatus knippert paars. Als de indicator-LED continu blauw is geworden, is de camera ingeschakeld en staat deze stand-by.

#### **Uitschakelen**

Houd de aan/uit-knop  $\circled{O}$  ingedrukt en laat deze los wanneer de zoemer klinkt. De indicator-LED voor de camerastatus gaat uit als de camera is uitgeschakeld.

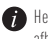

Het is niet toegestaan de camera uit te schakelen wanneer deze beelden opneemt of afbeeldingen vastlegt.

## **Opnemen**

De camera biedt ondersteuning voor vier opnamemodi.

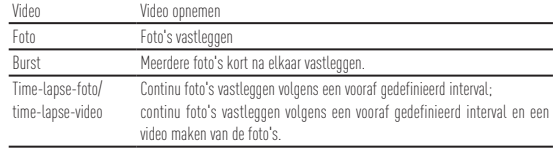

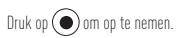

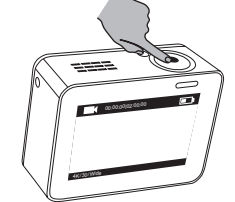

8

Druk op  $\circledQ$  om te schakelen naar de volgende opnamemodus of de afspeelmodus.

## **Parameters instellen**

Tik op het aanraakscherm om de huidige opnamemodus weer te geven. Schuif **o**mhoog of druk op  $\circled{C}$  om geavanceerde opnameparameters in te stellen. Schuif  $\leq$  naar links om het hoofdmenu te openen. Wijzig de opnamemodus of tik op het pictogram **O** om het instellingenmenu van de camera te openen.<br>Setup  $NL$ 

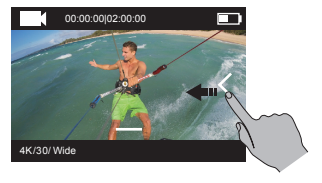

## **Draadloze bediening**

Schakel de Wi-Fi van de camera in om de afstandsbediening of de EZVIZ SPORTS-app verbinding te laten maken met de camera.

Houd  $\odot$  ingedrukt op Wi-Fi in te schakelen.

U stelt de modus voor draadloze bediening in het instellingenmenu in.

- t Als u de app selecteert als modus voor draadloze bediening, zoekt u 'EZVIZ SPORTS' in de App
	- Store of Google Play<sup>TM</sup> om de app te downloaden en installeren. Schakel de Wi-Fi-functie van uw mobiele telefoon in, zoek het Wi-Fi-signaal van de camera en maak hier verbinding mee.

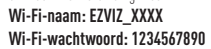

De standaardnaam en het standaardwachtwoord voor Wi-Fi zijn alleen bedoeld voor de eerste aanmelding. Wijzig dit standaardwachtwoord voor betere bescherming tegen beveiligingsrisico's, zoals ongeautoriseerde toegang van anderen tot het product die ertoe kan leiden dat het product niet meer naar behoren werkt en/of die andere ongewenste gevolgen kan hebben.

De Wi-Fi-naam en het Wi-Fi-wachtwoord worden teruggezet op de standaardwaarde nadat de camera opnieuw is ingesteld.

t Als u de afstandsbediening selecteert als modus voor draadloze bediening, raadpleegt u de verkorte handleiding van de afstandsbediening voor meer informatie.

## **Aansluiten op een beeldscherm**

Met een HDMI-kabel kunt u de S1 op een beeldscherm aansluiten en dan video's en foto's afspelen, opnemen en vastleggen, of livevideo kijken.

Sluit de camera met een micro-HDMI-kabel aan op het beeldscherm en schakel de camera in om

de liveweergave te bekijken of beelden af te spelen op het beeldscherm. **De HDMI-kabel wordt niet meegeleverd in de doos. Deze kan afzonderlijk worden** $N$ **L** aangeschaft.

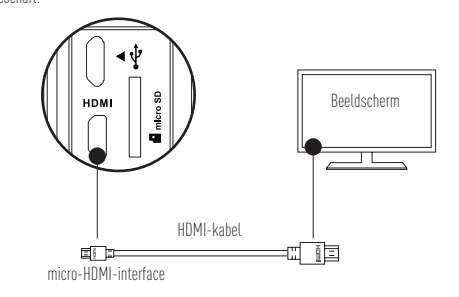

Het LCD-scherm kan niet worden gebruikt als de camera is aangesloten op een beeldscherm. U kunt schakelen tussen opnamemodi en het menu openen met de knoppen. Volgend item/volgende modus Bevestigen Terug

### **Appendix: Gebruik van frame-adapter**

De frame-adapter wordt meegeleverd in het camerapakket. Met de frame-adapter kunt u de camera gebruiken in combinatie met verschillende typen accessoires.

**Toepassing 1: Installatie in een luchtvaartuig**

Hieronder vindt u een afbeelding van de camera die is geplaatst in een luchtvaartuig.

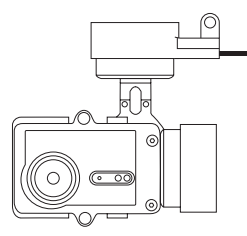

1. Plaats de bevestigingsframe in het luchtvaartuig.

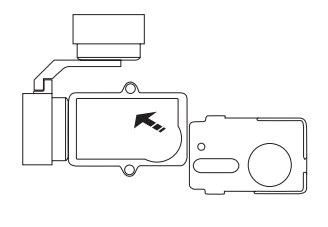

2. Lijn de cameralens uit met het gat in het bevestigingsframe.

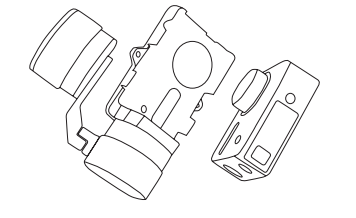

 $NL$ 

3. Plaats de bevestigingsbeugel met behulp van de schroefgaten op het frame en draai de twee schroeven vast.

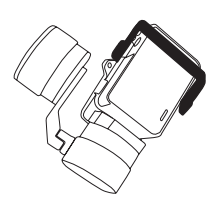

#### **Toepassing 2: Installatie op een stabilisator**

Hieronder vindt u een afbeelding van de camera die op een stabilisator is geplaatst.

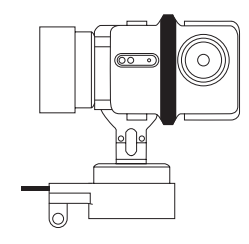

1. Plaats de bevestigingsframe in het luchtvaartuig.

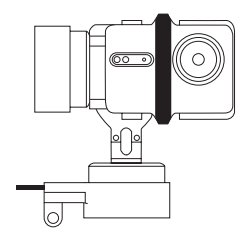

2. Plaats de camera achterwaarts op het bevestigingsframe.

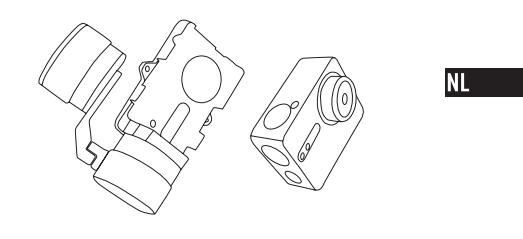

3. Plaats de bevestigingsbeugel met behulp van de schroefgaten op het frame en draai de twee schroeven vast.

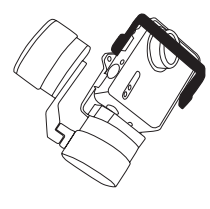

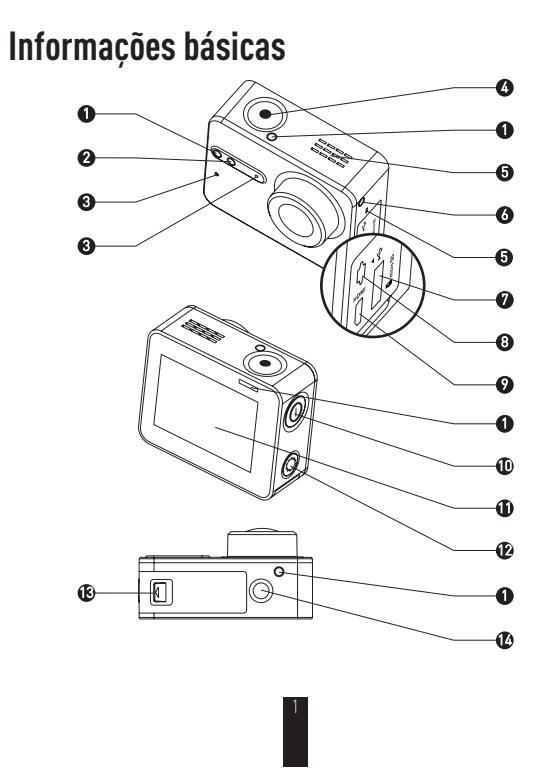

### Indicador LED de estado de gravação Azul fixo: espera Azul intermitente: gravação Indicador LED de estado da rede Wi-Fi Apagado: a rede Wi-Fi está desligada Azul intermitente: a rede Wi-Fi está ligada **3** MIC<br> **4** Obturador Microfone<br> **4** Obturador Iniciar/para Obturador Iniciar/parar gravação Altifalante **1986** Som e reprodução de vídeo Indicador LED de alimentação Vermelho fixo: a carregar<br>Azul fixo: carregado Entrada de cartões microSD Insira um cartão microSD para armazenamento. O cartão microSD não está incluído na caixa. Adquira em separado (consulte a página 5 para obter os modelos de cartão microSD recomendados). Interface micro-HDMI

### PT<sub>1</sub>

 Interface USB **Transferência de dados e carregamento através de USB.<br><b>9** Interface micro-HDMI Saída HDMI Botão de alimentação Mantenha premido durante 0,5 segundos para ligar e durante 3 segundos para desligar. Ecrã LCD Ecrã táctil LCD Botão de configuração Carregue para aceder ao menu de definições de vídeo Mantenha premido para ligar a rede Wi-Fi. Tampa da bateria Carregue na seta ao mesmo tempo que puxa a tampa para fora. Pode substituir a bateria se ficar sem carga. Interface para diversos suportes.

Suporte padrão Interface (1/4 de polegada)

# **Apresentação do visor**

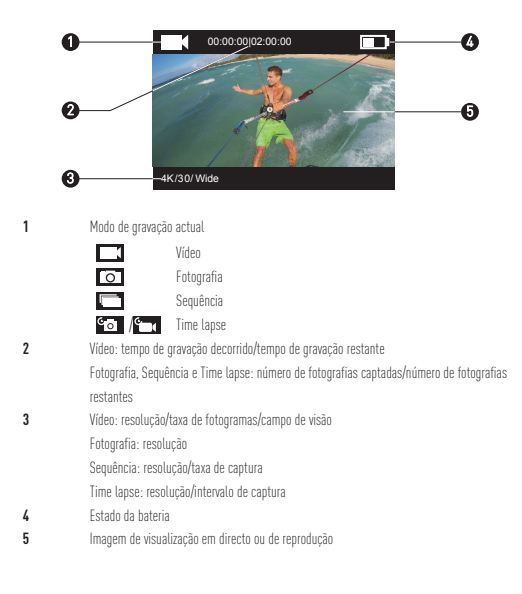

# **Operação**

#### **Passo 1 www.ww**

### **Remoção da câmara da estrutura**

Por predefinição, a câmara está colocada dentro de uma estrutura à prova de água. Antes de utilizar a câmara pela primeira vez, retire-a da estrutura à prova de água para inserir o cartão microSD e carregar.

∞∞

PT<sub>1</sub>

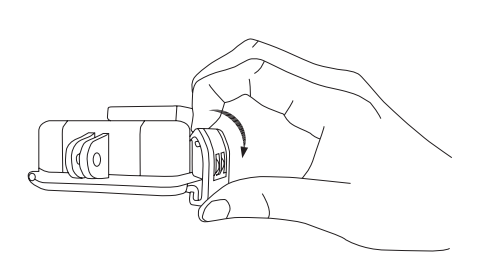

### **Passo 2**

#### **Introdução do cartão microSD**

A câmara suporta o armazenamento de vídeos e imagens no cartão de memória local. Insira o cartão microSD na entrada de cartões microSD. (Utilize o modelo de cartão recomendado, com uma capacidade mínima de 4 GB.) Requisito de nível dos cartões microSD: Classe 10 e superior. Recomendação de cartões microSD:<br>SANDISK EXTREME® 32 GB microSDHC™ SANDISK EXTREME<sup>®</sup> 64 GB microSDHC™ LEXAR® 32 GB microSDHC™<br>LEXAR® 64 GB microSDHC™

\*\*\*\*\*\*\*\*\*\*\*\*\*

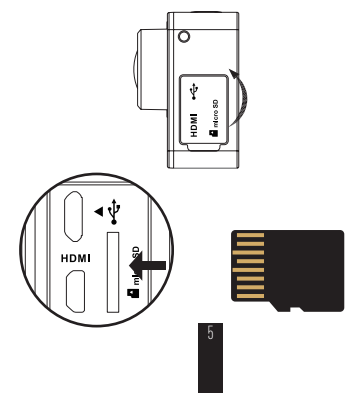

### **Passo 3**

### **Carregamento da câmara**

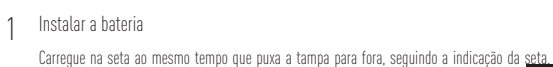

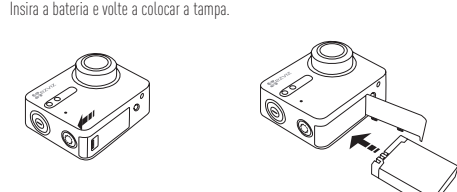

### 2 Ligar à alimentação

Recomenda-se o carregamento total da câmara no estado desligado antes de a utilizar pela primeira vez.

\*\*\*\*\*\*\*\*\*\*\*\*\*\*\*\*\*\*\*\*\*\*\*\*\*\*

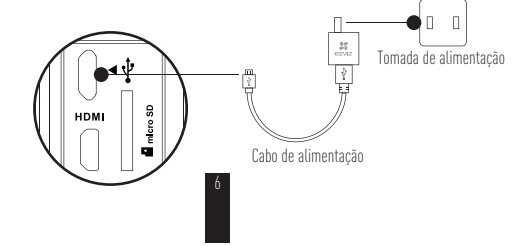

# **Ligar e desligar**

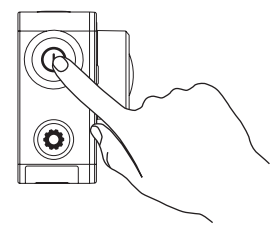

### **Ligar**

Mantenha premido o botão de alimentação  $\textcircled{O}$  e solte até que seja emitido o alarme do aviso sonoro. O aviso sonoro emite um alarme rápido e o indicador LED de estado da câmara pisca a roxo. Quando o indicador fica azul fixo, a câmara está ligada e em standby.

### **Desligar**

Mantenha premido o botão de alimentação  $\bigcirc$ e solte até que seja emitido o alarme do aviso sonoro e até o indicador LED de estado da câmara desligar; a câmara é desligada.

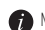

Não pode desligar a câmara quando esta está a gravar ou durante a captação de fotografias.

# **Gravação**

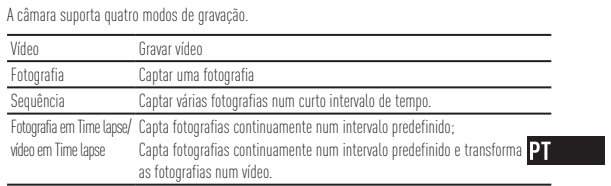

 $C$ arregue em  $\bigodot$  para gravar.

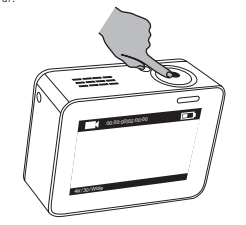

Carregue em  $\textcircled{\textbf{O}}$  para passar para o modo de gravação ou reprodução seguinte.

## **Definição de parâmetros**

Toque no ecrã táctil para ver o modo de gravação actual. Deslize para cima ou carregue em  $\bigcirc$  para definir os parâmetros de gravação avançados. Deslize  $\leq$  para a esquerda para aceder ao menu principal. Pode mudar o modo de gravação ou tocar no ícone **co** para aceder ao menu de configuração da câmara.

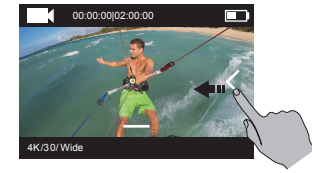

### **Controlo sem fios**

Pode ligar a rede Wi-Fi da câmara para permitir que o controlo remoto ou a aplicação EZVIZ SPORTS se ligue à câmara.

Mantenha  $\bigodot$  premido para ligar a rede Wi-Fi.

Pode definir o modo de controlo sem fios no menu de configuração.

 $\bullet$  Se seleccionar Aplicação como o modo de controlo sem fios, pode procurar "EZVIZ SPORTS"<br>In App Store ou em Google Play<sup>TM</sup> para transferir e instalar a aplicação. Active a função Wi-Fi do telemóvel, encontre o sinal da rede Wi-Fi da câmara e estabeleça a ligação.

#### **Nome da rede Wi-Fi: EZVIZ\_XXXX Palavra-passe da rede Wi-Fi: 1234567890**

- O nome e a palavra-passe predefinidos da rede Wi-Fi destinam-se apenas ao primeiro início de sessão. Esta palavra-passe predefinida tem de ser alterada para oferecer uma maior protecção contra riscos de segurança, tais como acesso não autorizado ao produto por terceiros que poderão impedir que o mesmo funcione correctamente e/ou causar outras consequências indesejáveis.
- O nome e a palavra-passe da rede Wi-Fi serão repostos para a predefinição depois de
- t Se seleccionar Remoto como o modo de controlo sem fios, consulte o Manual de iniciação efectuar a reposição da câmara. rápida do controlo remoto para mais pormenores.

## **Ligação ao visor**

Pode ligar a S1 ao monitor através de um cabo HDMI para reproduzir vídeos e fotografias, gravar e obter vídeo em directo.

Ligue a câmara ao visor com um cabo micro-HDMI e ligue a câmara para apresentar a visualização em directo ou para reproduzir no visor.

O cabo HDMI não está incluído na caixa. Adquira-o em separado.

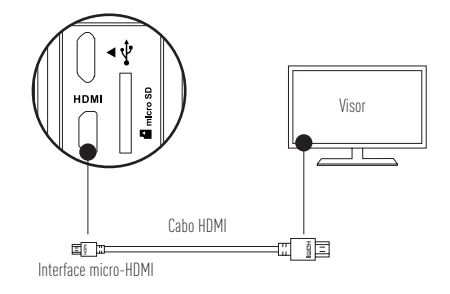

O ecrã LCD é inválido quando a câmara for ligada a um visor. Pode mudar de modo de gravação ou aceder ao menu com botões.

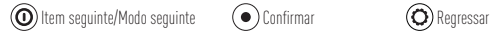

### **Anexo: utilização do adaptador para estrutura de fixação**

O adaptador para estrutura de fixação vem incluído na embalagem da câmara. O adaptador para estrutura de fixação permite utilizar a câmara com vários tipos de acessórios.

#### **Aplicação 1 Instalação no veículo aéreo**

A figura da câmara instalada no veículo aéreo é apresentada abaixo.

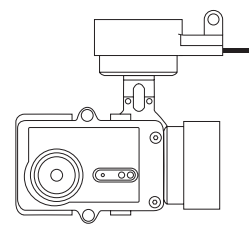

PT<sub>1</sub>

1. Coloque a estrutura de fixação no veículo aéreo.

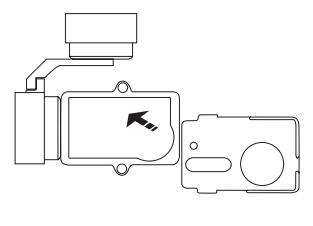

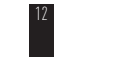

2. Alinhe a lente da câmara com o orifício na estrutura de fixação.

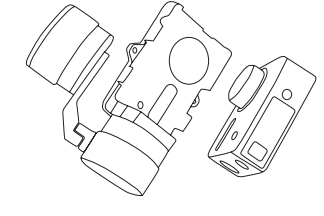

3. Posicione o suporte de fixação correctamente de acordo com os orifícios dos parafusos na estrutura e depois aperte os dois parafusos.

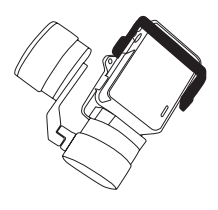
#### **Aplicação 2 Instalação no estabilizador**

A figura da câmara instalada no estabilizador é apresentada abaixo.

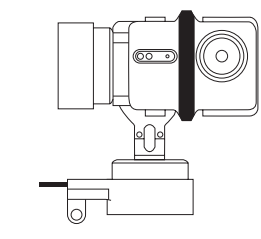

PT<sub>1</sub>

1. Coloque a estrutura de fixação no veículo aéreo.

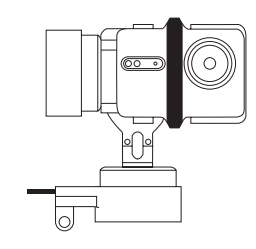

2. Coloque a câmara virada de costas na estrutura de fixação.

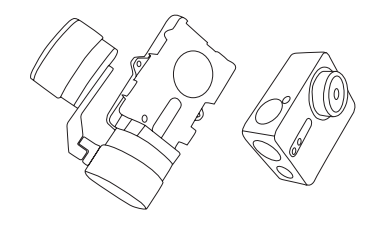

3. Posicione o suporte de fixação correctamente de acordo com os orifícios dos parafusos na estrutura e depois aperte os dois parafusos.

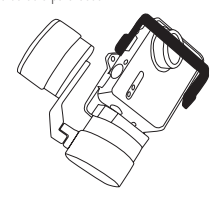

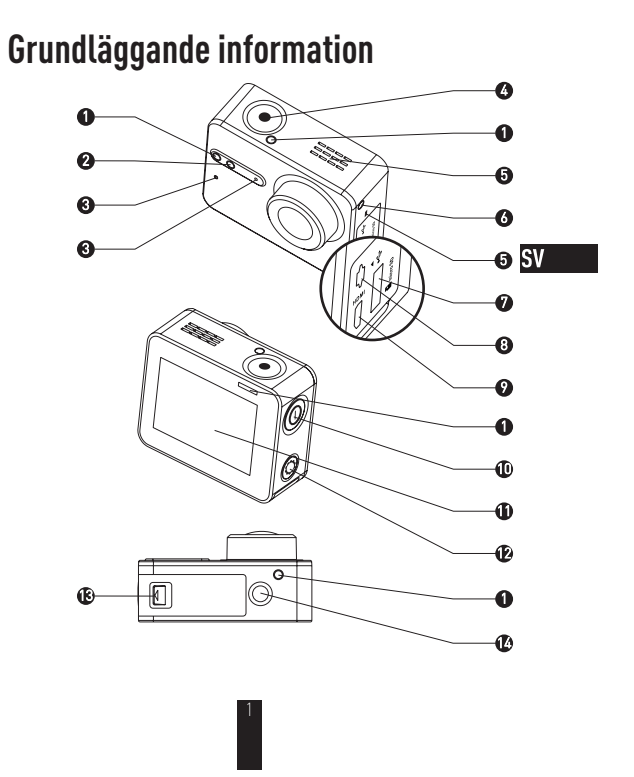

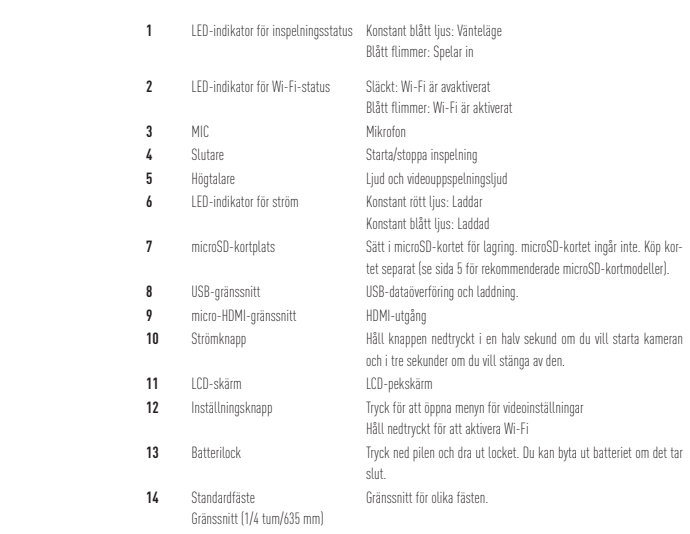

 $\frac{2}{2}$ 

## **Display-introduktion**

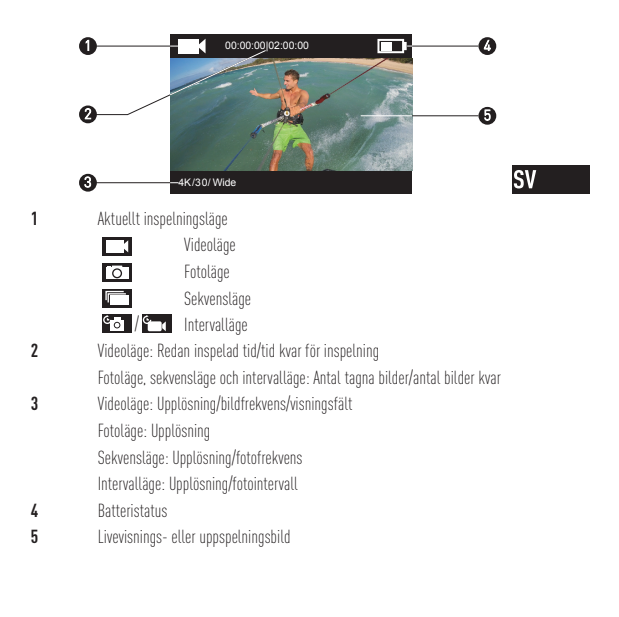

# **Åtgärd**

#### **Steg 1** \*\*\*\*\*\*\*\*\*\*\*\*\*\*\*

#### **Ta ut kameran**

Kameran är som standard placerad inuti ett vattentätt hölje. Innan du använder kameran första gången tar du ut den ur det vattentäta höljet och sätter i microSD-kortet och laddar kameran.

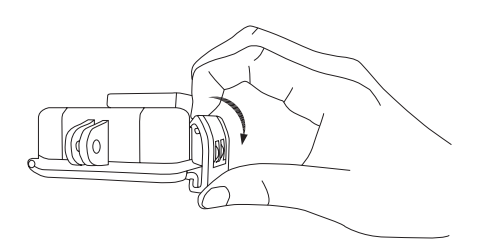

### Steg 2  $\infty$  **Steg 2**  $\infty$

#### **Sätt i microSD-kortet.**

Kameran har stöd för video- och bildlagring på det lokala minneskortet. Sätt i microSD-kortet i microSD-kortplatsen. (Använd den rekommenderade kortmodellen. Kortkapaciteten ska vara minst 4GB.) Krav på microSD: Klass 10 och högre. Rekommendation för microSD:<br>SANDISK EXTREME® 32 GB microSDHC™ SANDISK EXTREME<sup>®</sup> 64 GB microSDHC™ LEXAR® 32 GB microSDHC™<br>LEXAR® 64 GB microSDHC™

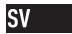

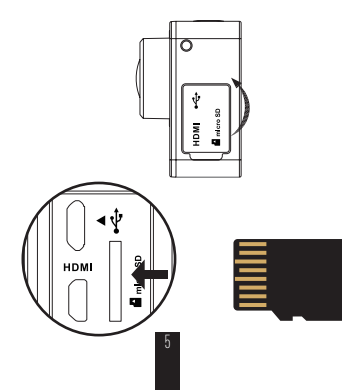

### **Steg 3**

#### **Ladda kameran.**

1 Sätt i batteriet

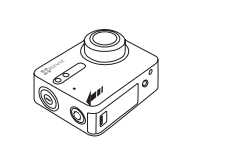

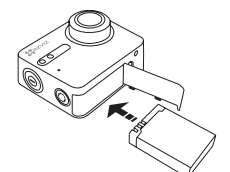

Anslut kameran till strömförsörjningen 2

Det rekommenderas att du laddar kameran helt i läget "ström av" innan du använder kameran första gången.

Tryck ned pilen och dra ut locket i pilens riktning. Sätt i batteriet och sätt tillbaka locket.

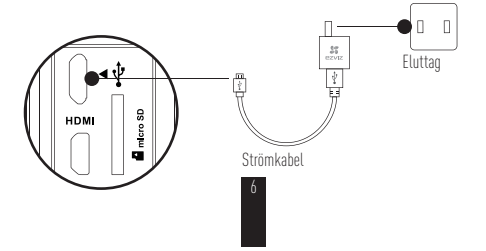

# **Ström på och ström av**

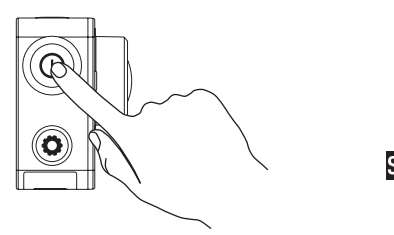

**SV** 

### **Ström på**

Håll strömknappen  $\textcircled{\textbf{0}}$  nedtryckt och släpp när summern larmar. Summern larmar snabbt och LED-indikatorn för kamerastatus flimrar lila. När indikatorn växlar till konstant blått ljus är kameran i läget "ström på" och i standby-läge.

#### **Ström av**

Håll strömknappen  $\circledR$ nedtryckt och släpp när summern larmar och LED-indikatorn för kamerastatus stängs av. Nu är kameran i läget "ström av".

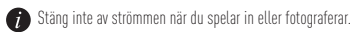

# **Spela in/fotografera**

Kameran har stöd för fyra inspelningslägen.

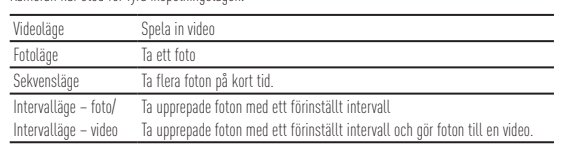

Tryck på  $\bigodot$  för att spela in.

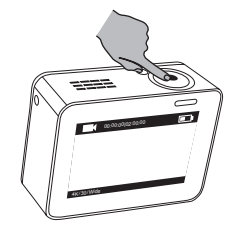

8

Tryck på  $\circledS$  för att växla till nästa inspelningsläge eller till uppspelning.

## **Ställ in parametrar**

Tryck på pekskärmen för att visa aktuellt inspelningsläge. Dra  $\blacksquare$  uppåt eller tryck på  $\textcircled{C}$  för att ställa in de avancerade inspelningsparametrarna. Dra  $\blacksquare$  uppar ener tryck på  $\bigcirc$  for att öppna huvudmenyn. Du kan ändra inspelningsläge eller trycka på  $\mathcal{S}$ etup för att öppna kamerainställningsmenyn.

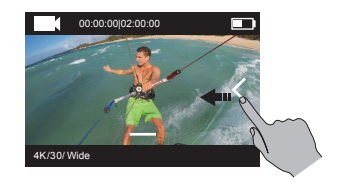

9

**SV** 

### **Trådlös styrning**

Du kan aktivera kamerans Wi-Fi för att tillåta trådlös styrning eller att appen EZVIZ SPORTS ansluter till kameran.

Håll  $\left(\bigcirc\right)$ nedtryckt för att aktivera Wi-Fi.

- Du kan ställa in läget för trådlös styrning i inställningsmenyn.
- $\bullet$  Om du väljer App som läge för trådlös styrning kan du söka efter "EZVIZ SPORTS" i App Store etter Store etter Store etter Store etter Store etter Store etter Store etter Store etter Store etter Store etter Store ette Aktivera Wi-Fi på din mobiltelefon, hitta kamerans Wi-Fi-signal anslut till den.

**Wi-Fi-namn: EZVIZ\_XXXX Wi-Fi-lösenord: 1234567890**

Standardnamnet och standardlösenordet för Wi-Fi använder du bara första gången du loggar in. Du måste ändra standardlösenordet för att undvika säkerhetsrisker, t.ex. obehörig åtkomst till produkten, vilket kan göra så att den inte fungerar korrekt och/ eller få andra oönskade konsekvenser.

Namnet och lösenordet för Wi-Fi återställs till standard när kameran återställs.

t Läs snabbguiden om fjärrstyrning om du väljer Remote (Fjärrstyrning) som läge för trådlös styrning.

### **Ansluta till en skärm**

Du kan ansluta kameran till en skärm med en HDMI-kabel och spela upp videoklipp och visa bilder samt spela in och spela upp livevideoklipp.

Anslut kameran till skärmen med en micro-HDMI-kabel och sätt igång kameran för att använda läget för livevisning eller spela upp videoklipp.

HDMI-kabeln ingår inte. Köp den separat.

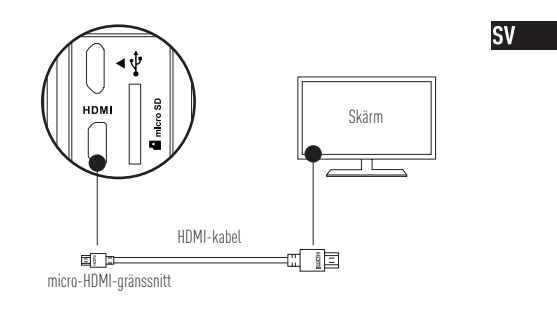

LCD-skärmen fungerar inte när kameran ansluts till en skärm. Du kan växla inspelningsläge eller öppna menyer med knapparna.  $\overline{\textcircled{\circ}}$  Nästa post/nästa läge  $\overline{\textcircled{\circ}}$  Bekräfta  $\overline{\textcircled{\circ}}$  Tillbaka

#### **Bilaga: Användning av ramadapter**

Ramadaptern ingår i kamerapaketet. Med ramadaptern kan kameran användas med olika tillbehör.

#### **Användning 1 – Montering på luftfarkosten**

Bilden av den monterade kameran på luftfarkosten visas nedan.

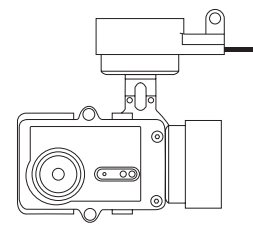

1. Sätt fixeringsramen på luftfarkosten.

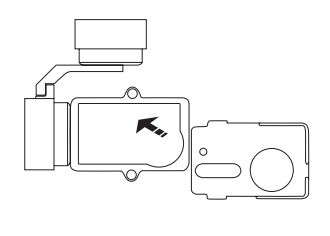

2. Placera kameran så att linsen hamnar i hålet på fixeringsramen.

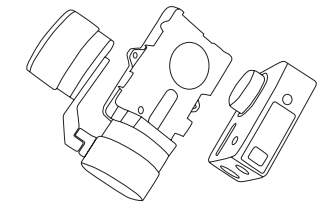

**SV** 

3. Placera fästet enligt skruvhålen på ramen och sätt i och dra åt de två skruvarna.

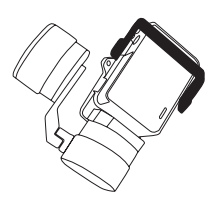

#### **Användning 2 – Montering på stabilisatorn**

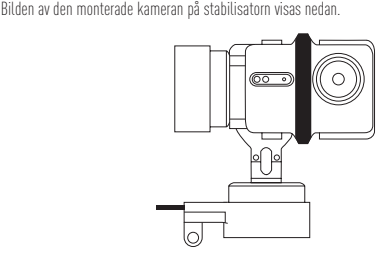

1. Sätt fixeringsramen på luftfarkosten.

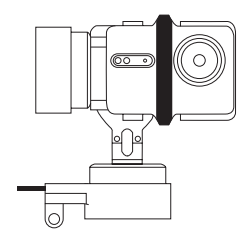

2. Placera den bakåtvända kameran på fixeringsramen.

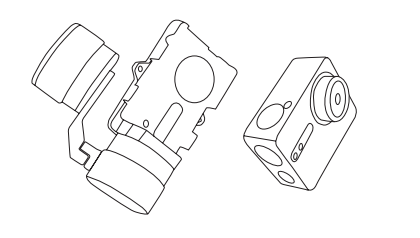

**SV** 

3. Placera fästet enligt skruvhålen på ramen, och sätt i och dra åt de två skruvarna.

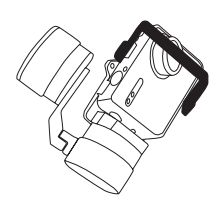

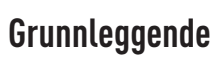

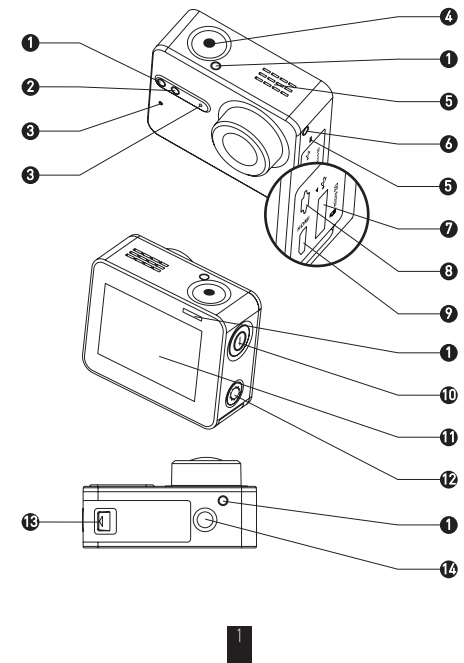

#### LED-indikator for opptakssta-tus Konstant blå Standby Blå flimring: Tar opp LED-indikator for Wi-Fi-status Ikke tent: Wi-Fi av Blå flimring: Wi-Fi på Mikrofon Mikrofon Lukker Start/stopp opptak Høyttaler Avspilling av lyd og film LED-indikator for strøm NO Vedvarende blå: Ladet opp **7** Kortspor for microSD Sett inn et microSD-kort for lagring. microSD-kortet er ikke<br>hikludert i boksen. Kjøpes separat (se side 5 for anbefalte<br>modeller microSD-kort). USB-grensesnitt USB-dataoverføring og lading. micro-HDMI-grensesnitt Strømknapp Hold nede i et halvt sekund for å slå på og tre sekunder for å slå av. LCD-skjerm LDC-berøringsskjerm Konfigureringsknapp Trykk for å gå til menyen for videoinnstillinger Hold nede for å slå på Wi-Fi Batterideksel Hold pilen nede, og trekk dekselet av. Du kan erstatte batteriet om det går tomt. Standardbrakett Grensesnitt for forskjellige braketter. Grensesnitt (1/4 tomme)

## **Vis introduksjon**

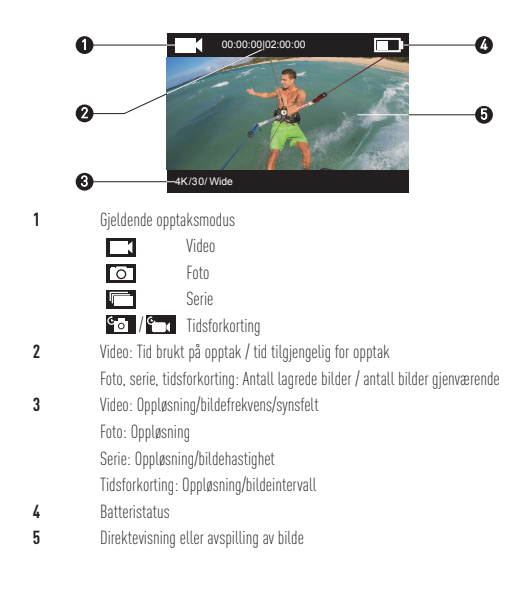

## **Operasjon**

### **Trinn 1**  $\infty$

#### **Ta ut kameraet**

Kameraet er som standard plassert i et vanntett skall. Før du bruker kameraet for første gang må du ta det ut av det vanntette skallet for å sette inn microSD-kortet og lade kameraet.

4

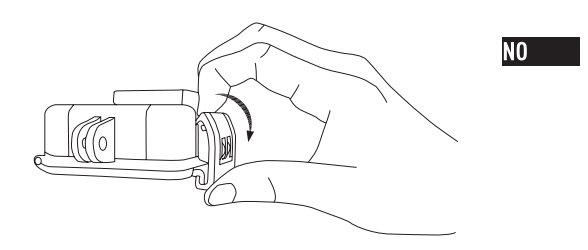

∞∞

 $\sim\sim\sim\sim\sim\sim$ 

#### **Trinn 2**  $\infty$   $\infty$   $\infty$   $\infty$   $\infty$   $\infty$   $\infty$

#### **Sett i microSD-kortet.**

Kameraet støtter lagring av video og bilder på det lokale minnekortet. Sett microSD-kortet i sporet for microSD-kort. (Bruk anbefalt kortmodell, og kortet burde ha kapasitet på minst 4 GB.) Nivåkrav for microSD-kort: Klasse 10 eller høyere. Anbefalte microSD-kort:<br>SANDISK EXTREME® 32 GB microSDHC™ SANDISK EXTREME<sup>®</sup> 64 GB microSDHC™ LEXAR® 32 GB microSDHC™<br>LEXAR® 64 GB microSDHC™

\*\*\*\*\*\*\*\*\*\*\*\*\*\*\*\*

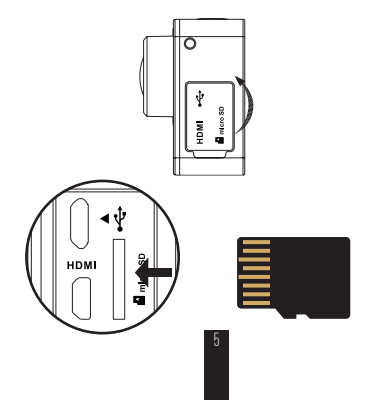

### **Trinn 3**

### **Lad kameraet.**

### 1 Sett i batteriet

Hold pilen nede, og trekk dekselet av i henhold til pilen. Sett i batteriet, og sett på plass batteridekselet.

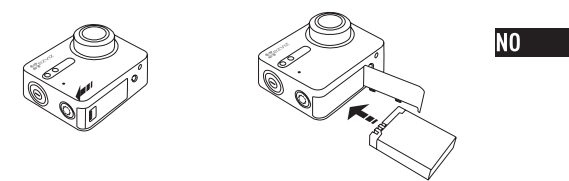

,,,,,,,,,,,,,,,,,,,,,,,,,,,,,,,,,

### 2 Koble til strøm

Det anbefales å lade kameraet helt opp med strømmen av før det brukes for første gang.

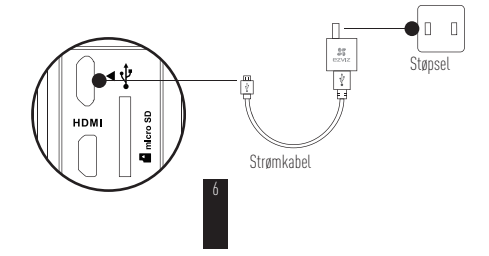

# **Slå på og slå av**

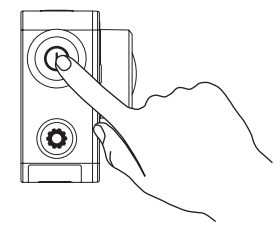

### **Slå på**

Hold strømknappen nede  $\textcircled{O}$ , og slipp når kameraet varsler ved å summe. Summingen skjer hurtig, og LED-indikatoren for kamerastatus flimrer lilla. Når indikatoren blir konstant blå, er kameraet på og i standby-modus.

### **Slå av**

Hold strømknappen nede  $(\mathbf{O})$ , og slipp når kameraet varsler ved å summe. LED-indikatoren for kamerastatus slås av og kameraet er av.

7

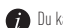

Du kan ikke slå av kameraet når det tar opp film eller tar bilder.

## **Ta opp**

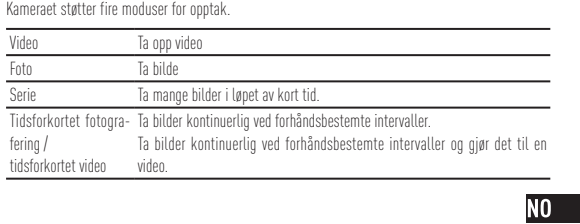

Trykk på  $\bigodot$  for å ta opp.

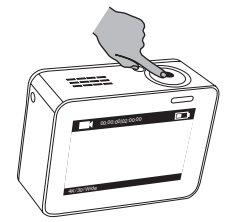

8

Trykk på  $\circled{O}$  for å bytte til neste modus for opptak eller avspilling.

## **Angi parametere**

Trykk på berøringsskjermen for å vise gjeldende modus for opptak.

Skyv  $\blacksquare$  oppover eller trykk på  $\spadesuit\spadesuit$  for å angi avanserte parametere for opptak.

Skyv $\lt$  til venstre for å til hovedmenyen. Du kan bytte opptaksmodus eller trykke på  $\cdot$  -ikonet

for å gå til kameraets innstillingermeny.

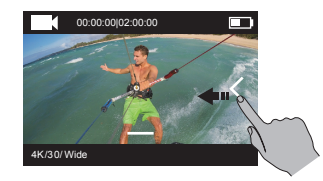

### **Trådløs kontroll**

Du kan aktivere kameraets Wi-Fi slik at fjernkontrollen eller EZVIZ SPORTS-appen kan koble til kameraet.

Hold nede  $\bigodot$  for å slå på Wi-Fi. Du kan angi trådløs kontroll-modus i innstillingermenyen.

t Hvis du velger App som alternativ for trådløs kontroll, kan du søke etter «EZVIZ SPORTS» på App Store eller Google Play<sup>TM</sup> for å laste ned og installere appen. Slå på Wi-Fi funksjonen på mobiltelefonen din, finn Wi-Fi-signalet fra kameraet og koble til

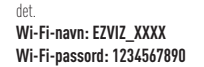

Standardnavn og -passord for Wi-Fi er kun tilsiktet første pålogging. Du må endre dette standardpassordet for bedre beskyttelse mot sikkerhetsrisikoer, for eksempel uautorisert tilgang fra andre til produktet, hvilket kan føre til at produktet ikke fungerer som det skal og/eller det kan føre til uønskede konsekvenser. Wi-Fi-navn og -passord tilbakestilles til standard etter at kameraet tilbakestilles.

N<sub>0</sub>

t Om du velger Fjernkontroll som alternativ for trådløs kontroll, se Hurtigstartveiledning for mer informasjon.

## **Koble til skjerm**

Du kan koble til S1 og skjerm med en HDMI-kabel, for å spille av videoer og bilder, ta opp og få direktevisning.

Koble kameraet til skjermen med en micro-HDMI-kabel, og slå på kameraet for direktevisning eller avspilling på skjermen.

HDMI-kabel er ikke inkludert i boksen. Kjøpes separat.

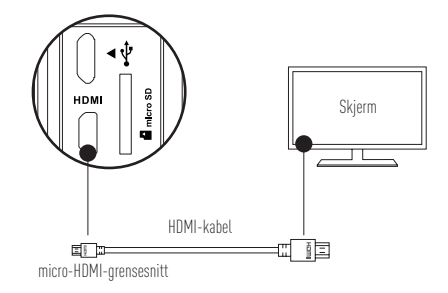

LCD-skjermen deaktiveres når kameraet er tilkoblet en skjerm. Du kan bytte opptaksmodus eller gå inn i menyer med knappene.

Neste element/neste modus Bekreft Gå tilbake

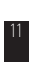

#### **Tillegg: Bruk av rammeadapter**

Rammeadapteren er inkludert i kamerapakken. Med rammeadapteren kan kameraet brukes med forskjellige tilbehør.

**Bruksområde 1 Montere på drone**

Figur av kamera montert på drone vises under.

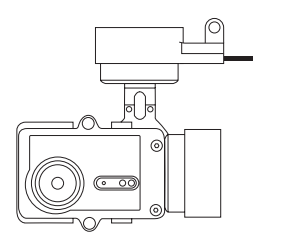

 $N0$ 

1. Plasser monteringsrammen på dronen.

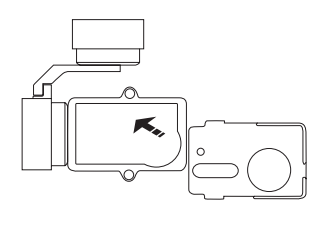

2. Innrett kameraets linse med hullet i monteringsrammen.

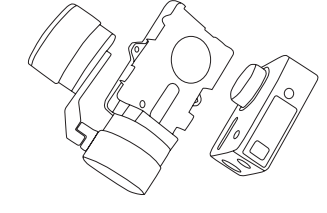

3. Plasser monteringsbraketten i henhold til skruehullene i rammen, og fest de to skruene.

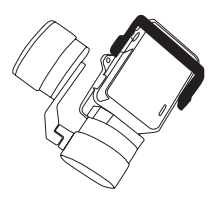

#### **Bruksområde 2 Montere på stabilisator**

1. Plasser monteringsrammen på dronen.

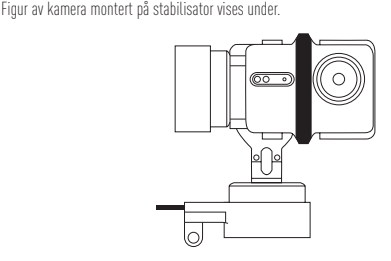

 $N0$ 

 $\circ$ ಗ r<br>10

2. Plasser kameraet bakover på monteringsrammen.

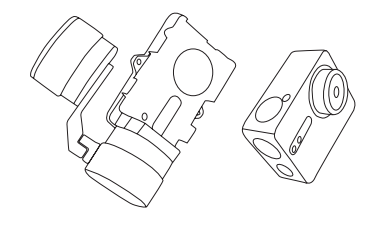

3. Plasser monteringsbraketten i henhold til skruehullene i rammen, og fest de to skruene.

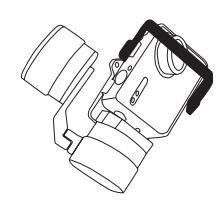

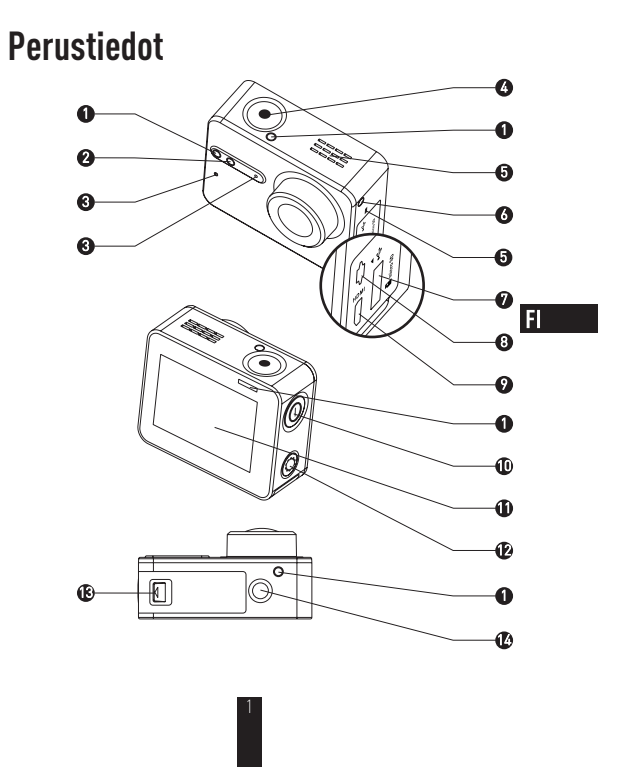

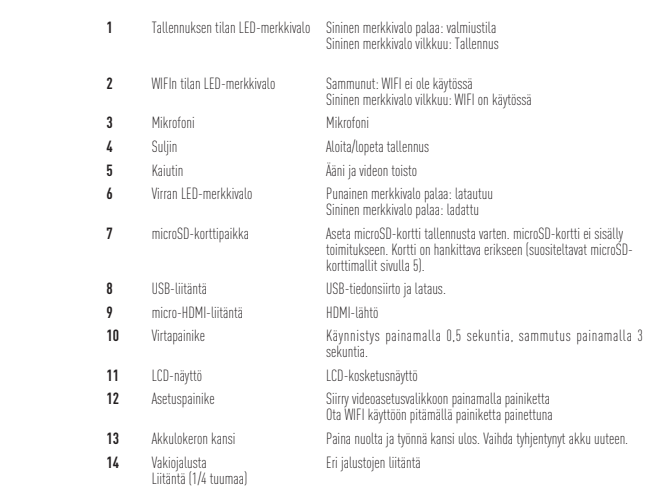

 $\frac{2}{2}$ 

## **Näytön esittely**

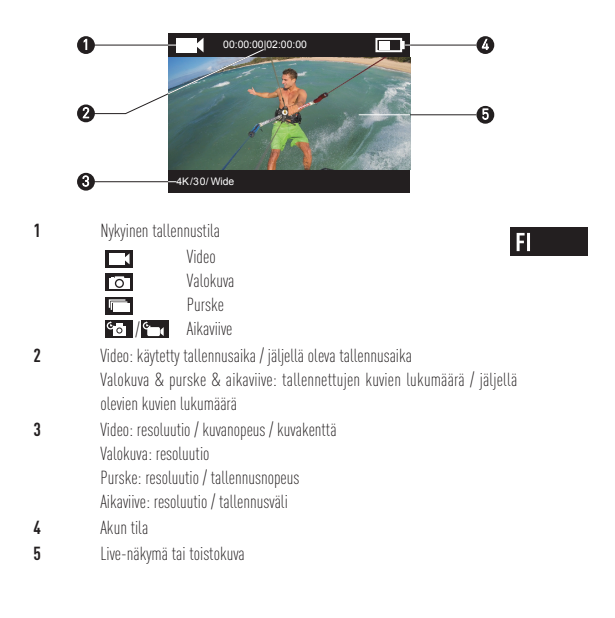

### **Toiminta**

#### **Vaihe 1** \*\*\*\*\*\*\*\*\*\*\*\*\*\*\*\*\*\*\*

#### **Ota kamera esiin**

Kamera on normaalisi vedenpitävän kotelon sisällä. Ennen ensimmäistä käyttökertaa: ota kamera vedenpitävästä kotelosta microSD-kortin asentamista ja akun lataamista varten.

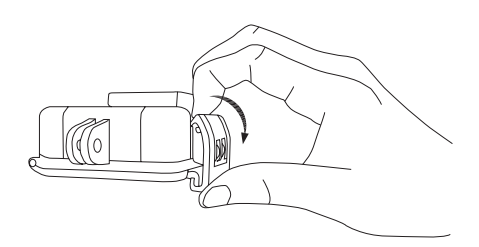
## **Vaihe 2**

### **Asenna microSD-kortti.**

Kamera tukee videon ja valokuvien tallentamista paikalliseen muistikorttiin. Asenna microSD-kortti sille osoitettuun korttipaikkaan. (Käytä suositeltua korttimallia. Kortin kapasiteetti pitää olla vähintään 4 Gt.) microSD-kortin vähimmäisvaatimus: luokka 10. microSD-kortin suositus:<br>SANDISK EXTREME® 32 Gt microSDHC<sup>™</sup> SANDISK EXTREME<sup>®</sup> 64 Gt microSDHC™  $H$ LEXAR® 32 Gt microSDHC™<br>LEXAR® 64 Gt microSDHC™

∞∞∞∞∞∞∞∞∞∞∞

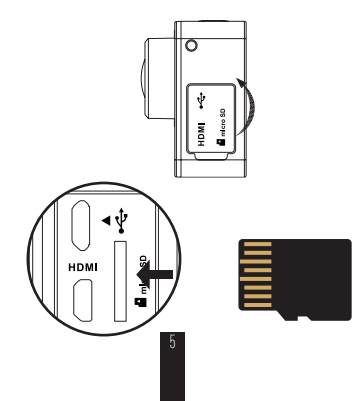

## **Vaihe 3**

### **Lataa kameran akku.**

## 1 Akun asentaminen

Paina nuolta ja vedä kantta nuolen suuntaan. Asenna akku ja laita akkulokeron kansi takaisin paikoilleen.

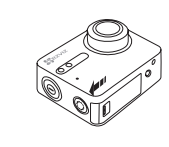

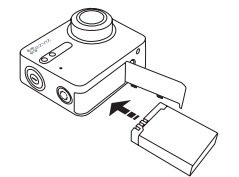

2 Virtalähteeseen liittäminen

Ennen ensimmäistä käyttökertaa on suositeltavaa ladata kameran akku täyteen virran ollessa poissa päältä.

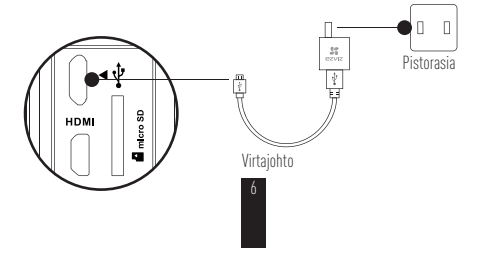

# **Virran kytkeminen päälle ja pois päältä**

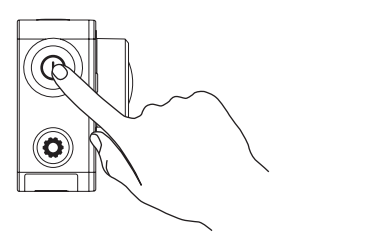

 $F$ 

### **Virta päällä**

Pidä virtapainiketta  $\textcircled{\textbf{0}}$  painettuna ja päästä se vapaaksi, kun kuuluu äänimerkki. Äänimerkki hälyttää nopeassa tahdissa ja virran purppuranvärinen LED-merkkivalo vilkkuu. Kun sininen merkkivalo alkaa palaa, kamera on kytketty päälle ja valmiustilassa.

## **Virta pois päältä**

Pidä virtapainiketta  $\circled{\textcirc}$  painettuna ja pääse se vapaaksi, kun kuuluu äänimerkki. Virran LEDmerkkivalo sammuu ja virta on kytketty pois päältä.

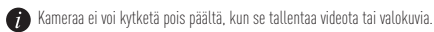

# **Tallenna**

Kamera tukee neljää tallennustilaa.

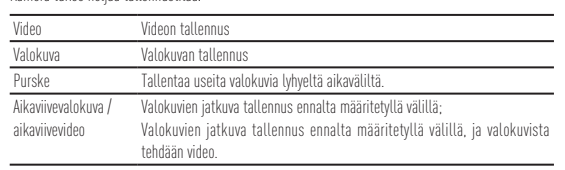

Tallenna painamalla  $\bigodot$  -painiketta.

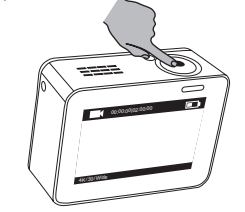

8

Siirry seuraavaan tallennustilaan tai toistoon painamalla  $\circledQ$  -painiketta.

# **Parametrien asetus**

Näytä nykyinen tallennustila napauttamalla kosketusnäyttöä.

Aseta laajennetut tallennusparametrit liu'uttamalla - kohtaa ylöspäin tai painamalla -painiketta.  $\cdot$ siirry päävalikkoon liu'uttamalla $\leq$  -kohtaa vasemmalle. Voit vaihtaa tallennustilaa tai siirtyä

 $\begin{picture}(180,10) \put(0,0){\line(1,0){10}} \put(10,0){\line(1,0){10}} \put(10,0){\line(1,0){10}} \put(10,0){\line(1,0){10}} \put(10,0){\line(1,0){10}} \put(10,0){\line(1,0){10}} \put(10,0){\line(1,0){10}} \put(10,0){\line(1,0){10}} \put(10,0){\line(1,0){10}} \put(10,0){\line(1,0){10}} \put(10,0){\line(1,0){10}} \put(10,0){\line($ 

9

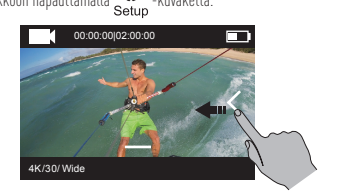

 $H$ 

# **Langaton ohjaus**

Kun kameran WIFI otetaan käyttöön, kauko-ohjaus tai EZVIZ SPORTS -sovellus voi muodostaa yhteyden kameraan. Ota WIFI käyttöön pitämällä  $\bigodot$  -painiketta painettuna Langattoman ohjaustilan voi määrittää asetusvalikossa.

t Jos langattomaksi ohjaustilaksi valitaan App (sovellus), EZVIZ SPORTS voidaan hakea App Storessa tai Google Play<sup>TM</sup>:ssä ladattavaksi ja asennettavaksi. Ota matkapuhelimen WIFI-toiminto käyttöön, hae kameran WIFI-signaali ja muodosta yhteys. **WIFI-nimi: EZVIZ\_XXXX WIFI-salasana: 1234567890**

- Oletusarvoinen WIFI-nimi ja -salasana on tarkoitettu vain ensimmäistä sisäänkirjausta varten. Oletussalasana on vaihdettava paremman suojan takaamiseksi turvallisuusriskejä vastaan. Tällaisia riskejä ovat esimerkiksi tuotteen luvaton käyttö, joka estää tuotetta toimimasta oikein ja/tai johtaa muihin ei-toivottuihin seurauksiin. WIFI-nimi ja -salasana palautuvat oletusarvoonsa, kun kamera nollataan.
- t Jos langattomaksi ohjaustilaksi valitaan Remote (kauko-ohjaus), katso lisätietoja kaukoohjauksen pikakäyttöohjeesta.

# **Yhdistäminen näyttöön**

Kameran ja näytön voi liittää HDMI-kaapelilla videoiden ja valokuvien toistamista ja tallentamista sekä live-videon näyttämistä varten.

Yhdistä kamera näyttöön micro-HDMI-kaapelilla ja kytke kamera päälle live-näkymän näyttämistä tai tallenteen toistamista varten.

HDMI-kaapeli ei sisälly toimitukseen. Se on hankittava erikseen.

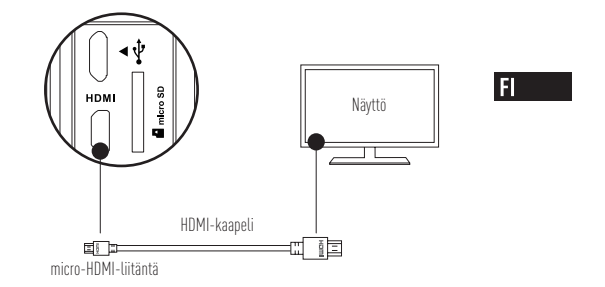

LCD-näyttö ei ole käytössä, kun kamera yhdistetään näyttöön. Voit vaihtaa tallennustilan tai siirtyä valikkoon painikkeilla.

 $\circledcirc$  Seuraava kohta / seuraava tila  $\circledcirc$  Vahvistaminen  $\circledcirc$  Paluu

### **Liite: Kiinnityssovittimen käyttö**

Kiinnityssovitin sisältyy kamerapakkaukseen. Sen avulla kameraa voi käyttää erilaisissa käyttökohteissa.

**Käyttötapa 1 Asennus lentolaitteeseen**

Seuraavassa kuvassa näytetään lentolaitteeseen asennettu kamera.

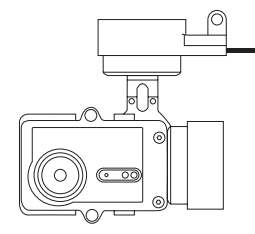

1. Aseta kiinnityssovitin lentolaitteeseen.

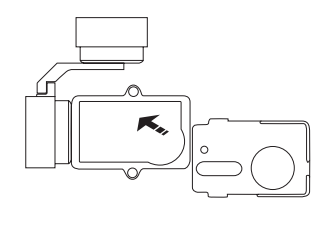

2. Kohdista kameran objektiivi kiinnityssovittimen reikään.

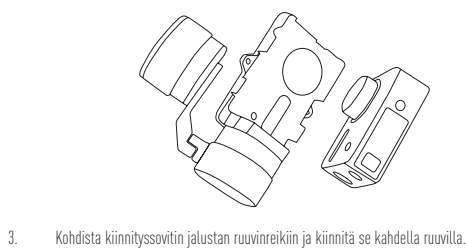

 $F1$ 

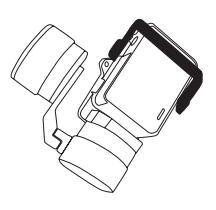

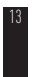

#### **Käyttötapa 2 Asennus vakaimeen**

Seuraavassa kuvassa näytetään vakaimeen asennettu kamera.

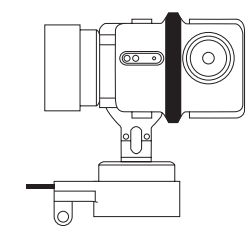

1. Aseta kiinnityssovitin lentolaitteeseen.

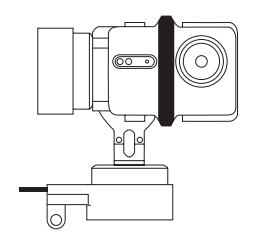

2. Aseta kameran takasivu kiinnityssovitinta vasten.

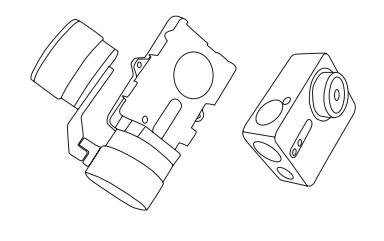

 $F1$ 

3. Kohdista kiinnityssovitin jalustan ruuvinreikiin ja kiinnitä se kahdella ruuvilla.

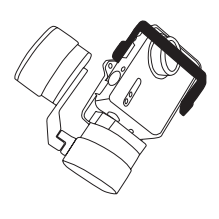

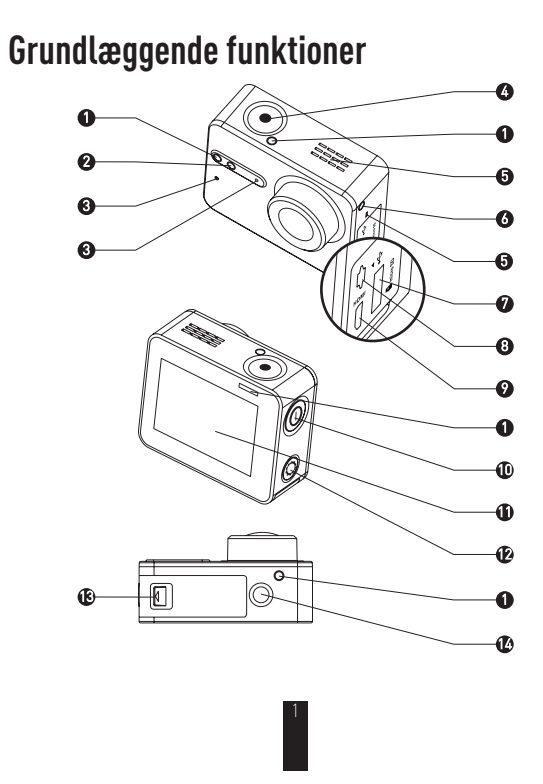

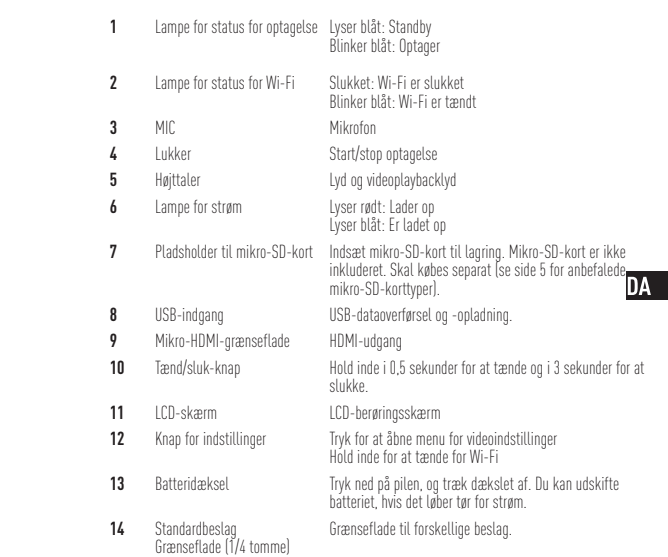

# **Introduktion til skærmen**

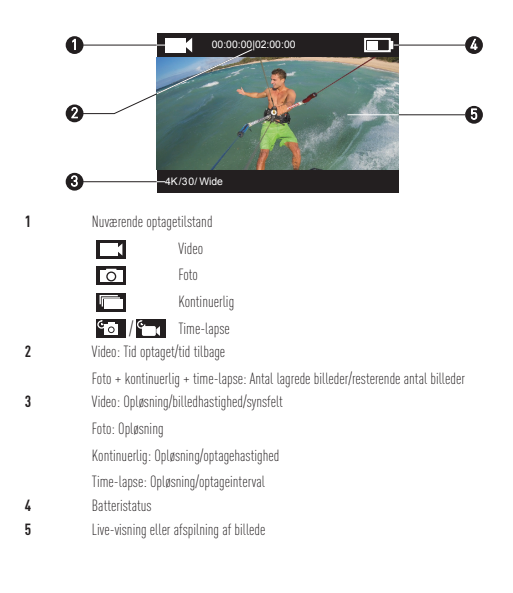

## **Betjening Trin 1**  $\infty$

## **Tag kameraet ud**

Kameraet er som standard placeret i et vandtæt hus. Før du bruger kameraet for første gang, skal du tage det ud af det vandtætte hus for at indsætte mikro-SD-kortet og lade kameraet op.

4

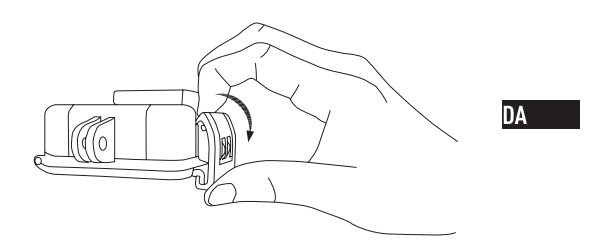

\*\*\*\*\*\*\*\*\*\*\*\*\*

## **Trin 2**  $\infty$   $\infty$   $\infty$   $\infty$   $\infty$   $\infty$   $\infty$   $\infty$   $\infty$

#### **Indsæt mikro-SD-kort.**

Kameraet understøtter video- og fotolagring på det lokale hukommelseskort. Indsæt mikro-SD-kortet i pladsholderen til mikro-SD-kortet. (Brug den anbefalede korttype. Kortets kapacitet bør ikke være mindre end 4 GB). Anbefalet niveaukrav for mikro-SD-kort: Klasse 10 eller derover. Anbefalet mikro-SD-kort:<br>SANDISK EXTREME® 32 GB mikro-SDHC<sup>™</sup> SANDISK EXTREME<sup>®</sup> 64 GB mikro-SDHC™ LEXAR® 32 GB mikro-SDHC™<br>LEXAR® 64 GB mikro-SDHC™

\*\*\*\*\*\*\*\*\*\*\*\*\*\*\*\*

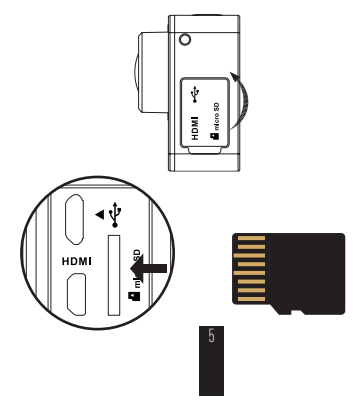

## **Trin 3**  $\infty$   $\infty$   $\infty$   $\infty$

## **Lad kameraet op.**

## 1 Indsæt batteriet

Tryk ned på pilen, og træk dækslet af i pilens retning. Indsæt batteriet, og sæt batteridækslet på igen.

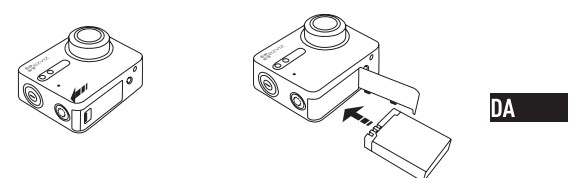

\*\*\*\*\*\*\*\*\*\*\*\*\*\*\*\*\*\*\*\*\*\*\*\*\*\*\*

## Sæt i stikkontakten 2

Det anbefales at lade kameraet helt op i slukket tilstand, før du bruger kameraet for første gang.

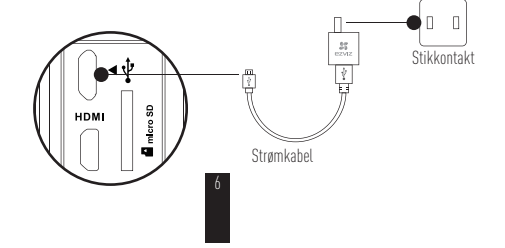

# **Tænd og sluk**

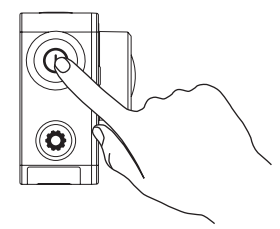

## **Tænd**

Hold tænd/sluk-knappen  $\left(\mathbf{O}\right)$  inde, og slip, når brummeren begynder. Brummeren giver et hurtigt varsel, og lampen for strøm blinker lilla. Når lampen begynder at lyse blåt, er kameraet tændt og på standby.

### **Sluk**

Hold tænd/sluk-knappen  $\circled{\bf 0}$  inde, og slip, når brummeren begynder. Når lampen for strøm slukker, er kameraet slukket.

7

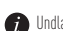

Undlad at slukke kameraet, når det optager eller tager billeder.

## **Optagelse**

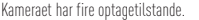

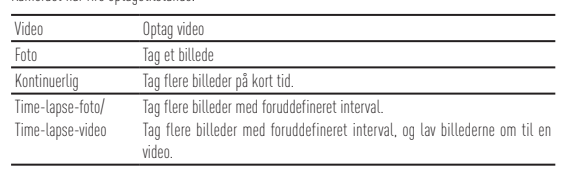

Tryk på  $\bigodot$  for at optage.

**DA** 

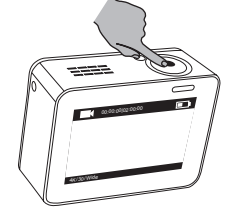

8

Tryk på  $\circledR$  for at skifte til næste optagetilstand eller playback.

# **Indstil parametre**

Tryk på berøringsskærmen for at vise nuværende optagetilstand.

Skub  $\blacksquare$  opad, eller tryk på  $\textcircled{\textbf{G}}$  for at indstille avancerede optageparametre.

Skub  $\leq$  mod venstre for at komme til hovedmenuen. Du kan ændre optagetilstand eller trykke på

ikonet for at komme ind i kameraets indstillingsmenu.

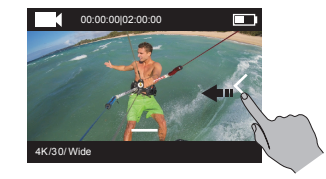

# **Trådløs betjening**

Du kan tænde for kameraets Wi-Fi for at tillade fjernbetjening af kameraet eller hente

EZVIZ SPORTS-appen til kameraet.

Hold  $\left( \bigcirc \right)$  inde for at tænde for Wi-Fi.

Du kan indstille tilstanden for trådløs betjening i indstillingsmenuen.

 $\bullet$  Hvis du vælger app som den trådløse betjeningstilstand, kan du søge efter "EZVIZ SPORTS" i App Store eller Google Play<sup>TM</sup> for at hente og installere appen. Tænd for Wi-Fi-funktionen på din mobiltelefon, find kameraets Wi-Fi-signal, og tilslut.

**Wi-Fi-navn: EZVIZ\_XXXX Wi-Fi-adgangskode: 1234567890**

- Det forudindstillede Wi-Fi-navn og -adgangskode må kun bruges til at logge ind første gang. Du skal ændre den forudindstillede adgangskode for at beskytte mod sikkerhedsbrister, så andre ikke får adgang til produktet og kan hindre det i at fungere korrekt og/eller forårsage uønskede konsekvenser. Wi-Fi-navnet og -adgangskoden sættes tilbage til det forudindstillede, når kameraet nulstilles.
- t Hvis du vælger Remote som trådløs betjeningstilstand, kan du se detaljer i Lynstartvejledning for fjernbetjening.

# **Tilslut til skærmen**

Du kan tilslutte kameraet til skærmen med et HDMI-kabel for at afspille videoer og billeder, optage og modtage live-videoer.

Slut kameraet til skærmen med et mikro-HDMI-kabel, og tænd kameraet for at få live-visning eller afspille på skærmen.

HDMI-kabel er ikke inkluderet. Skal købes separat.

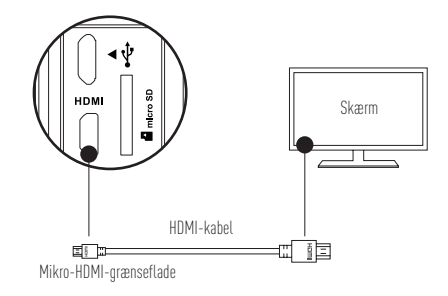

LCD-skærmen kan ikke bruges, når kameraet tilsluttes en skærm. Du kan skifte optagetilstand eller få adgang til menuen med knapper.

 $\textcircled{\footnotesize{}}$ Næste element/Næste tilstand  $\textcircled{\footnotesize{}}$ Bekræft  $\textcircled{\footnotesize{}}$ Tilbage

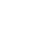

### **Bilag: Brug af rammeadapter**

Rammeadapteren medfølger ved køb af kameraet. Med rammeadapteren kan kameraet bruges med forskellige slags tilbehør.

#### **Anvendelse 1 Montering på drone**

Figuren nedenfor viser, hvordan det ser ud, når kameraet er monteret på en drone.

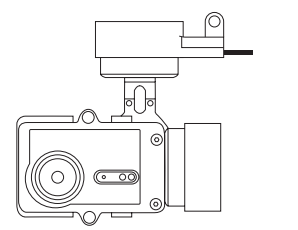

**DA** 

1. Sæt fastgørelsesrammen fast på dronen.

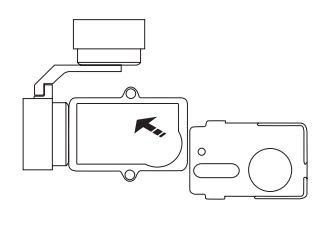

2. Sørg for, at kameralinsen sidder korrekt i forhold til hullet i rammen.

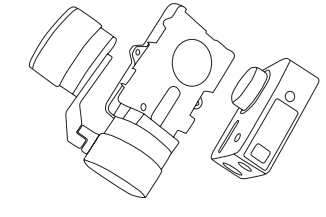

3. Sæt fastgørelsesbeslaget korrekt på ved at bruge skruehullerne på rammen og dernæst skrue fast med de to skruer.

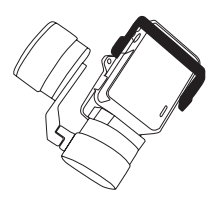

#### **Anvendelse 2 Montering på stabilisator**

Figuren nedenfor viser, hvordan det ser ud, når kameraet er monteret på stabilisatoren.

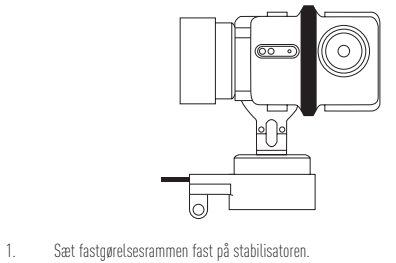

**DA** 

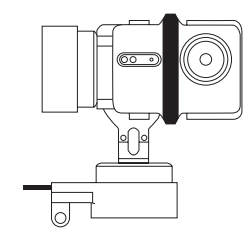

2. Sæt kameraet ind i fastgørelsesbeslaget bagfra.

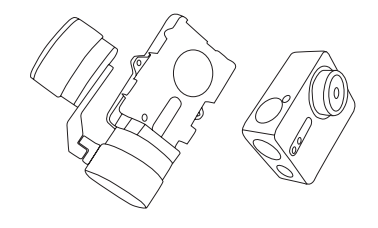

3. Sæt fastgørelsesbeslaget korrekt på ved at bruge skruehullerne på rammen og dernæst skrue fast med de to skruer.

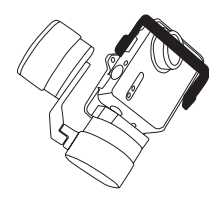

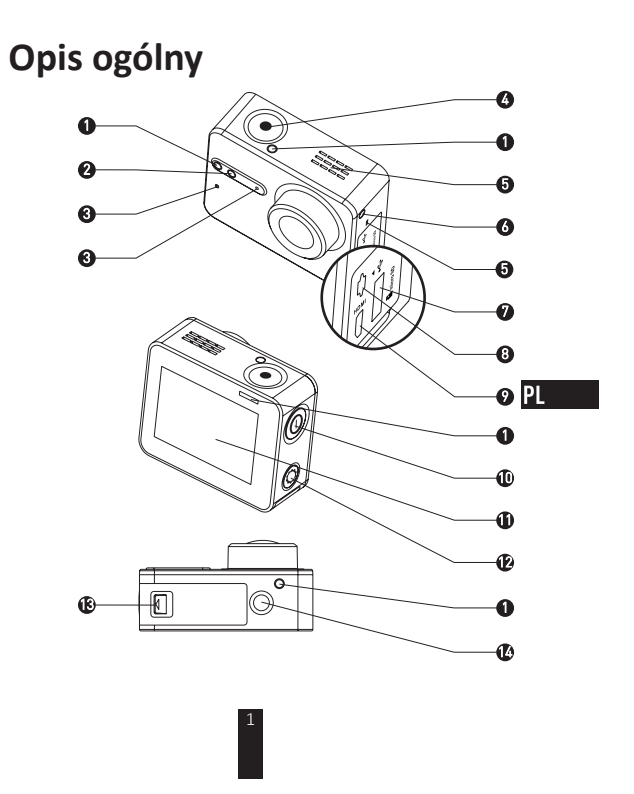

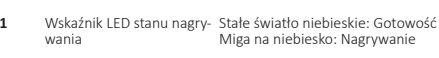

- **2** Wskaźnik LED stanu Wi-Fi Nie świeci się: Sieć Wi-Fi jest wyłączona<br>Miga na niebiesko: Sieć Wi-Fi jest włączona **3** MIKROFON Mikrofon
- 
- **4** Dánigawka Dánigawka Rozpocznij/Zatrzymaj nagrywanie<br>**5** Głośnik Dźwięki kamery i odtwarzanie wid **5** Głośnik **bówięki kamery i odtwarzanie wideo z dźwiękiem**<br>**6** Wskaźnik LED zasilania Ciągłe światło czerwone: Ładowanie
- **6** Wskaźnik LED zasilania Ciągłe światło czerwone: Ładowanie<br>Ciągłe światło niebieskie: Naładowany
- **7** Gniazdo kart microSD Włóż kartę microSD, aby rejestrować dane. Opa-<br>kowanie nie zawiera karty microSD. Kartę należy<br>zakupić oddzielnie (zalecane modele kart microSD<br>sa podane na stronie 5).
- **8** *Interfejs USB Przesyłanie danych przez USB i ładowanie.*
- 
- **9** Interfejs micro-HDMI Wyjście HDMI<br>**10** Wyłacznik **Naciśnii i przyt 10** Wyłącznik **Naciśnij i przytrzymaj przez 0,5 sekundy, aby włą-**<br>czyć, 3 sekundy, aby wyłączyć. **11** Ekran LCD Ekran dotykowy LCD

- **12** Przycisk konfiguracji Naciśnij, aby otworzyć menu ustawień wideo<br>Naciśnij i przytrzymaj, aby włączyć Wi-Fi
- **13** Pokrywa akumulatora Przytrzymaj naciśniętą strzałkę i wyciągnij pokry-<br>wę. Wyczerpany akumulator można wymienić.
- **14** Standardowy uchwyt<br>Interfejs (1/4 cala) Interfejs do różnych uchwytów.

# Wyświetlacz – wprowadzenie

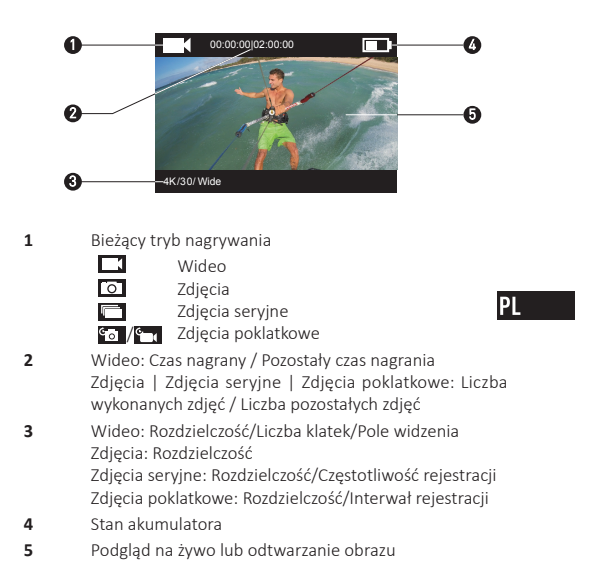

# Obsługa

**Krok 1** ∞∞∞

### **Wyjmij kamerę**

Kamera jest fabrycznie umieszczona w wodoodpornej obudowie. Przed pierwszym użyciem należy wyjąć kamerę z wodoodpornej obudowy, aby włożyć kartę microSD i naładować kamerę.

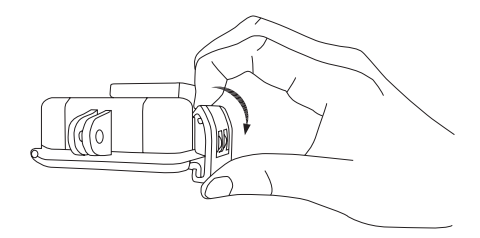

 $\overline{\mathcal{A}}$ 

### **Krok 2**  $\infty$   $\infty$

### **Wkładanie karty microSD**

Kamera zapisuje wideo i zdjęcia na lokalnej karcie pamięci. Włóż kartę microSD do gniazda kart microSD. (Użyj zalecanego modelu karty. Pojemność karty nie powinna być niższa od 4 GB.) Wymagania w zakresie klasy kart MicroSD: Klasa 10 lub wyższa. Zalecane karty microSD:<br>SANDISK EXTREME<sup>®</sup> 32 GB microSDHC™ SANDISK EXTREME<sup>®</sup> 64 GB microSDHC™ LEXAR<sup>®</sup> 32 GB microSDHC™<br>LEXAR® 64 GB microSDHC™

∞

**PL** 

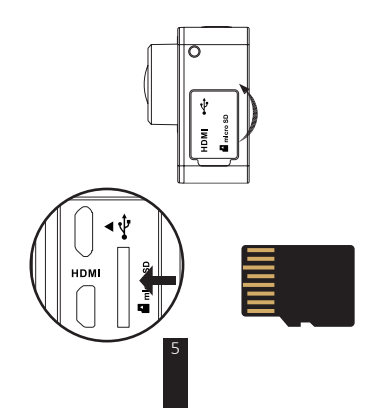

## Krok 3**xxxxxxxxx**

### **Naładuj kamerę.**

## 1 Włóż akumulator

Przytrzymaj naciśniętą strzałkę i wyciągnij pokrywę zgodnie z kierunkiem strzałki. Włóż akumulator i z powrotem załóż pokrywę akumulatora.

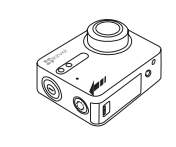

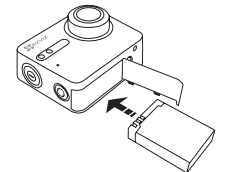

**∞∞∞∞∞∞∞∞∞∞** 

∞

2 Podłącz do zasilania

Zalecane jest pełne naładowanie wyłączonej kamery przed jej użyciem po raz pierwszy.

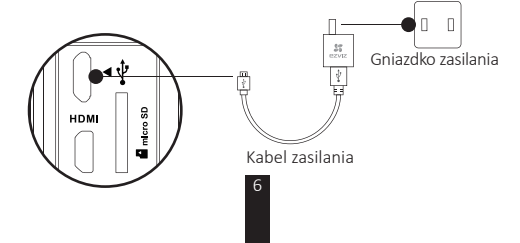

# Włączanie i wyłączanie

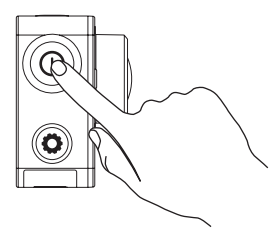

### **Włączanie**

Przytrzymaj wciśnięty przycisk zasilania (O), aż usłyszysz sygnał brzęczyka. Brzęczyk wyda krótki dźwięk, a wskaźnik LED stanu kamery zacznie migać<br>na purpurowo. Kiedy wskaźnik zacznie świecić stałym niebieskim świawhich purpure the mean problems and dependence on the purpure them, kamera jest włączona i oczekuje na użycie.

### **Wyłączanie**

Przytrzymaj wciśnięty przycisk zasilania $\textcircled{O}$ i puść, gdy brzęczyk i wskaźnik LED stanu kamery się wyłączą. Kamera jest teraz wyłączona.

 $\bullet$  Nie wolno wyłączać kamery w trakcie nagrywania lub robienia zdjęć.

# **Nagrywanie**

Kamera obsługuje cztery tryby nagrywania.

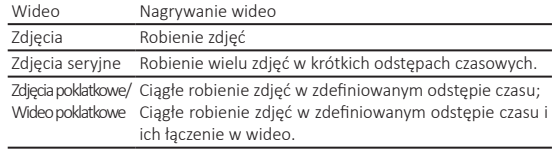

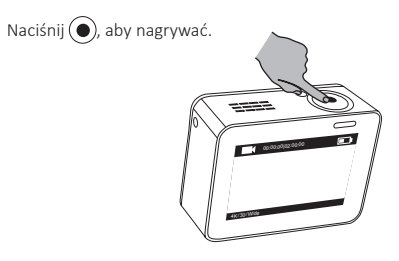

Naciśnij $(\widehat{\mathbb{O}})$ , aby przełączyć do kolejnego trybu nagrywania lub odtwarzania.

# **Ustawienie parametrów**

Dotknij ekranu dotykowego, aby wyświetlić bieżący tryb nagrywania. Przesuń $\blacksquare$ w górę lub naciśnij $\Omega$ ), aby ustawić zaawansowane parametry nagrywania

WEG, WERG, WHO WOR 2012 WEDER IS THE PRESENTIATION OF PRESENTIATION OF PRESENTIAL PRESENTIAL PRESENTIAL PRESENT THE THUS ON THE STAND IN THE STANDARD THE STANDARD THE STANDARD SURVEY THAT THE STANDARD SUPPLIES

9

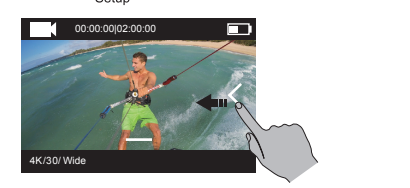

**PL** 

## Sterowanie bezprzewodowe

Możesz włączyć funkcję Wi-Fi kamery, aby umożliwić zdalne sterowanie lub połączenie aplikacji EZVIZ SPORTS z kamerą.

Naciśnij i przytrzymaj (Q), aby włączyć Wi-Fi.

- W menu konfiguracji można ustawić tryb sterowania bezprzewodowego.
	- W przypadku wyboru trybu sterowania bezprzewodowego App (aplikacja), w celu pobrania i instalacji znajdź aplikacje "EZVIZ ^<br>SPORTS" w sklepie App Store lub Google Play™

Włącz funkcję Wi-Fi w telefonie komórkowym, znajdź sieć Wi-Fi kamery i podłącz do niej telefon.

### **Nazwa sieci Wi-Fi: EZVIZ\_XXXX** Hasło sieci Wi-Fi: 1234567890

 $\bullet$  Domyślna nazwa i hasło sieci Wi-Fi służą wyłącznie do pierwszego zalogowania. Domyślne hasło należy zmienić w celu lepszego zabezpieczenia przed takimi zagrożeniami bezpieczeństwa, jak nieuprawniony dostęp innych osób do produktu, które mogą uniemożliwić prawidłowe działanie produktu i(lub) spowodować inne niepożądane konsekwencje.

Po zresetowaniu kamery zostaną przywrócone wartości domyślne nazwy i hasła sieci Wi-Fi.

W przypadku wyboru trybu sterowania bezprzewodowego Remote (zdalny), zapoznaj się ze szczegółowym opisem w skróconej instrukcji obsługi zdalnego sterowania
# Połączenie z wyświetlaczem

Po podłączeniu kamery i monitora za pomocą kabla HDMI można odtwa-<br>rzać wideo i zdjęcia, a także korzystać z podglądu na żywo. Połącz kamerę z wyświetlaczem za pomocą kabla micro-HDMI i włącz kamere, aby wyświetlić na ekranie podgląd na żywo lub odtwarzanie. Opakowanie nie zawiera kabla HDMI. Kabel należy zakupić oddzielnie.

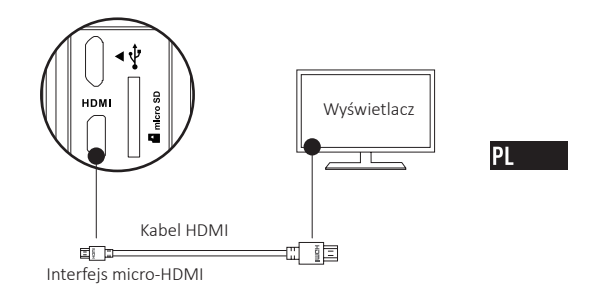

Po podłączeniu kamery do wyświetlacza ekran LCD zostanie wyłączony. Za<br>pomocą przycisków możesz włączyć tryb nagrywania lub otworzyć menu. (O) Kolejny element/Kolejny tryb  $\bigodot$  Potwierdź **O**Wróć

# Załącznik: Korzystanie z ramki adaptera

Do kamery jest dołączona ramka adaptera. Dzięki ramce adaptera<br>można używać kamery z szeregiem akcesoriów.

Zastosowanie 1 Mocowanie do drona

Poniżej przedstawiono ilustrację kamery przymocowanej do drona.

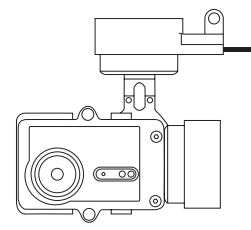

Zamontuj ramę mocującą na dronie.  $1. \,$ 

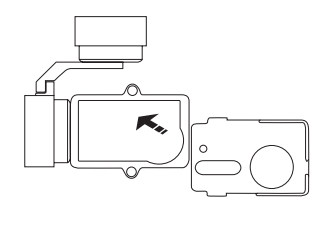

 $2.$ Wyrównaj obiektyw kamery z otworem w ramie mocującej.

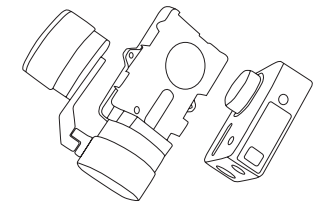

Prawidłowo umieść uchwyt mocujący, zgodnie z otworami na śruby<br>w ramie, następnie dokręć obie śruby.  $\overline{3}$ . PL

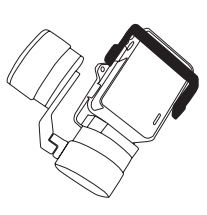

Zastosowanie 2 Mocowanie w stabilizatorze<br>Poniżej przedstawiono ilustrację kamery przymocowanej do stabilizatora.

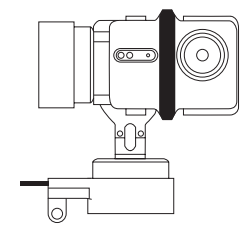

Zamontuj ramę mocującą na stabilizatorze.  $1. \,$ 

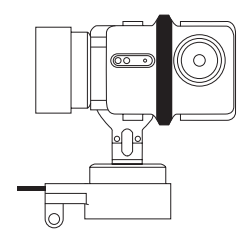

Umieść kamerę skierowaną do tyłu w ramie mocującej.  $2.$ 

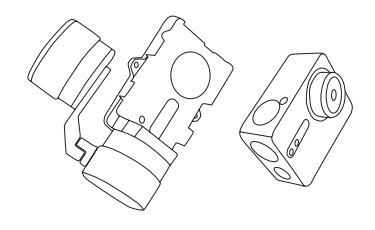

Prawidłowo umieść uchwyt mocujący, zgodnie z otworami na śr $P$  $3.$ 

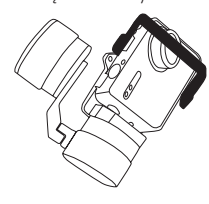

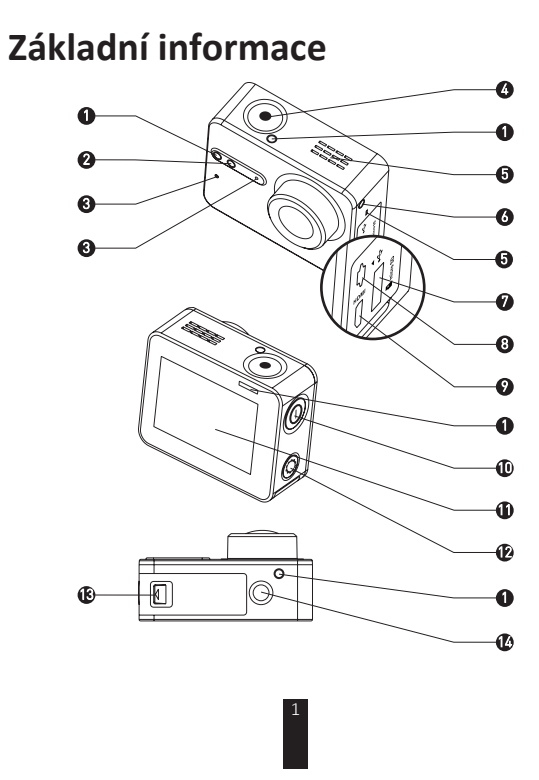

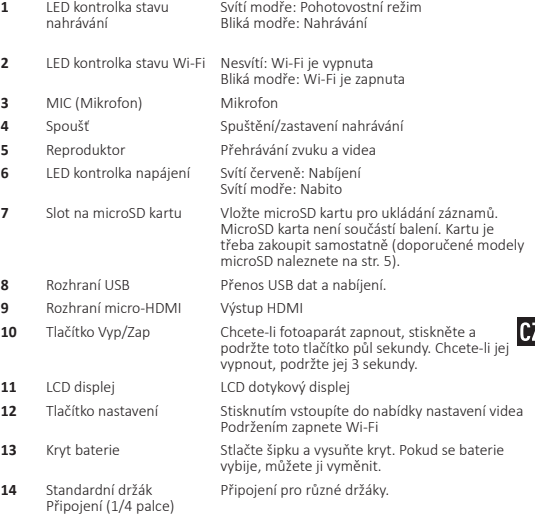

# **Displej**

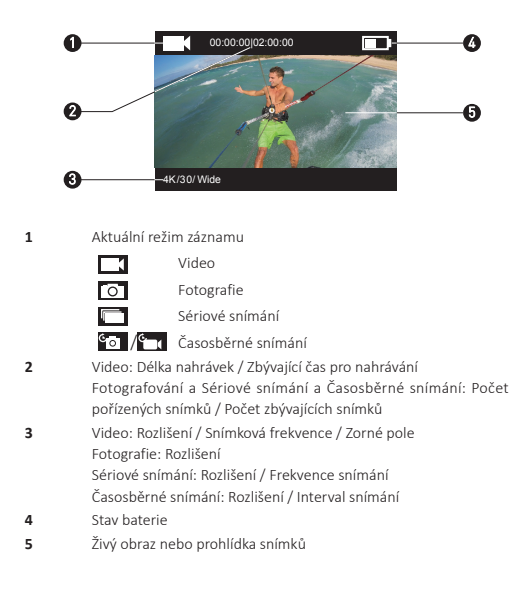

# Ovládání

### 1. krok  $\infty$

### Vyjměte fotoaparát

Fotoaparát je ve výchozím stavu umístěn do vodotěsného pouzdra. Před<br>prvním použitím musíte fotoaparát vyjmout z vodotěsného pouzdra,<br>abyste do něj mohli vložit microSD kartu a nabít jej.

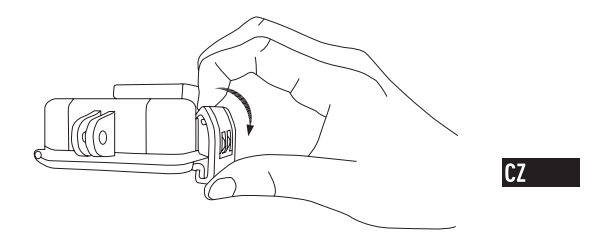

 $\propto$ 

### 2. krok  $\infty$

### Vložte microSD kartu.

Fotoaparát podporuje ukládání videí a fotografií pouze na místní paměťo-<br>vou kartu. vou kartu. Do slotu pro microSD kartu vložte microSD kartu. (Použijte doporučený model karty, karta by měla mít kapacitu minimálně 4 GB.) Požadavek na microSD kartu: Třída 10 a vyšší. Doporučení pro microSD kartu:<br>SANDISK EXTREME® 32 GB microSDHC™

SANDISK EXTREME<sup>\*</sup> 64 GB microSDHC<sup>™</sup><br>LEXAR<sup>\*</sup> 32 GB microSDHC™<br>LEXAR<sup>\*</sup> 64 GB microSDHC™

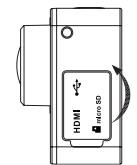

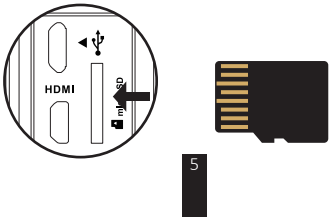

### 3. krok  $\infty$   $\infty$

### Nabijte fotoaparát.

### 1 Vložení baterie

Stlačte šipku a vysuňte kryt ve směru šipky. Vložte baterii a zasuňte kryt.

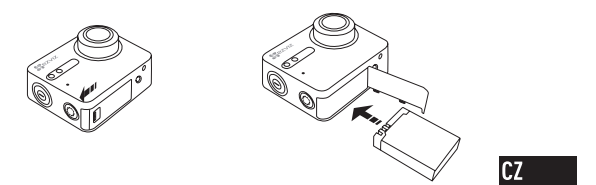

\*\*\*\*\*\*\*\*\*\*\*\*\*

2 Připojení ke zdroji napájení

Před prvním použitím doporučujeme nabít fotoaparát ve vypnutém režimu.

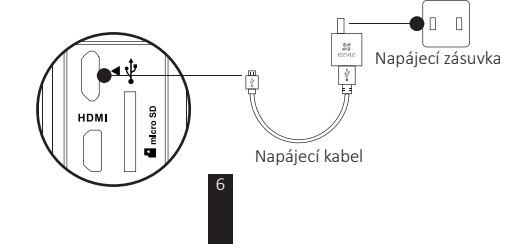

# Zapnutí a vypnutí

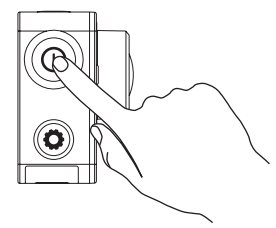

### Zapnutí

Stiskněte a přidržte tlačítko Vyp/Zap  $\circledR$  a uvolněte jej až po zvukové signalizaci. Zvuková signalizace zazní v rychlém intervalu a LED kontrolka<br>stavu fotoaparátu bude blikat fialově. Jakmile se kontrolka stavu fotoaparátu bude blikat fialově. Jakmile se kontrolka rozsvítí modře, fotoaparát je zapnutý a v pohotovostním režimu.

### Vypnutí

Stiskněte a přidržte tlačítko Vyp/Zap  $\circledR$  a uvolněte jej až po zvukové signalizaci a zhasnutí stavové LED kontrolky, poté je fotoaparát vypnutý.

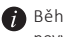

Během pořizování video nahrávky nebo fotografie fotoaparát nevypínejte.

# **Nahrávání**

Fotoaparát nabízí čtyři režimy záznamu.

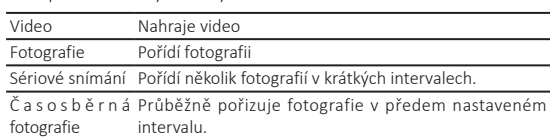

Časosběrné video Průběžně pořizuje fotografie v předem nastaveném intervalu a vytváří z nich video.

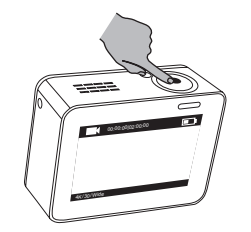

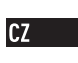

^ƚŝƐŬŶƵƚşŵƚůĂēşƚŬĂ ƐƉƵƐƚşƚĞŶĂŚƌĄǀĄŶş͘

Stisknutím tlačítka (O) přepnete do dalšího režimu záznamu nebo přehrávání.

# **Nastavení parametrů**

Klepněte prstem na dotykový displej a zobrazí se aktuální režim záznamu. Posunutím tlačítka **vzdyšení posunutím tlačítka** nastavit pokročilé parametry nahrávání.

Posunutím tlačítka S doleva vstoupíte do hlavní nabídky. Můžete změnit režim záznamu nebo klepnutím na ikonu vstoupit do nabídky

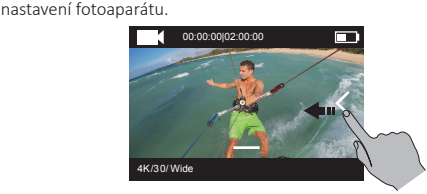

## Bezdrátové ovládání

Po zapnutí Wi-Fi funkce umožníte vzdálené ovládání fotoaparátu nebo připojení aplikace EZVIZ SPORTS. Stisknutím a podržením tlačítka $\bigcirc$  zapnete Wi-Fi. V nabídce nastavení můžete zvolit režim bezdrátového ovládání.

• Pokud zvolíte App (Aplikace) jako režim bezdrátového ovládání, můžete v obchodě App Store nebo Google Play vyhledat "EZVIZ SPORTS" a aplikaci stáhnout a nainstalovat. Na svém mobilním telefonu zapněte funkci Wi-Fi, vyhledejte Wi-Fi

và švěm metaman zvět

**Název Wi-Fi: EZVIZ\_XXXX** Heslo Wi-Fi: 1234567890

- $\bullet$  Výchozí název a heslo Wi-Fi slouží pouze pro první přihlášení. đoto výchozí heslo je třeba změnit, abyste zajistili vyšší ochranu Neto vyenee neere je trene znamn, za je neeprávněný přístup iných osob k výrobku, které mohou znemožnit správnou  $\tilde{f}$ unkci výrobku a/nebo vést k jiným nežádoucím následkům. Jakmile fotoaparát resetujete, název a heslo Wi-Fi se nastaví na výchozí.
- Pokud si zvolíte režim bezdrátového ovládání Remote (Vzdálené), podrobné informace najdete v stručné příručce dálkového ovládání.

# Propojení s monitorem

Fotoaparát S1 můžete pomocí HDMI kabelu propojit s monitorem a prohlížet zde videa, fotografie, záznamy nebo sledovat živý obraz. Pomocí micro-HDMI kabelu připojte fotoaparát k monitoru, zapněte fotoaparát a na monitoru můžete sledovat živý obraz nebo přehrávat záznam.

HDMI kabel není součástí balení. Ten je třeba zakoupit samostatně.

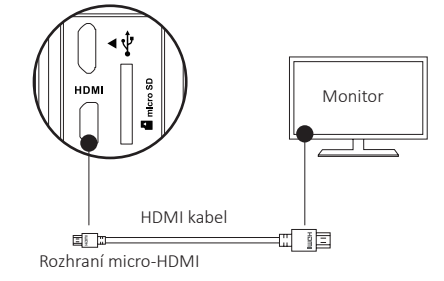

LCD displej fotoaparátu nebude po dobu připojení monitoru aktivní.<br>Pomocí těchto tlačítek můžete změnit režim záznamu nebo vstoupit do nabídky.

(O) Další položka / Další režim **O**Zpět  $\odot$  Potvrdit

# Příloha: Použití adaptéru

Adaptér je součástí balení. S tímto adaptérem můžete k fotoaparátu<br>připojit různé příslušenství.

Použití 1 Instalace na anténu vozidla

Instalace kamery na anténu vozidla je znázorněna na obrázku níže.

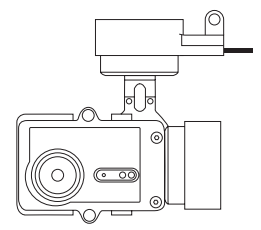

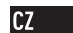

Umístěte upevňovací rám na anténu vozidla.  $1. \,$ 

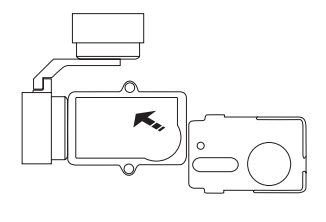

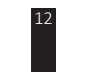

Objektiv fotoaparátu zarovnejte s otvorem na upevňovacím rámu.  $2.$ 

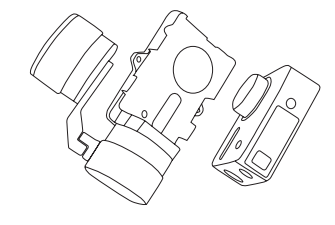

Upevňovací rám přišroubujte pomocí dvou šroubů k upevňovacímu<br>držáku.  $\overline{3}$ .

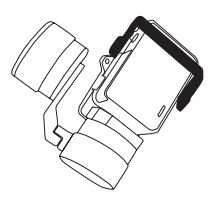

**Použití 2 Instalace k stabilizátoru**<br>Instalace kamery k stabilizátoru je znázorněna na obrázku níže.

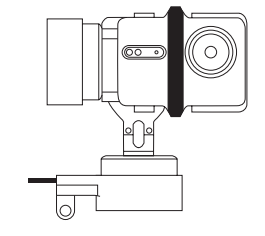

 $1.$ Umístěte upevňovací rám na anténu vozidla.

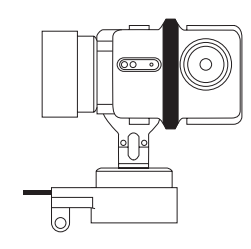

 $CZ$ 

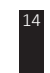

2. Přiložte fotoaparát zády k upevňovacímu rámu.

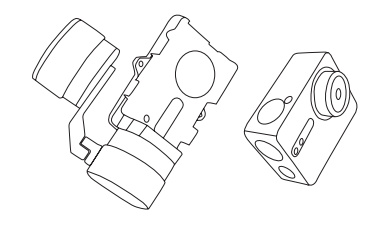

Upevňovací rám přišroubujte pomocí dvou šroubů k upevňovacímu<br>držáku.  $\overline{3}$ .

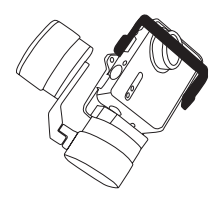

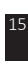

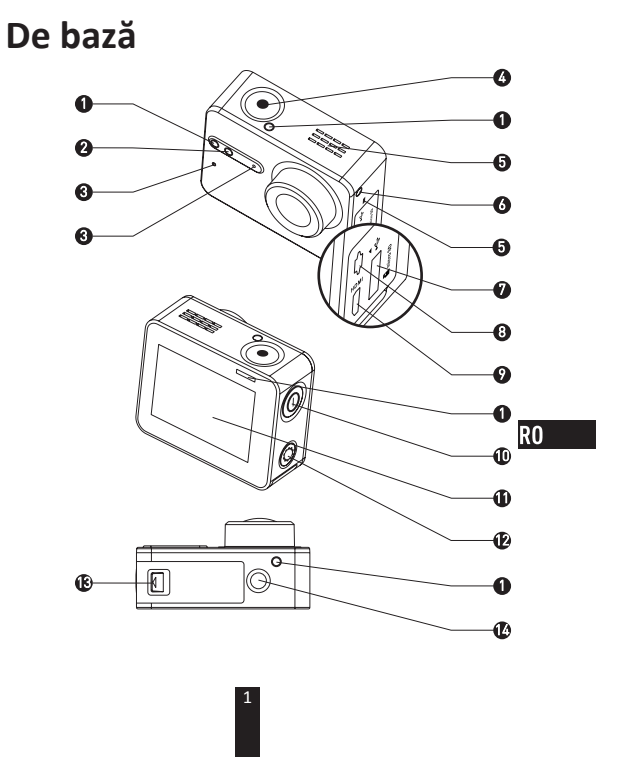

### **1** Indicator LED stare înregistrare Albastru continuu: Standby<br>Pâlpâire albastră: Se înregistrează

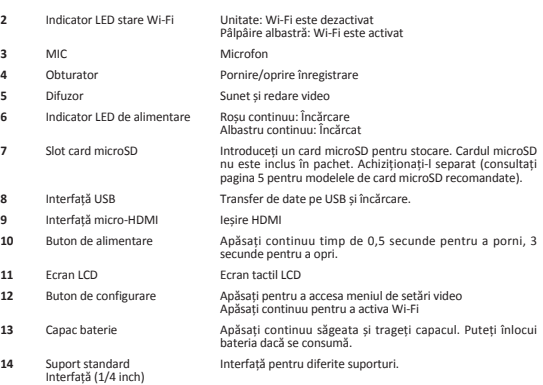

# **Introducere afișaj**

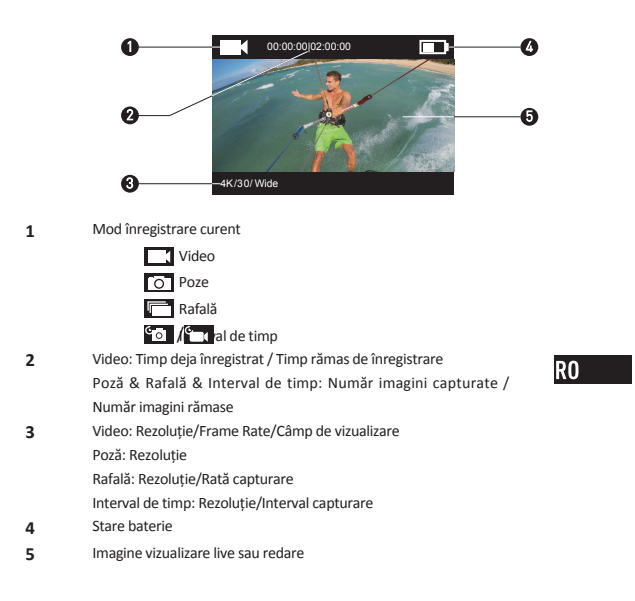

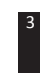

# **Operațiune**

Pas 1  $\infty$ 

Scoateți camera

Camera este furnizată în mod implicit într-o carcasă impermeabilă. Înainte de a utiliza camera pentru prima dată trebuie să scoateți camera din această carcasă pentru a introduce cardul microSD și pentru încărcare.

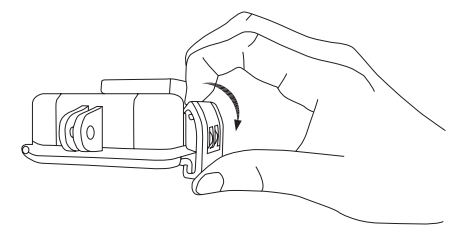

ϰ

### **WĂƐϮ**  $\infty$

### *Introduceți cardul microSD.*

Camera acceptă doar stocare de fișiere video și poze pe cardul de memorie local. memorie local. Introduceți cardul microSD în slotul corespunzător. (Utilizați modelul recomandat, cu o capacitate de cel puțin 4GB.) Cerințe card microSD: Clasa 10 și mai mare. Recomandare card microSD:<br>SANDISK EXTREME<sup>®</sup> 32GB microSDHC<sup>™</sup> SANDISK EXTREME® 64GB microSDHC™ LEXAR® 32GB microSDHC™<br>LEXAR® 64GB microSDHC™

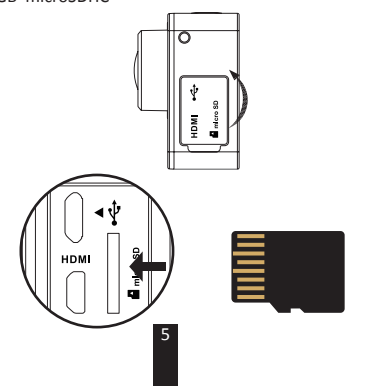

R<sub>0</sub>

### 

### Încărcați camera.

### 1 Instalare baterie

Apăsați continuu săgeata și trageți capacul în direcția săgeții.<br>Introduceți bateria și montați la loc capacul bateriei.

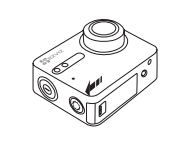

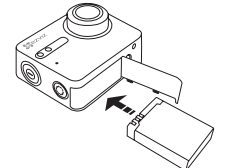

\*\*\*\*\*\*\*\*\*\*\*\*\*

2 Conectare la alimentare

Se recomandă să înregistrați complet camera: în starea de oprire<br>înainte de a utiliza camera pentru prima dată.

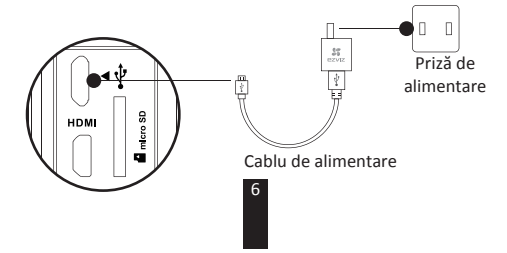

# Pornire și oprire

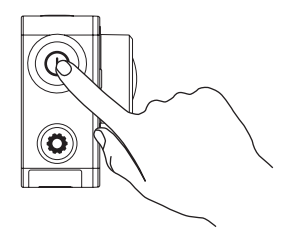

### **Pornire**

Apăsați continuu butonul de alimentare  $\textcircled{0}$  și eliberați în momentul în care se aude soneria. Soneria se aude rapid și LED-ul de stare al camerei pâlpâie mov. Atunci când indicatorul se aprinde albastru contin**itu** camera este pornită și în starea de standby.

### **Oprire**

Apăsați continuu butonul de alimentare  $\circledR$  și eliberați în momentul în care se aude soneria și indicatorul LED de stare al camerei se oprește. Camera se oprește.

 $\bullet$  Nu este permis să opriți camera atunci când aceasta înregistrează sau capturează poze.

# Înregistrare

Camera acceptă patru moduri de înregistrare.

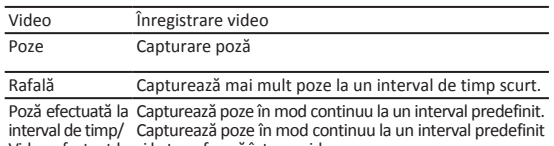

 $\overline{\phantom{0}}$ 

interval de timp/ Captureaza poze in mod conti<br>Video efectuat la și le transformă într-un video.<br>interval de timp

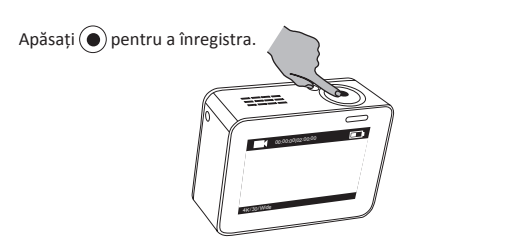

Apăsați  $(\widehat{O})$  pentru a comuta la modul de înregistrare sau redare următor.

# Setare parametri

Atingeți ecranul tactil pentru a afișa modul de înregistrare curent.<br>Glisați **—** în sus sau apăsați  $\bigodot$  pentru a seta parametrii de înregistrare avansată.

Glisați  $\leq$  la stânga pentru a accesa meniul principal. Puteți să schimbați modul de înregistrare sau atingeți pictograma  $\sum_{\text{Setup}}$  pentru a accesa

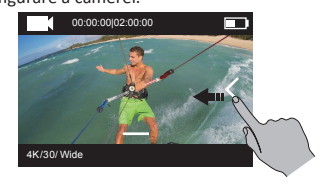

R<sub>0</sub>

## **Control wireless**

Puteți activa Wi-Fi de pe cameră pentru a permite telecomenzii sau aplicației EZVIZ SPORTS să se conecteze la cameră.

Apăsați continuu  $\bigodot$  pentru a activa Wi-Fi

Puteți seta modul de control wireless din meniul de configurare.

Dacă selectați aplicația drept mod de control wireless, puteți căuta "EZVIZ SPORTS" în AppStore sau Google Play™ pentru descărcare și instalare.

.<br>Activați funcția Wi-Fi de pe telefonul mobil, căutați camera via Wi-Fi și conectați-vă la aceasta.

Nume Wi-Fi: EZVIZ\_XXXX Parolă Wi-Fi: 1234567890

 $\ddot{\phantom{0}}$ 

A Numele și parola Wi-Fi implicite sunt doar pentru prima conectare. Trebuie să schimbați parola implicită pentru a vă proteja mai bine împotriva riscurilor de securitate, precum<br>accesul neautorizat la produs de către alte persoane care ar putea împiedica funcționarea corespunzătoare și/sau duce la alte consecințe nedorite.

Numele și parola Wi-Fi vor fi resetate la valorile implicite în cazul în care camera este resetată.<br>Dacă selectați Telecomandă drept modul de control wireless,

consultați Ghidul de inițiere rapidă al telecomenzii pentru detalii.

# Conectare cu un afișaj

Puteți conecta S1 și un monitor cu cablu HDMI pentru a reda videourile și pozele, înregistra și puteți obține și video live. Conectați camera la afișaj cu un cablu micro-HDMI și porniți camera pentru a afișa vizualizarea live sau redarea pe afișaj.

Cablul HDMI nu este inclus în pachet. Achiziționați-l separat.

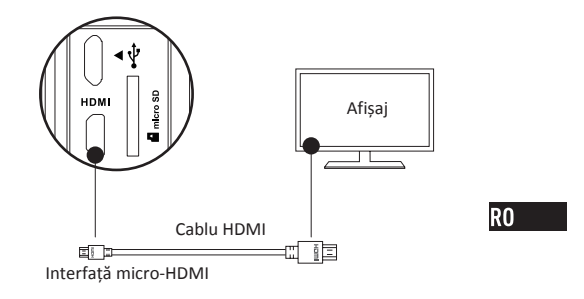

Ecranul LCD va fi nevalid când camera se conectează la un afișaj. Puteți Comuta modul de înregistrare sau accesa meniul cu ajutorul butoanelor.<br>
⊙ Următorul element/Următorul mod (● Confirmare (← C) Revenire hƌŵĉƚŽƌƵůĞůĞŵĞŶƚͬhƌŵĉƚŽƌƵůŵŽĚ Confirmare ZĞǀĞŶŝƌĞ

# Anexă: Utilizare adaptor cadru

Adaptorul de cadru este inclus în pachetul camerei. Cu ajutorul adaptorului<br>de cadru, camera poate fi utilizată cu mai multe tipuri de accesorii.

Aplicație 1 Instalarea pe un vehicul aerian

Figura cu camera instalată pe un vehicul aerian este afișată mai jos.

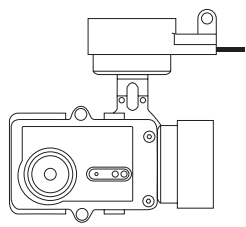

Așezați cadrul de fixare pe vehiculul aerian.  $1.$ 

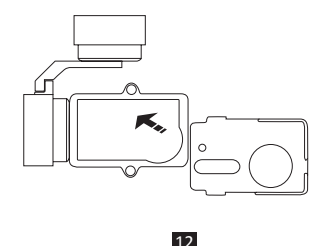

Aliniați obiectivul camerei cu orificiul de pe cadrul de fixare.  $2.$ 

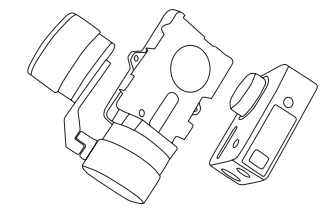

Așezați corespunzător clema de fixare conform cu orificiile<br>șuruburilor de pe cadru și apoi fixați cele două șuruburi.  $3.$ 

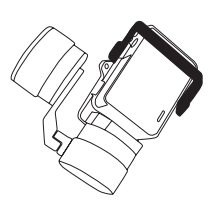

13

 $R0$ 

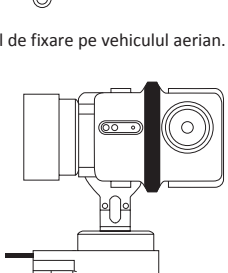

14

 $\overline{1}$ . Așezați cadrul de fixare pe vehiculul aerian.

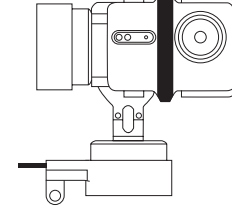

Aplicație 2 Instalarea pe un stabilizator<br>Figura cu camera instalată pe un stabilizator este afișată mai jos.

Așezați camera pe cadrul de fixare.  $2.$ 

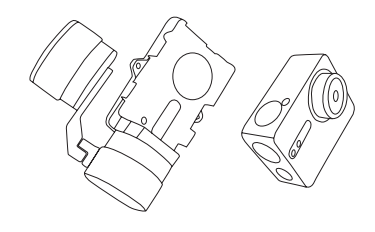

Așezați corespunzător clema de fixare conform cu orificiile<br>șuruburilor de pe cadru și apoi fixați cele două șuruburi.  $\overline{3}$ .

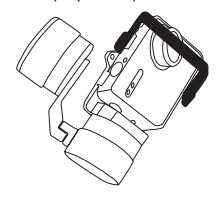

RO<sub>b</sub>

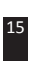

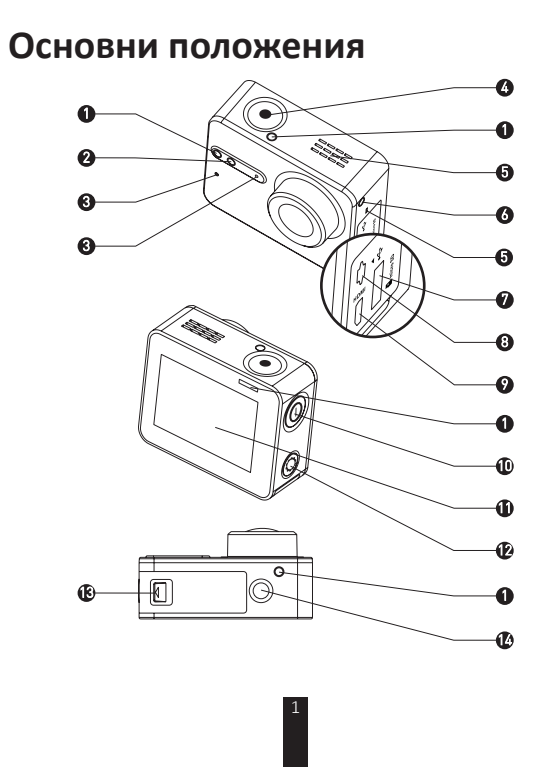
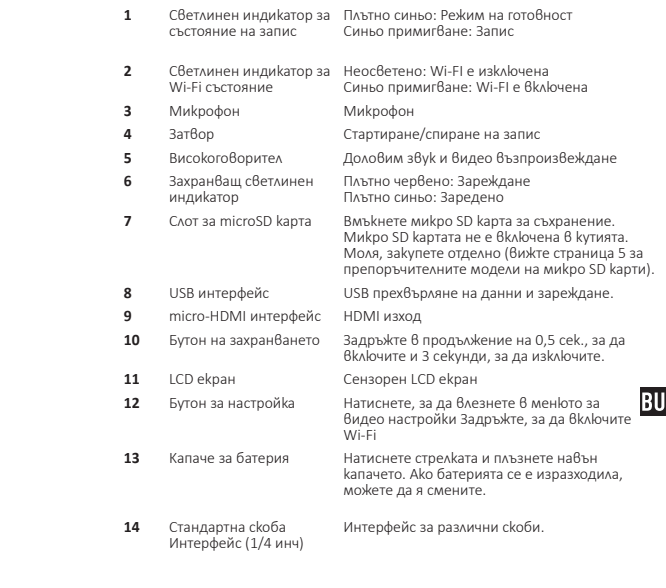

 $\overline{\phantom{a}}$ 

### Въведение на дисплея

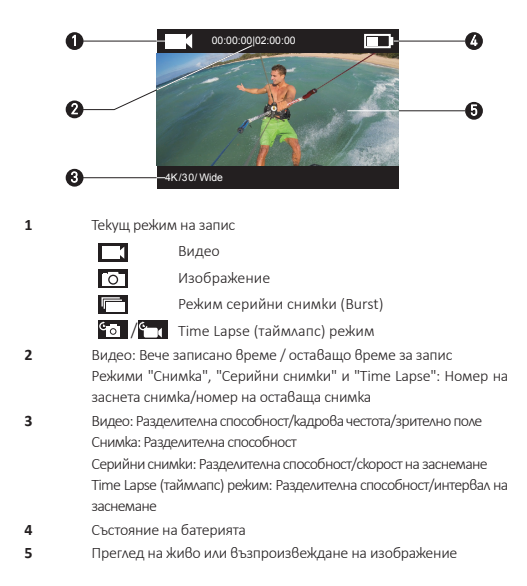

# Действие

#### **Стъпка 1 ◇◇◇◇◇◇** ∞

#### Извадете камерата

По подразбиране камерата трябва да се съхранява във водоустойчив<br>калъф. Преди първоначалната ѝ употреба, извадете камерата от во-<br>доустойчивия калъф, за да поставите microSD картата и да заредите<br>камерата.

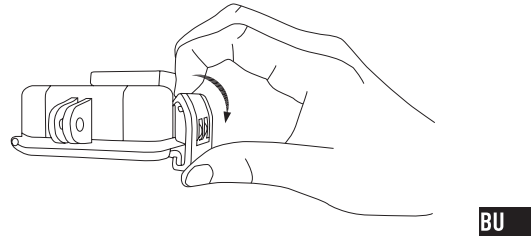

#### Стъпка 2 ∞∞∞∞∞∞∞ ∞∞

#### Поставете microSD картата.

Камерата поддържа запис на видео и снимки във вградената карта с памет.

памет.<br>Вмъкнете микро SD карта в слот на микро SD карта. (Използвайте пре-<br>поръчания модел карта, като капацитетът ѝ не трябва да е под 4 ГБ).<br>Изискване за ниво на MicroSD картата: Клас 10 и по-висок.<br>Препоръка за MicroS

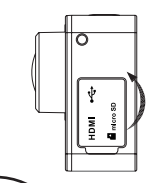

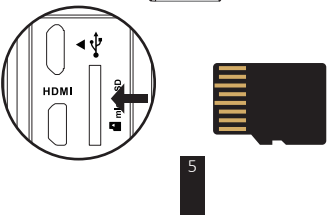

### Стъпка 3 ∞∞∞∞∞∞∞

#### Заредете камерата.

1 Поставете батерията

Натиснете стрелката и плъзнете навън капачето, както е посочено на стрелката. Поставете батерията и върнете обратно капачето.

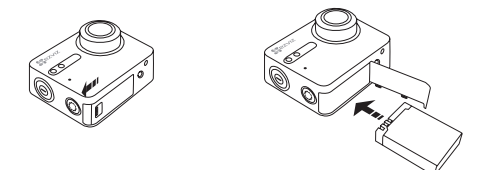

2 Свързване към захранване

Препоръчително е преди първоначална употреба на камерата <mark>BU</mark><br>направите един пълен цикъл на зареждане на камерата в изключено състояние.

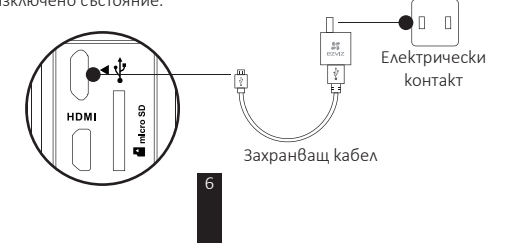

### Включване и изключване

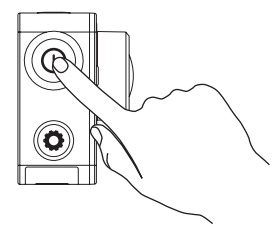

#### Включване

 $\frac{1}{3}$ адръжте бутона на захранването  $\textcircled{O}$  и го освободете, когато звънецът спре сигнализацията. Звънецът сигнализира интензивно, а светлинният индикатор за състоянието на камерата примигва в лимаво. Когато индика

#### Изключване

Задръжте бутона на захранването  $\textcircled{\textrm{0}}$  и го освободете, когато звънедать состовительно последно состовить как и состовительно совменными составления с недикатор за състоянието на<br>Камерата се изключи, при което и самата камера се изключва.

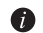

• Не можете да изключвате камерата, докато камерата записва или заснема снимки.

### **Запис**

Камерата поддържа четири режима на запис.

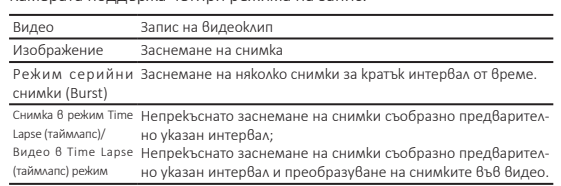

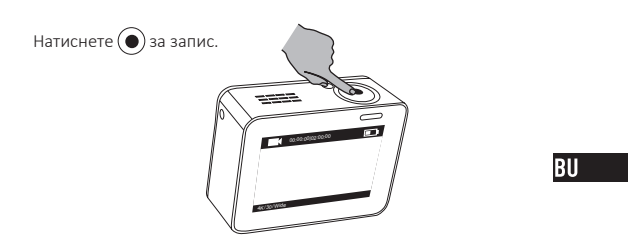

Натиснете  $(\textcircled{0})$ , за да преминете към следващия режим на запис или<br>възпроизвеждане.

# Настройване на параметри

За да видите текущия режим на запис, докоснете сензорния екран.<br>Плъзнете — нагоре или натиснете  $\bigcirc$ , за да укажете разширените параметри на записа.

за да влезете в главното меню, плъзнете  $\leq$  вляво. За да влезет в PER PERSONAL PROPORTION OF THE PROPORTION OF THE PERSONAL AND PERSONAL PROPORTION OF THE SAME PROPORTION OF THE SAME PROPORTION OF THE SAME PROPORTION OF THE SAME PROPORTION OF THE SAME PROPORTION OF THE SAME PROPORTION O

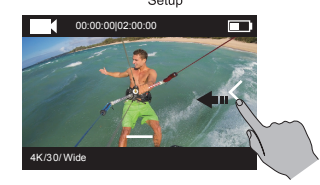

### Безжично управление

Можете да включите Wi-Fi режима на камерата, за да позволите на дистанционното управление или приложението EZVIZ SPORTS да осъществи връзка с камерата

.<br>За да включите Wi-Fi, задръжте  $\bigodot$ . Можете да настроите режима на безжично управление от менюто за настройка.

Ако изберете приложението да играе роля на режима за без- $\mu$ жично управление, можете да потърсите "EZVIZ SPORTS" в Арр<br>Store или Google Play<sup>TM</sup> за да изтеглите и инсталирате приложението.

Включете Wi-Fi функцията от мобилния си телефон, открийте Wi-Fi сигнала на камерата и се свържете с нея.

#### Wi-Fi име: EZVIZ\_XXXX

Wi-Fi парола: 1234567890

 $\overline{a}$ 

- Първоначалните Wi-Fi име и парола служат само за пър-.<br>Воначално влизане. За да осигурите по-надеждна защита срещу рискове спрямо сигурността, например неразрешен достои до продукта от външни лица, който може да<br>попречи на безпроблемното му функциониране и/или да<br>доведе до приги намазания доведе до други нежелани последствия, трябва да смените първоначалната парола. След рестартиране на камерата първоначалното Wi-Fi име и парола ще бъдат възстановени.
- Ако изберете "Дистанционен" като режим на безжично упра-Вление, потърсете повече информация в краткото начално ръководство за работа с дистанционното управление.

## Свързване чрез дисплей

Можете да свържете S1 с монитора посредством HDMI кабел, за да възпроизвеждате видеоклипове и снимки, да записвате и преглеждате на живо. Свържете камерата с дисплея посредством micro-HDMI кабел и я включете, за да изведете на дисплея режима на преглед на живо или възпроиз-

веждане. • НОМІ кабелът не е включен в комплекта. Моля, закупете го отделно.

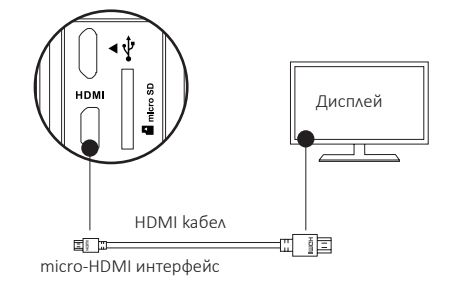

Когато камерата се свърже с дисплея, LCD екранът ще бъде неактивен. Можете да смените режима на запис или да влезете в менюто с помощта на бутоните.

 $\circledR$  Следващ елемент/следващ режим  $\circledR$  Потвърдете  $\bigcirc$ Обратно

### Приложение: Употреба на кадровия адаптер

Кадровият адаптер е включен в комплекта на камерата. С помощта<br>на кадровия адаптер камерата може да се използва с разнообразни<br>принадлежности.<br>**Приложение 1 Монтаж върху дрон**<br>По-долу е показана фигура на камера, монтиран

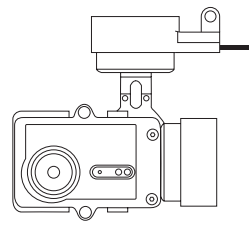

Поставете крепежния елемент върху дрона.  $1.$ 

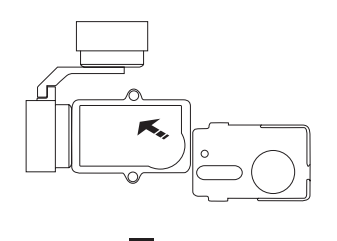

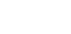

**BU** 

Подравнете обектива на камерата спрямо отвора на крепеж- $2.$ ния елемент.

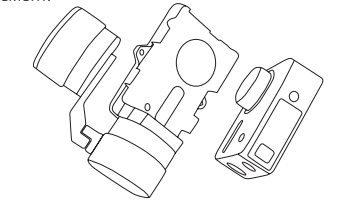

Наместете kрепежната kонзола точно спрямо отворите на вин-<br>товете на елемента и след това затегнете двата винта.  $\overline{3}$ .

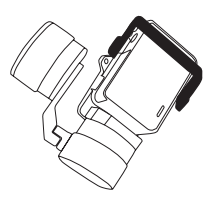

**Приложение 2 Монтаж върху стабилизатор**<br>По-долу е показана фигура на камера, монтирана върху стабилизатор.

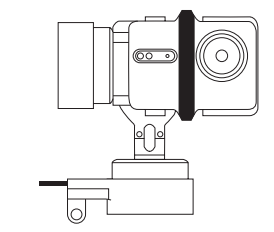

 $1. \,$ Поставете крепежния елемент върху дрона.

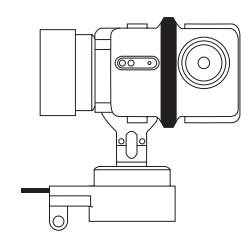

14

**BU** 

2. Върнете обратно камерата върху крепежния елемент.

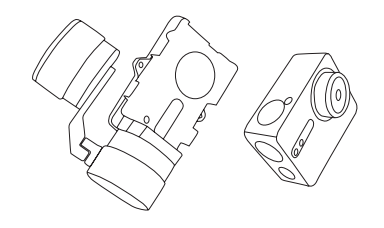

 $\overline{3}$ . Наместете крепежната конзола точно спрямо отворите на винтовете на елемента и след това затегнете двата винта.

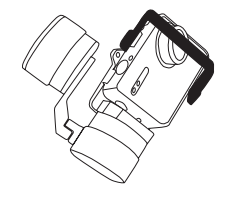

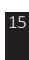

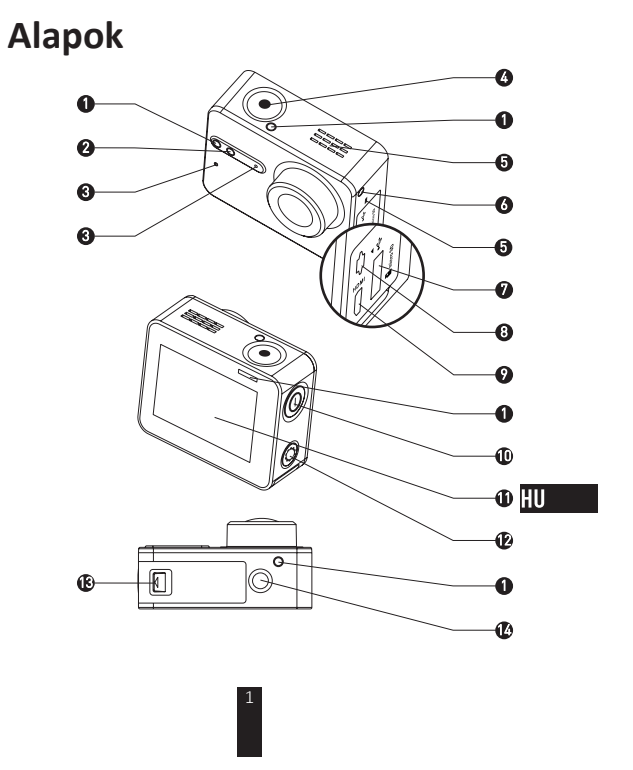

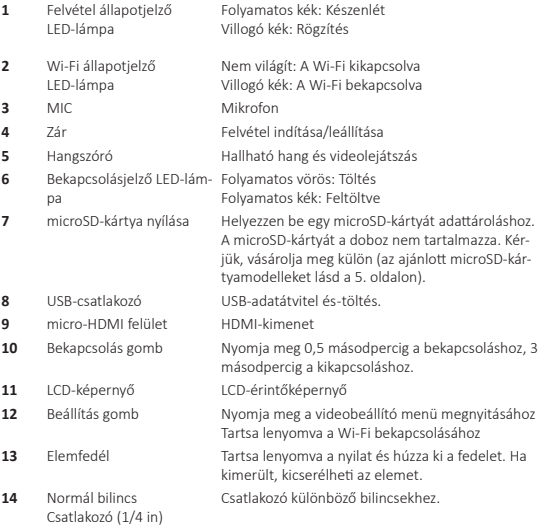

# Bevezetés a kijelzőhöz

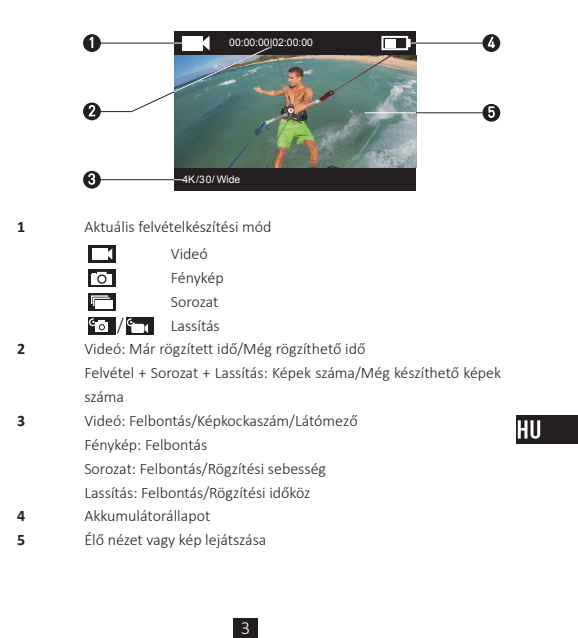

# Működés

#### 1. lépés  $\infty$

∞∞

#### Vegye ki a kamerát

A kamera alapkiszerelésben vízálló burkolatban található. Az első<br>használat előtt ki kell vennie a kamerát a vízálló burkolatból a microSD-<br>kártya behelyezéséhez és a töltéshez.

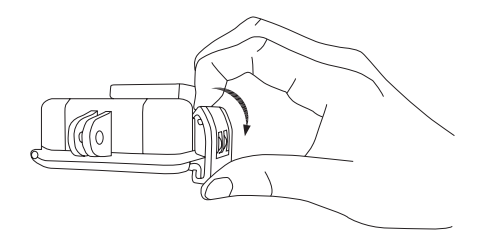

### 2. lépés <<<<<<>

#### Helyezze be a microSD-kártyát.

A kamera csak videók és képek tárolását támogatja a helyi memóriakártyán.

Helyezze a microSD-kártyát a microSD-kártyanyílásba. (Használja az ajánlott kártyamodellt, és a kártya kapacitása ne legyen kevesebb 4 GB-nál.) MicroSD-kártya szintkövetelmény: 10. osztály és afelett

MicroSD-kártya ajánlás:<br>SANDISK EXTREME<sup>®</sup> 32GB microSDHC<sup>™</sup> SANDISK EXTREME<sup>\*</sup> 64GB microSDHC<sup>™</sup><br>LEXAR<sup>\*</sup> 32GB microSDHC™<br>LEXAR<sup>\*</sup> 64GB microSDHC™

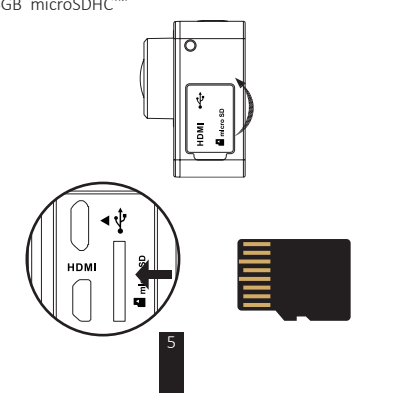

HU

### 3. lépés <<<<<<<<

### Töltse fel a kamerát.

### 1 Az elem behelyezése

Tartsa lenyomva a nyilat és húzza ki a fedelet a nyílnak megfelelően. Helyezze be az elemet és tegye vissza a fedelet.

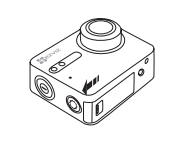

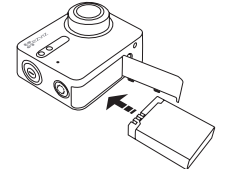

\*\*\*\*\*\*\*\*\*\*\*\*\*\*\*\*

∞∝

2 Csatlakoztatás áramforráshoz

Tanácsos a kamerát kikapcsolt állapotban teljesen feltölteni, mielőtt<br>először használná a kamerát.

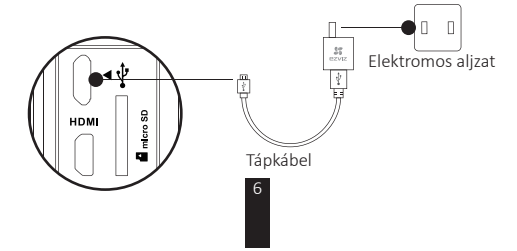

## Bekapcsolás és kikapcsolás

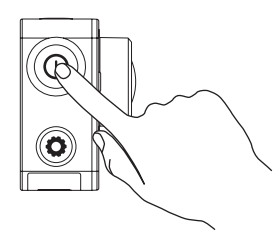

#### Bekapcsolás

Nyomja meg és tartsa lenyomva a bekapcsoló gombot  $\textcircled{O}$ , majd engedje el, amíg a berregő jelez. A berregő egymás után gyorsan jelez, a kamera állapotjelző LED-je pedig lila színnel villog. Amikor a kijelző folyamatos kékre vált, a kamera be van kapcsolva és készenlétben van.

#### **Kikapcsolás**

dikapcsolás<br>Tartsa lenyomva a bekapcsoló gombot (O), majd engedje el, amig a berregő jelez, ekkor a kamera állapotjelző LED-je kikapcsol, és a kamera is kikapcsol.

 $\bullet$  Nem ajánlott a kamera kikapcsolása akkor, amikor a kamera felvételt készít vagy fényképet rögzít.

# **Rögzítés**

A kamera négy felvételkészítési módot támogat.

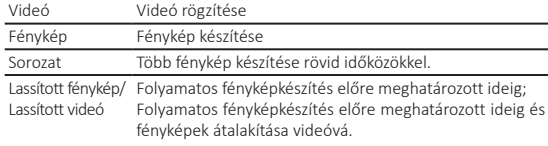

Nyomja meg a 
spechot a felvételkészítéshez.

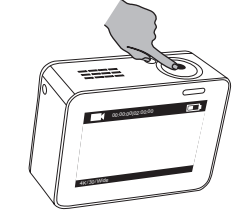

Nyomja meg a  $\left(\mathbf{0}\right)$  gombot a következő felvételkészítési módra vagy a lejátszásra kapcsoláshoz.

# Paraméterek beállítása

Érintse meg az érintőképernyőt az aktuális felvételkészítési mód megjelenítéséhez.

Csúsztassa az  $\blacksquare$ ikont felfelé vagy nyomja meg az  $\Omega$ ) ikont a speciális felvételkészítési paraméterek megadásához.

Csúsztassa balra az ≤ ikont a főmenübe való belépéshez.

Megváltoztathatja a felvételkészítési módot vagy megérintheti az  $\overset{\bullet}{\mathbf{G}}$ ikont a kamera beállítási menübe való belépéshez.

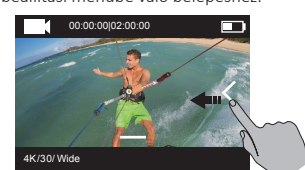

9

HU<sub>b</sub>

## Vezeték nélküli vezérlés

Bekapcsolhatja a kamera Wi-Fi funkcióját, ha szeretné engedélyezni, hogy a távirányító vagy az EZVIZ SPORTS alkalmazás kapcsolódjon a kamerához.

Tartsa lenyomva a O gombot a Wi-Fi bekapcsolásához.

- Beállíthatja a vezeték nélküli üzemmódot a beállító menüben.
	- Ana az alkalmazást választja vezeték nélküli vezérlési módként, akkor<br>megkeresheti az "EZVIZ SPORTS" appot az App Store-ban vagy a megkeresnett az "EZVIZ SPORTS" appot az App Store-ban vagy a<br>Google Play<sup>761</sup> webhelyen az app letöltéséhez és telepítéséhez.<br>Kapcsolja be mobiltelefonja Wi-Fi-funkcióját, keresse meg a kamera Wi-Fi-jelét és kapcsolódjon hozzá.

Wi-Fi-név: EZVIZ\_XXXX Wi-Fi-jelszó: 1234567890

 $\ddot{\phantom{0}}$ 

- Az alapértelmezett Wi-Fi-név és jelszó csak az első Az arapertermezett wir-ri-nev es jeszzo csak az espozitok<br>bejelentkezés céljára szolgál. Ezt az alapértelmezett jelszót meg<br>kell változtatnia a biztonsági kockázatok, pl. a termék mások<br>által történő jogosulatlan elérése e érdekében, mert az megakadályozhatja a termék megfelelő működését és/vagy nemkívánatos következményekhez vezethet. A Wi-Fi-név és a jelszó is visszaáll az alapértelmezettre a kamera visszaállítása után
- Ha vezeték nélküli vezérlési módként a Távoli lehetőséget választja, a részletekért olvassa el a Gyors útmutató a távirányítóhoz című részt.

## Kapcsolódás kijelzőhöz

Csatlakoztathatja az S1 készüléket és a monitort egy HDMI-kábellel videók és fényképek megtekintéséhez, felvételkészítéshez és élő videókép vieten terreichez.<br>
megtekintéséhez.<br>
Csatlakoztassa a kamerát a kijelzőhöz egy micro-HDMI-kábellel, majd

kapcsolja be a kamerát az élő kép megjelenítéséhez vagy lejátszáshoz a kijelzőn.

A HDMI-kábelt a doboz nem tartalmazza. Kérjük, vásárolja meg külön.

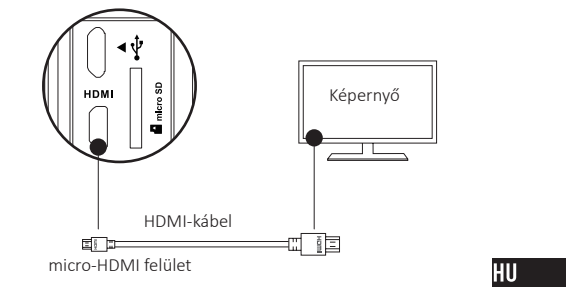

Az LCD-képernyő érvénytelenné válik, ha a kamera egy kijelzőhöz<br>kapcsolódik. Kiválaszthatja a felvételkészítési módot vagy beléphet egy menübe a gombokkal.

ico Következő tétel/Következő üzemmód (●)Jóváhagyás (◎)Vissza

# Függelék: Képadapter használata

A képadapter a kamera csomagolásában található. A képadapterrel a<br>kamera sokféle tartozékkal használható együtt.

**1. applikáció Telepítés légi járművön<br>A légi járművön telepített kamera ábrája alább látható.** 

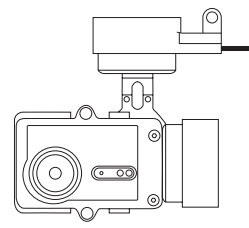

Helyezze el a rögzítőkeretet a légi járművön.  $1. \,$ 

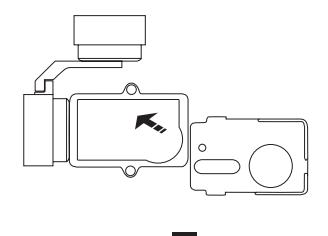

Igazítsa be a kamera lencséjét a rögzítőkereten lévő nyíláshoz.  $2.$ 

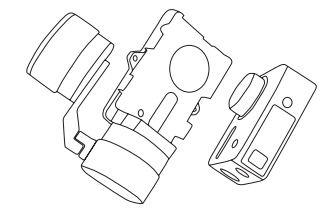

Helyezze fel megfelelően a rögzítőkeretet a kereten lévő<br>csavarfuratoknak megfelelően, majd csavarja be a két csavart.  $\overline{3}$ .

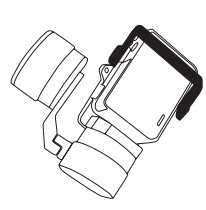

 $13$ 

HU

# 2. applikáció Telepítés stabilizátoron<br>A stabilizátoron telepített kamera ábrája alább látható.

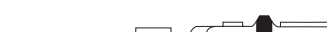

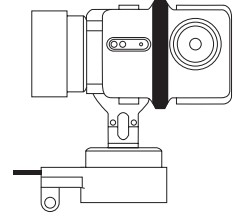

 $\overline{1}$ . Helyezze el a rögzítőkeretet a légi járművön.

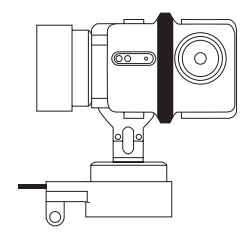

Helyezze el fordítva a kamerát a rögzítőkereten.  $2.$ 

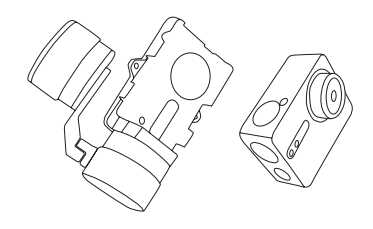

Helyezze fel megfelelően a rögzítőkeretet a kereten lévő<br>csavarfuratoknak megfelelően, majd csavarja be a két csavart.  $3.$ 

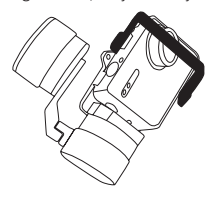

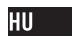

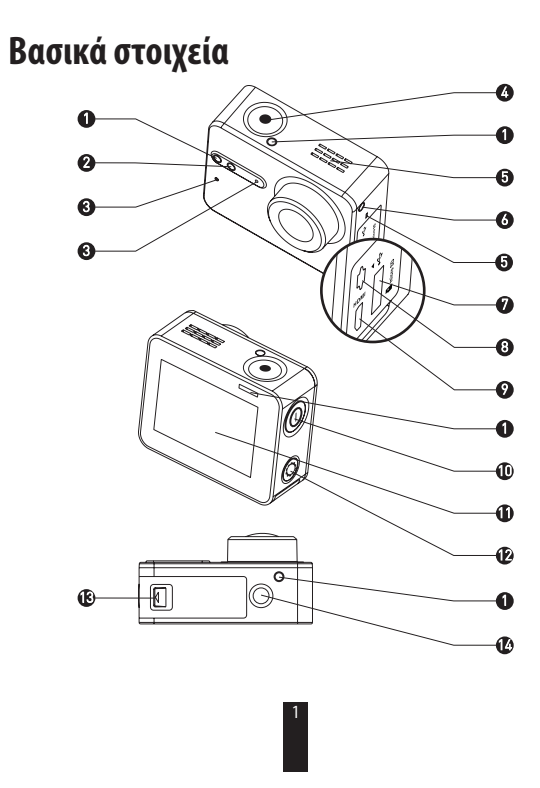

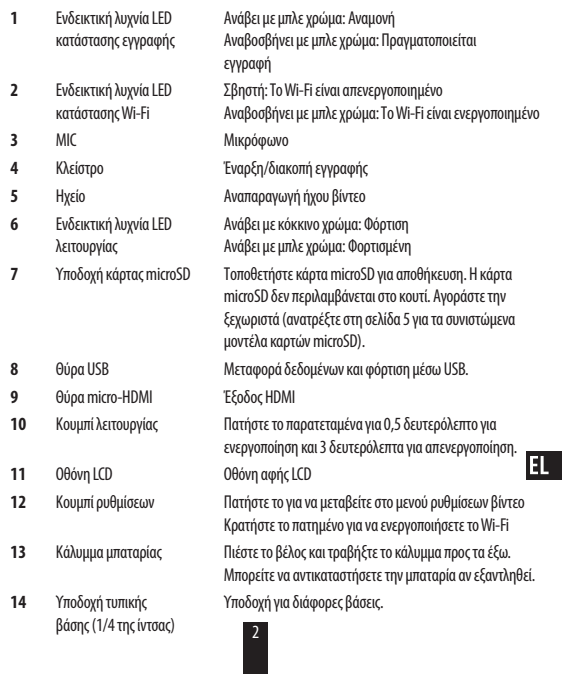

# **Εισαγωγή στην οθόνη**

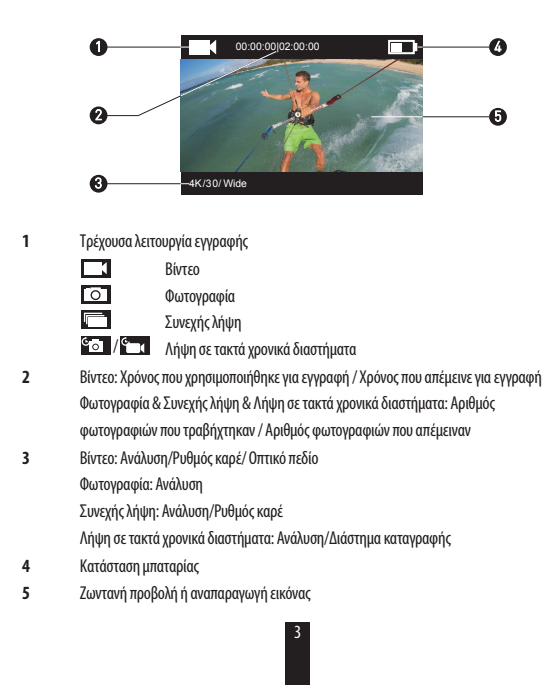

# **Λειτουργία**

**Βήμα 1**  $\sim$  $\infty$ 

**Αφαίρεση της φωτογραφικής μηχανήματος από το περίβλημα**

Η φωτογραφική μηχανή είναι από το εργοστάσιο τοποθετημένη μέσα σε ένα αδιάβροχο περίβλημα. Πριν χρησιμοποιήσετε τη φωτογραφική μηχανή για πρώτη φορά, βγάλτε την από το αδιάβροχο περίβλημα για να τοποθετήσετε την κάρτα microSD και φορτίστε την.

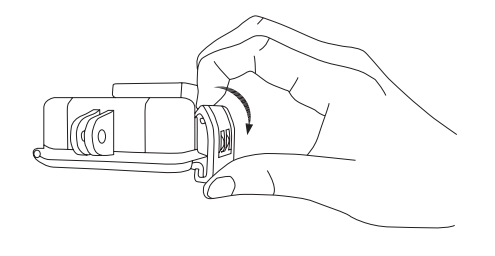

4

**IL** 

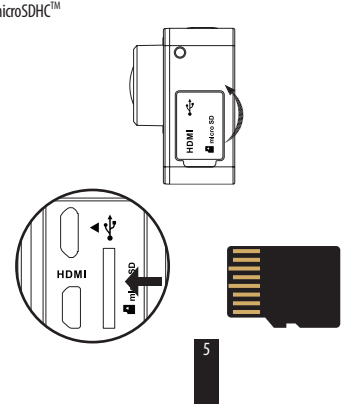

μνήμης. Τοποθετήστε την κάρτα microSD στην υποδοχή κάρτας microSD. (Χρησιμοποιήστε το συνιστώμενο μοντέλο κάρτας, ενώ η χωρητικότητα της κάρτας δεν θα πρέπει να υπερβαίνει τα 4 GB). Απαιτήσεις ως προς την κάρτα MicroSD: Κατηγορίας 10 και άνω. Συνιστώμενες κάρτες microSD:<br>SANDISK EXTREME® 32 GB microSDHC™ SANDISK EXTREME® 64 GB microSDHC™ LEXAR<sup>®</sup> 32 GB microSDHC™ LEXAR<sup>®</sup> 64 GB microSDHC™

**Τοποθετήστε την κάρτα microSD.**

**Βήμα 2** ∞

Η φωτογραφική μηχανή υποστηρίζει την αποθήκευση φωτογραφιών και βίντεο στην τοπική κάρτα

#### **Βήμα 3**

### **Φορτίστε τη φωτογραφική μηχανή.**

### Τοποθέτηση της μπαταρίας 1

Πιέστε το βέλος και τραβήξτε το κάλυμμα προς τα έξω κατά τη φορά του βέλους. Τοποθετήστε την μπαταρία και επανατοποθετήστε το κάλυμμα της μπαταρίας.

∞∞∞∞∞∞∞∞∞

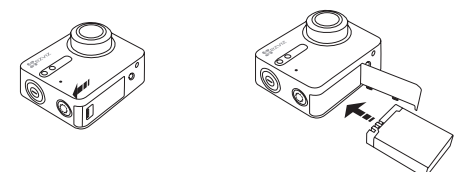

### Σύνδεση στο ρεύμα 2

Πριν χρησιμοποιήσετε τη φωτογραφική μηχανή για πρώτη φορά, συνιστάται να την φορτίσετε πλήρως ενώ είναι απενεργοποιημένη.

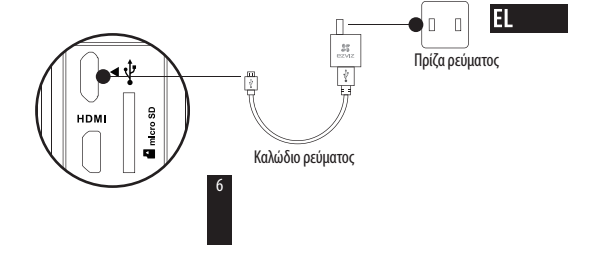

# **Ενεργοποίηση και απενεργοποίηση**

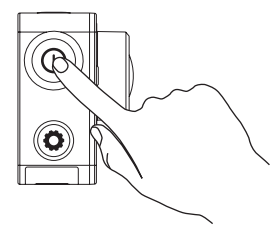

#### **Ενεργοποίηση**

Πιέστε παρατεταμένα το κουμπί λειτουργίας  $\textcircled{O}$  και αφήστε το μέχρι να ηχήσει ο βομβητής. Ο βομβητής ηχεί γρήγορα και η ενδεικτική λυχνία LED λειτουργίας αναβοσβήνει με πορφυρό χρώμα. Όταν η ενδεικτική λυχνία ανάψει σταθερά με μπλε χρώμα, σημαίνει ότι η φωτογραφική μηχανή έχει ενεργοποιηθεί και βρίσκεται σε κατάσταση αναμονής.

### **Απενεργοποίηση**

Πιέστε παρατεταμένα το κουμπί λειτουργίας  $\textcircled{O}$ και αφήστε το μέχρι να ηχήσει ο βομβητής και να σβήσει η ενδεικτική λυχνία LED λειτουργίας. Η φωτογραφική μηχανή έχει απενεργοποιηθεί.

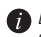

Δεν επιτρέπεται να απενεργοποιήσετε τη φωτογραφική μηχανή κατά τη διάρκεια της εγγραφής βίντεο ή της λήψης φωτογραφιών.
# **Εγγραφή**

Η φωτογραφική μηχανή υποστηρίζει τέσσερις λειτουργίες εγγραφής.

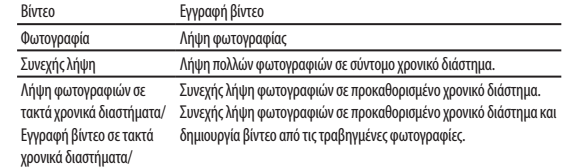

Πατήστε το για εγγραφή.

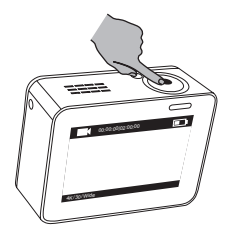

 $EL$ 

Πατήστε το $\textcircled{O}$ για μετάβαση στην επόμενη λειτουργία εγγραφής ή αναπαραγωγή.

# **Ορισμός παραμέτρων**

Πιέστε την οθόνη αφής για να εμφανιστεί η τρέχουσα λειτουργία εγγραφής.

Σύρετε το  $\blacksquare$ προς τα πάνω ή πατήστε το  $\mathbf{\bigodot}$ για να ρυθμίσετε τις προηγμένες παραμέτρους εγγραφής.

Σύρετε το προς τα αριστερά για να μεταβείτε στο κύριο μενού. Μπορείτε να αλλάξετε τη λειτουργία εγγραφής ή πιέστε το εικονίδιο για να μεταβείτε στο μενού ρυθμίσεων της

φωτογραφικής μηχανής.

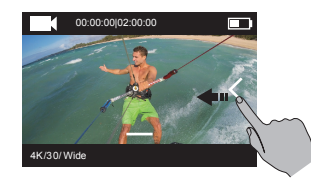

## **Ασύρματος χειρισμός**

Μπορείτε να ενεργοποιήσετε το Wi-Fi της φωτογραφικής μηχανής για να μπορέσει το τηλεχειριστήριο ή η εφαρμογή EZVIZ SPORTS να συνδεθεί με τη φωτογραφική μηχανή. Κρατήστε πατημένο το  $\bigodot$  για να ενεργοποιήσετε το Wi-Fi.

Μπορείτε να ρυθμίσετε τη λειτουργία ασύρματου χειρισμού στο μενού ρυθμίσεων.

t Αν ως λειτουργία ασύρματου χειρισμού επιλέξετε Εφαρμογή, μπορείτε να αναζητήσετε το "EZVIZ SPORTS" στο App Store ή στο Google PlayTM για να κατεβάσετε και να εγκαταστήσετε την εφαρμογή.

Ενεργοποιήστε τη λειτουργία Wi-Fi του κινητού τηλεφώνου σας, βρείτε το σήμα Wi-Fi της φωτογραφικής μηχανής και συνδεθείτε με αυτήν.

### **Όνομα Wi-Fi: EZVIZ\_XXXX**

**Κωδικός πρόσβασης Wi-Fi: 1234567890**

- Το προεπιλεγμένο όνομα και ο προεπιλεγμένος κωδικός πρόσβασης Wi-Fi εξυπηρετούν μόνο για την πρώτη σύνδεση. Πρέπει να αλλάξετε τον προεπιλεγμένο κωδικό πρόσβασης για βελτιωμένη προστασία από κινδύνους που σχετίζονται με την ασφάλεια, όπως μη εξουσιοδοτημένη πρόσβαση στο προϊόν από τρίτους, γεγονός που ενδέχεται να αποτρέψει την ορθή λειτουργία του προϊόντος και/ή να προκαλέσει άλλες ανεπιθύμητες επιπτώσεις. Το όνομα και ο κωδικός πρόσβασης Wi-Fi θα επανέλθουν στις προεπιλεγμένες τιμές όταν εκτελεστεί επαναφορά της φωτογραφικής μηχανής.
- t Αν ως λειτουργία ασύρματου χειρισμού επιλέξετε Τηλεχειριστήριο, ανατρέξτε στο t Συνοπτικό οδηγό του τηλεχειριστηρίου για λεπτομέρειες.

10

R,

## **Σύνδεση με οθόνη**

Μπορείτε να συνδέσετε την κάμερα σε οθόνη με καλώδιο HDMI για την αναπαραγωγή βίντεο και φωτογραφιών, εγγραφή και λήψη βίντεο πραγματικού χρόνου.

Συνδέστε τη φωτογραφική μηχανή στην οθόνη με καλώδιο micro-HDM, και ενεργοποιήστε την για να εμφανιστεί η ζωντανή εικόνα ή βίντεο στην οθόνη.

Το καλώδιο HDMI δεν περιλαμβάνεται στο κουτί. Αγοράστε το ξεχωριστά.

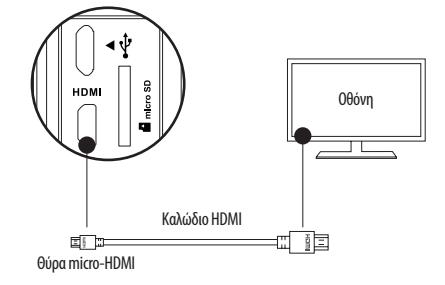

Η οθόνη LCD είναι σβηστή όταν η φωτογραφική μηχανή συνδεθεί με οθόνη. Μπορείτε να αλλάξετε τη λειτουργία εγγραφής ή να μεταβείτε στο μενού με κουμπιά.

11

Επόμενο στοιχείο/Επόμενη λειτουργία Επιβεβαίωση Επιστροφή

### **Παράρτημα: Χρήση προσαρμογέα πλαισίου**

Ο προσαρμογέας πλαισίου περιλαμβάνεται στη συσκευασία της φωτογραφικής μηχανής. Με τον προσαρμογέα πλαισίου, η φωτογραφική μηχανή μπορεί να χρησιμοποιηθεί με διάφορα είδη αξεσουάρ.

**Εφαρμογή 1 Εγκατάσταση σε εναέριο όχημα**

Το σχήμα της εγκατεστημένης φωτογραφικής μηχανής σε εναέριο όχημα φαίνεται πιο κάτω.

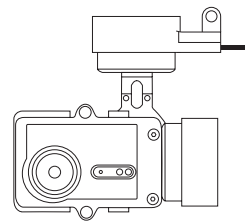

1. Τοποθετήστε το πλαίσιο στερέωσης στο εναέριο όχημα.

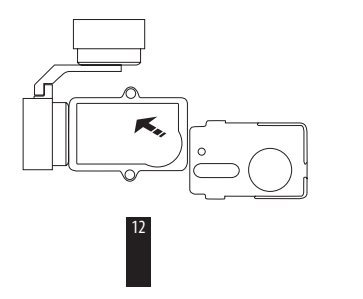

 $\overline{\mathbf{a}}$ 

2. Ευθυγραμμίστε το φακό της φωτογραφικής μηχανής με την οπή πάνω στο πλαίσιο στερέωσης.

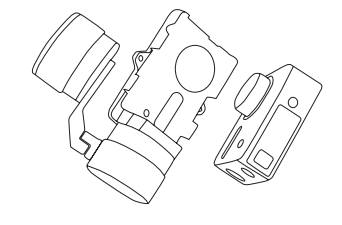

3. Τοποθετήστε σωστά τη βάση στερέωσης σύμφωνα με τις οπές των βιδών στο πλαίσιο και, στη συνέχεια, σφίξτε τις δύο βίδες.

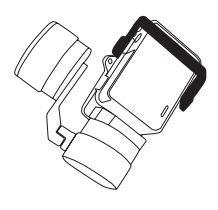

#### **Εφαρμογή 2 Εγκατάσταση σε σταθεροποιητή**

Το σχήμα της εγκατεστημένης φωτογραφικής μηχανής σε σταθεροποιητή φαίνεται πιο κάτω.

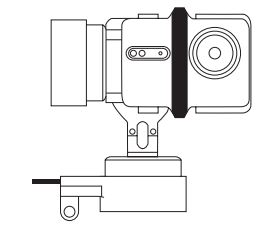

1. Τοποθετήστε το πλαίσιο στερέωσης στο εναέριο όχημα.

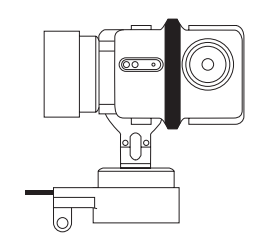

14

 $EL$ 

2. Τοποθετήστε με φορά προς τα πίσω τη φωτογραφική μηχανή πάνω στο πλαίσιο στερέωσης.

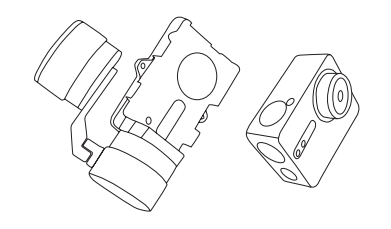

3. Τοποθετήστε σωστά τη βάση στερέωσης σύμφωνα με τις οπές των βιδών στο πλαίσιο και, στη συνέχεια, σφίξτε τις δύο βίδες.

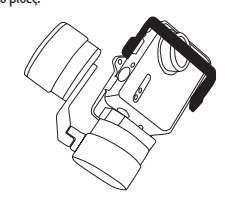

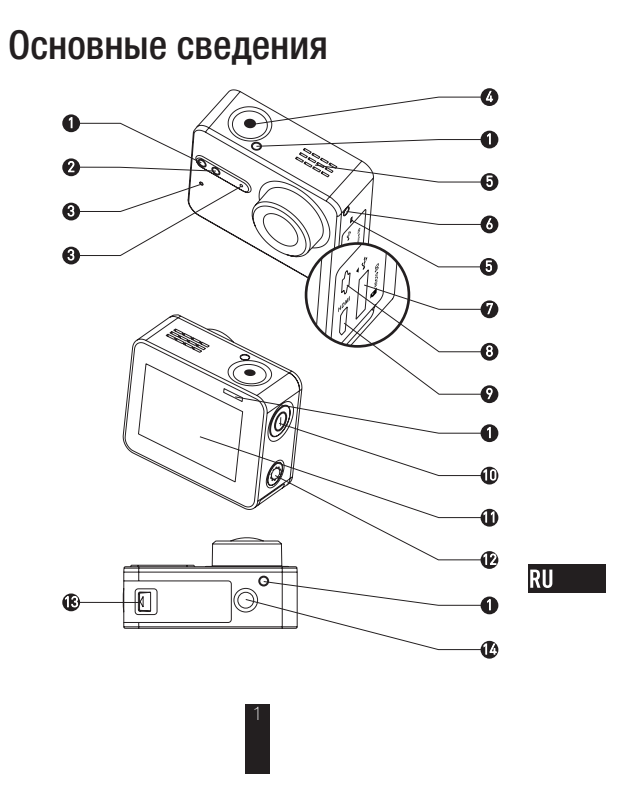

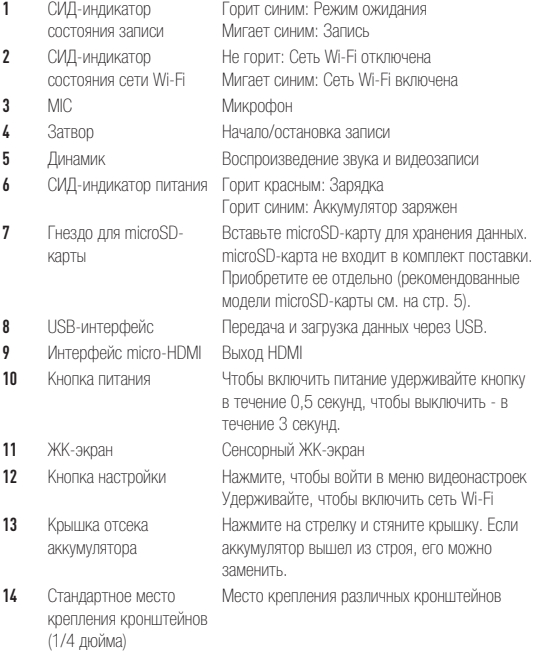

# Знакомство с дисплеем

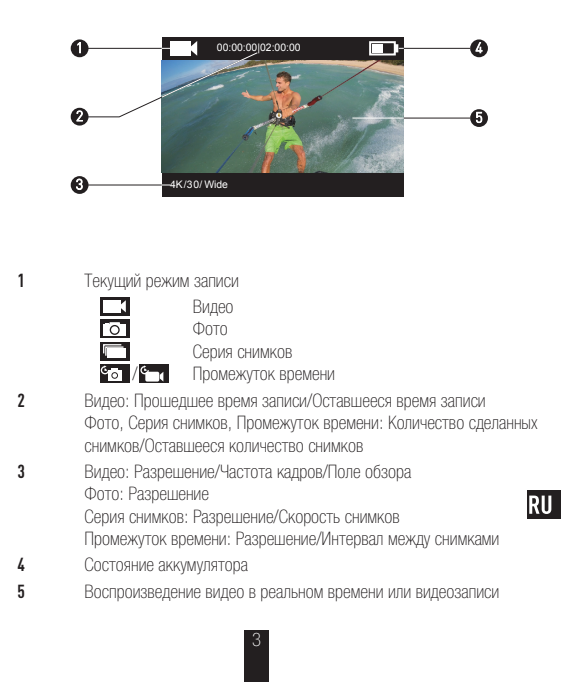

# Работа с камерой

### **Шаг 1** Формировор

#### Вытащите камеру

Камера изначально расположена внутри водонепроницаемого футляра. Перед первым использованием камеры вытащите ее из водонепроницаемого футляра, чтобы вставить microSD-карту и зарядить аккумулятор.

 $\infty$ 

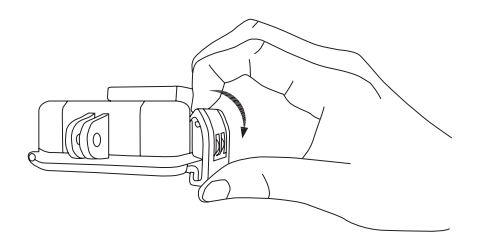

### Шаг 2 ∞∞∞∞∞∞∞∞∞

#### Вставьте microSD-карту

Камера поддерживает хранение видео и изображений на локальной карте памяти. Вставьте microSD-карту в гнездо для microSD-карты (используйте рекомендованную модель карты, объем памяти которой должен быть не менее. 4 ГБ).

∞∞

**RU** 

Требование к уровню microSD-карты: Класс 10 или выше. Рекомендация для microSD-карты:<br>SANDISK EXTREME® 32 ГБ microSDHC™ SANDISK EXTREME<sup>®</sup> 64 ГБ microSDHC™ LEXAR<sup>®</sup> 32 ГБ microSDHC™ LEXAR<sup>®</sup> 64 ГБ microSDHC™

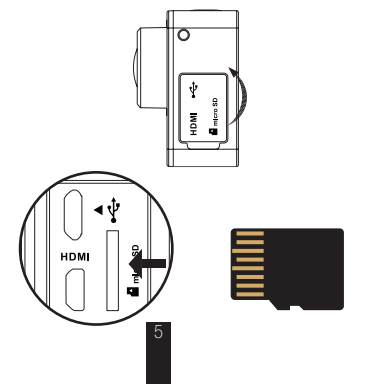

### **Шаг 3** <<<<<<<<<<

### Зарядите камеру.

1 Установите аккумулятор

> Нажмите на стрелку и стяните крышку по стрелке. Установите аккумулятор и верните на место крышку отсека аккумулятора.

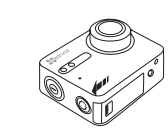

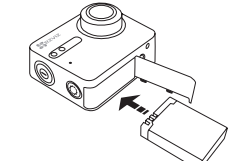

2 Подключите питание

Перед первым использованием камеры рекомендуется полностью зарядить ее в выключенном состоянии.

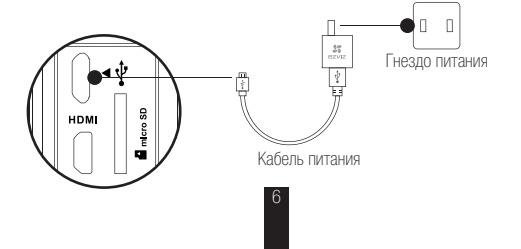

## Включение и выключение питания

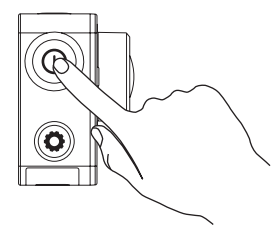

### Включение питания

Нажмите и удерживайте кнопку питания ( $\bm{\mathbb{O}}$ ), а после сигнала зуммера отпустите ее. Сигнал зуммера подается быстро, и СИД-индикатор состояния камеры начинает мигать фиолетовым светом. Когда индикатор перестает мигать и загорается синим, камера включена и находится в режиме ожидания.

#### Выключение питания

Нажмите и удерживайте кнопку питания  $\textcircled{a}$ , а после сигнала зуммера отпустите ее. СИД-индикатор состояния камеры гаснет и камера отключается.

7

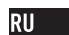

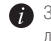

Запрещается выключать питание камеры, когда она производит запись или делает фотоснимки.

# Запись

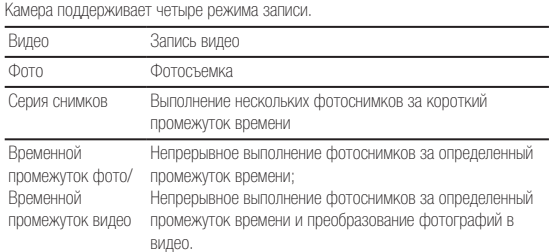

 $\Box$ Нажмите  $\bigodot$ , чтобы начать запись.

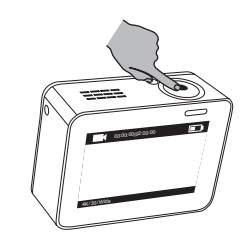

Нажмите  $\textcircled{O}$ , чтобы перейти к следующему режиму записи или воспроизведению.

# Настройка параметров

Прикоснитесь к сенсорному экрану, чтобы отобразить текущий режим записи.  $\Omega$ верх или нажмите  $\odot$ , чтобы настроить расширенные параметры записи.

 $\epsilon$ санныте  $\leq$  влево, чтобы войти в основное меню. Вы можете изменить режим записи или коснуться пиктограммы  $\mathbf{G}$  чтобы войти в меню настройки камеры.

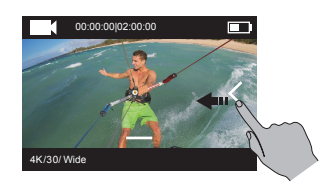

9

**RU** 

## Беспроводное управление

Вы можете включить сеть Wi-Fi камеры, чтобы активировать дистанционное управление, или приложение EZVIZ СПОРТ, чтобы соединиться с камерой. Чтобы включить сеть Wi-Fi, нажмите и удержите  $\circledcirc$ .

- Режим беспроводного управления можно настроить в меню настройки. • Если в качестве режима беспроводного управления выбрано приложение,
	- вы можете найти «EZVIZ СПОРТ» в App Store или Google PlayTM, чтобы загрузить и установить приложение.

Включите функцию Wi-Fi в своем мобильном телефоне, найдите сигнал Wi-Fi камеры и выполните соединение с ней.

#### Имя сети Wi-Fi: EZVIZ\_XXXX Пароль сети Wi-Fi: 1234567890

Имя и пароль сети Wi-Fi по умолчанию предназначены только для первого входа в систему. Вы должны изменить этот пароль по умолчанию, чтобы лучше защитить себя от риска нарушения безопасности, например, от несанкционированного доступа к изделию третьих лиц, который может нарушить правильность функционирования изделия и/или привести к другим нежелательным последствиям.

После сброса настроек камеры имя и пароль сети Wi-Fi сбрасываются на стандартные значения.

10

• Если в качестве режима беспроводного управления вы выбрали дистанционное управление, обратитесь за подробной информацией к руководству по быстрому запуску дистанционного управления.

## Подключение к дисплею

Вы можете подключить S1 к монитору с помощью кабеля HDMI, чтобы воспроизводить видео и фото, выполнять запись и смотреть видео в реальном времени.

Подключите камеру к дисплею с помощью кабеля micro-HDMI и включите питание камеры, чтобы вывести на дисплей видеозапись или видео в реальном времени . Кабель HDMI не входит в комплект поставки. Приобретите его отдельно.

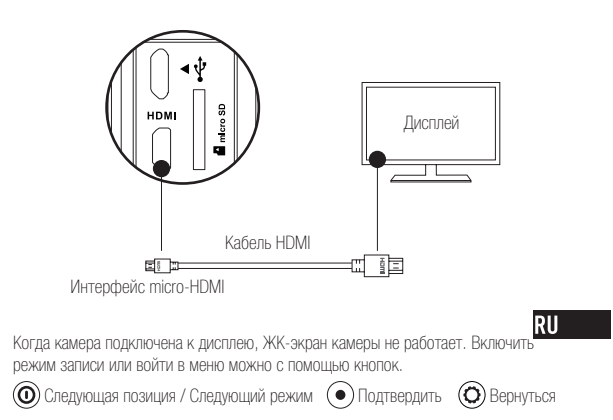

### Приложение: Использование рамочного переходника

Рамочный переходник входит в комплект поставки камеры. С помощью рамочного адаптера можно использовать камеру с разными видами аксессуаров.

Применение 1: Установка на летательный аппарат

Рисунок камеры, установленной на летательный аппарат, показан ниже.

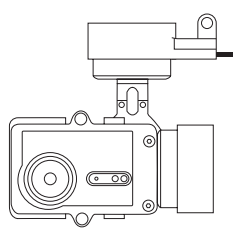

1. Установите фиксирующую рамку на летательный аппарат.

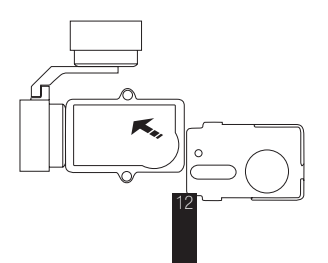

2. Совместите объектив камеры с отверстием в фиксирующей рамке.

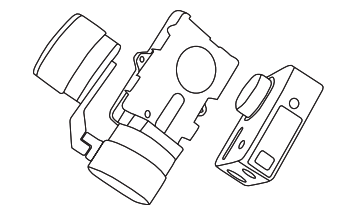

3. Точно разместите фиксирующий кронштейн согласно отверстиям под винты на рамке, а затем зафиксируйте двумя винтами.

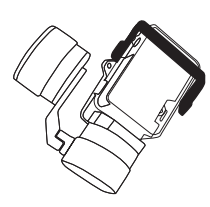

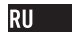

#### Применение 2: Установка на стабилизаторе

Рисунок камеры, установленной на стабилизаторе, показан ниже.

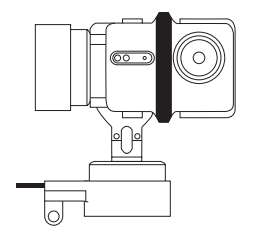

1. Установите фиксирующую рамку на летательный аппарат.

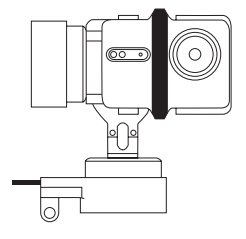

2. Установите камеру с обратной стороны фиксирующей рамки.

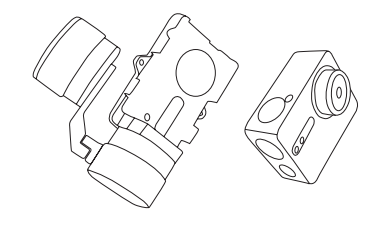

3. Точно разместите фиксирующий кронштейн согласно отверстиям под винты на рамке, а затем зафиксируйте двумя винтами.

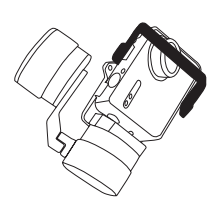

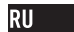

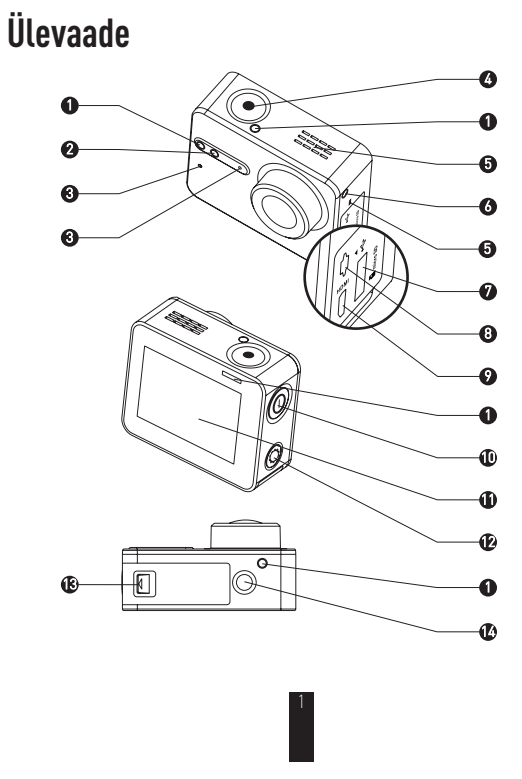

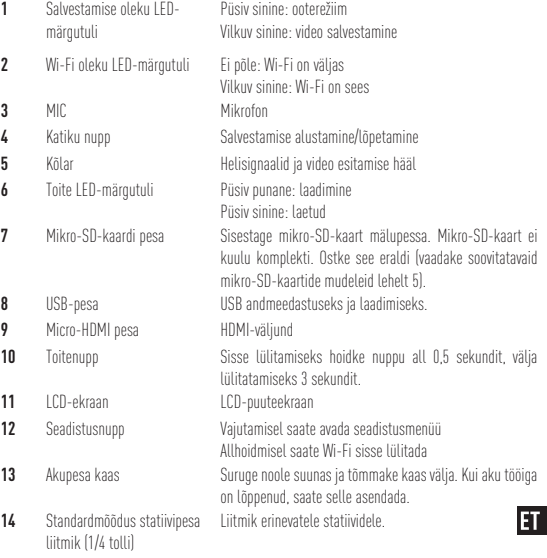

## **Kuva tutvustus**

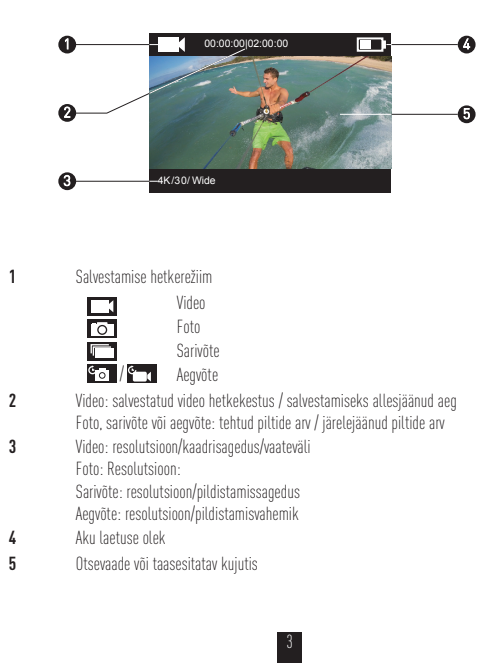

# **Kasutamine**

#### **1. toiming** <u>AAAAAAAAAAA</u>

### **Kaamera väljavõtmine**

Kaamera tavamudel on paigaldatud veekindlasse korpusesse. Enne kaamera esmakordset kasutama hakkamist võtke kaamera veekindlast korpusest välja ja sisestage mikro-SD-kaart ja laadige aku.

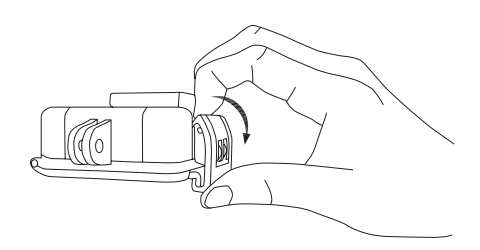

4

 $\overline{\mathbf{H}}$ 

 $\infty$ 

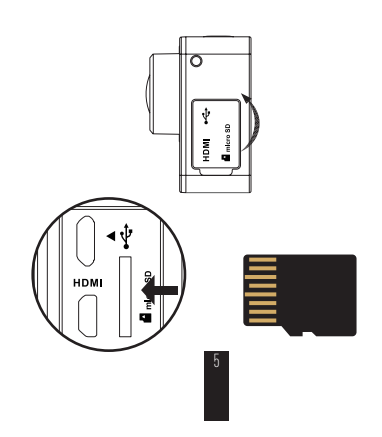

Kaameraga saab salvestada videoid ja pilte kaameras asuvale mälukaardile. Pange mikro-SD-kaart mikro-SD-kaardi pessa. (Kasutage soovitatud kaardimudelit, mille mälumaht on vähemalt 4 GB.) Mikro-SD-kaardi miinimumnõuded: klass 10 ja üle selle. Soovitatavad mikro-SD-kaardid:<br>SANDISK EXTREME® 32 GB microSDHC<sup>™</sup> SANDISK EXTREME<sup>®</sup> 64 GB microSDHC™ LEXAR<sup>®</sup> 32 GB microSDHC™ LEXAR<sup>®</sup> 64 GB microSDHC™

**2. toiming**

**Mikro-SD-kaardi sisestamine.**

### **3. toiming Kaamera laadimine.**

#### 1 Aku paigaldamine

Suruge kaane noolele ja tõmmake kaas näidatud suunas välja. Pange aku sisse ja akupesa kaas oma kohale.

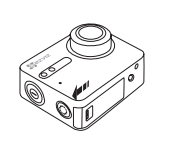

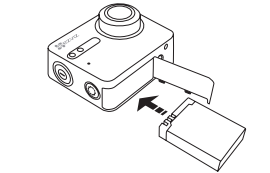

#### 2 Toite ühendamine

Enne esmakordset kasutamist on soovitatav kaamera täis laadida kaamera välja lülitatud olekus.

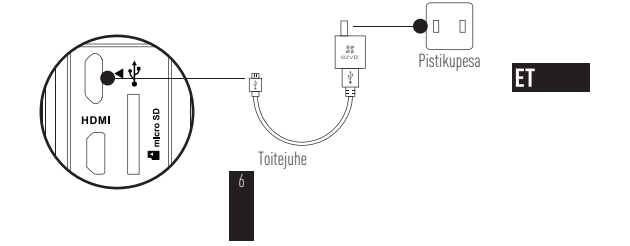

# **Sisse ja välja lülitamine**

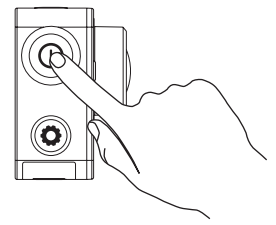

### **Sisse lülitamine**

Hoidke toitenuppu all ja vabastage, kui on kuulda helisignaali. Helisignaal katkeb ja kaamera oleku LED-märgutuli hakkab violetselt vilkuma. Kui märgutuli põleb pidevalt sinisena, siis on kaamera sisse lülitatud ja ooterežiimis.

### **Välja lülitamine**

Hoidke toitenuppu  $\mathop\bigcup$  all ja vabastage seejärel, kui on kuulda helisignaali ning kaamera oleku LED-märgutuli kustub, siis on kaamera välja lülitatud.

7

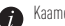

Kaamera toidet ei tohi välja lülitada, kui see salvestab või pildistab.

# **Salvestamine**

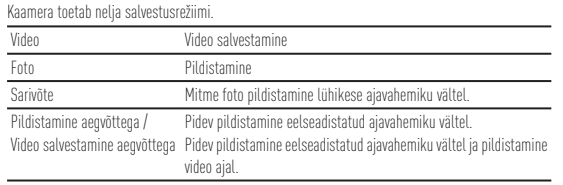

 $\text{Salvestamiseks vajutage} \textcircled{\textcircled{\textcirc}}$ 

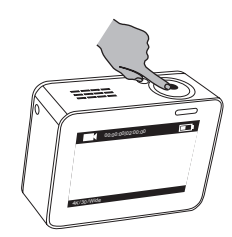

8

Teisele salvestusrežiimile lülitamiseks või esitamiseks vajutage  $\textcircled{\O}$ .

 $ET = 1$ 

# **Parameetrite seadistamine**

Hetkel sisse lülitatud salvestusrežiimi vaatamiseks koputage puuteekraanile. Täiendavate salvestusparameetrite seadistamiseks tõmmake **nä** näpuga üles või vajutage  $\heartsuit$ . Peamenüüsse sisenemiseks tõmmake näpuga vasakule. Saate muuta salvestusrežiimi või koputada ikooni Setup, et siseneda kaamera seadistusmenüüsse.

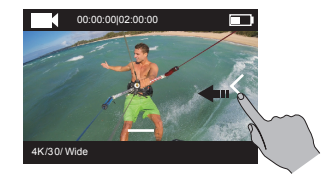

## **Juhtimine juhtmeta võrgus**

Kui lülitate sisse kaamera Wi-Fi, siis saate kasutada kaugjuhtimist või saada kaameraga ühenduse rakendust EZVIZ SPORTS kasutades.

Wi-Fi sisse lülitamiseks hoidke all  $\odot$ 

Juhtmeta juhtimisrežiimi saate sisse lülitada seadistusmenüüs.

\* Kui valite juhtmeta juhtimisrežiimiks Rakendus, valige rakenduste poest või Google Play<sup>TM</sup> poest rakendus "EZVIZ SPORTS", laadige see alla ja installige.

Lülitage oma telefonis Wi-Fi sisse ja otsige üles kaamera Wi-Fi ning ühendage see. **Wi-Fi nimi: EZVIZ\_XXXX**

### **Wi-Fi parool: 1234567890**

- Vaikimisi Wi-Fi nimi ja parool on vaid esmakordseks sisse lülitamiseks. Vaikimisi parool tuleb vahetada turvalisema vastu, et vältida turvariske nagu teiste volitamata kasutajate seadmesse sisenemine, mis võib takistada seadme nõuetekohast toimimist ja/või põhjustada teisi soovimatuid tagajärgi. Pärast kaamera lähtestamist lähtestuvad ka Wi-Fi nimi ja parool vaikeväärtustele.
- t Kui valite juhtmeta juhtimisrežiimiks Kaugjuhtimine, vaadake seadistamise kaugjuhtimise juhiseid kiirjuhendist.

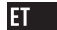

# **Ühendamine kuvariga**

Kui ühendate kaamera S1 ja kuvari omavahel HDMI-juhtme abil, saate videoid või fotosid esitada või salvestada ning vaadata video otsepilti.

Otsepildi või video kuvaril näitamiseks ühendage kaamera mikro-HDMI-kaabli abil kuvariga ja lülitage kaamera sisse.

HDMI-juhet seadme komplektis pole. Ostke see eraldi.

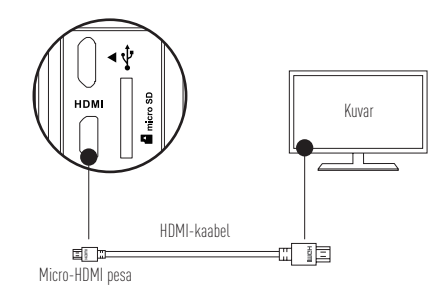

Kui kaamera on ühendatud kuvariga, siis kaamera LCD-ekraan ei tööta. Salvestusrežiimi saate sisse lülitada või menüüsse siseneda järgnevaid nuppe kasutades.

 $\circledcirc$  Järgmine üksus / Järgmine režiim  $\circledcirc$  Kinnita  $\circledcirc$  Tagasi

### **Lisa: tugiadapteri kasutamine**

Tugiadapter sisaldub kaamera komplektis. Tugiadapteri abil saab kaamerat kasutada mitut tüüpi tarvikutega.

#### **1. rakendus: paigaldamine õhusõidukile**

Õhusõidukile paigaldatud kaamera on näidatud järgneval joonisel.

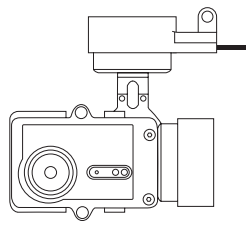

1. Paigaldage kinnitusraam õhusõidukile.

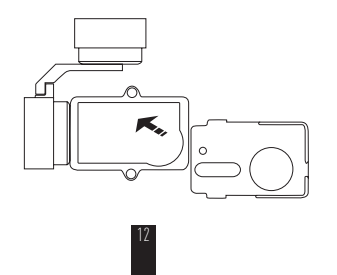

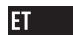

2. Ühitage kaamera objektiiv kinnitusraami avaga.

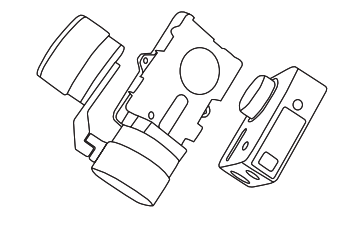

3. Pange kinnitusklamber raamil olevate avadega kohakuti ja keerake kaks kruvi kinni.

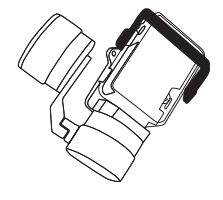
#### **2. rakendus: paigaldamine stabilisaatorile**

Stabilisaatorile paigaldatud kaamera on näidatud järgneval joonisel.

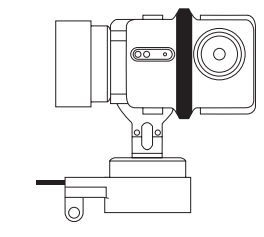

1. Paigaldage kinnitusraam õhusõidukile.

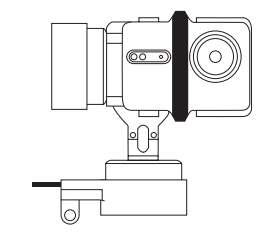

14

 $\overline{\mathbf{H}}$ 

2. Kaamera vastassuunaline paigutus kinnitusraamil.

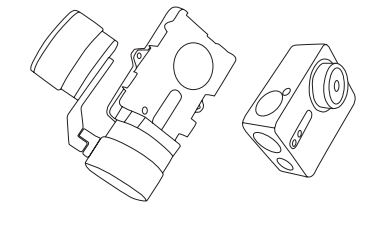

3. Pange kinnitusklamber raamil olevate avadega kohakuti ja keerake kaks kruvi kinni.

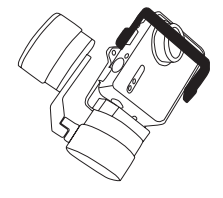

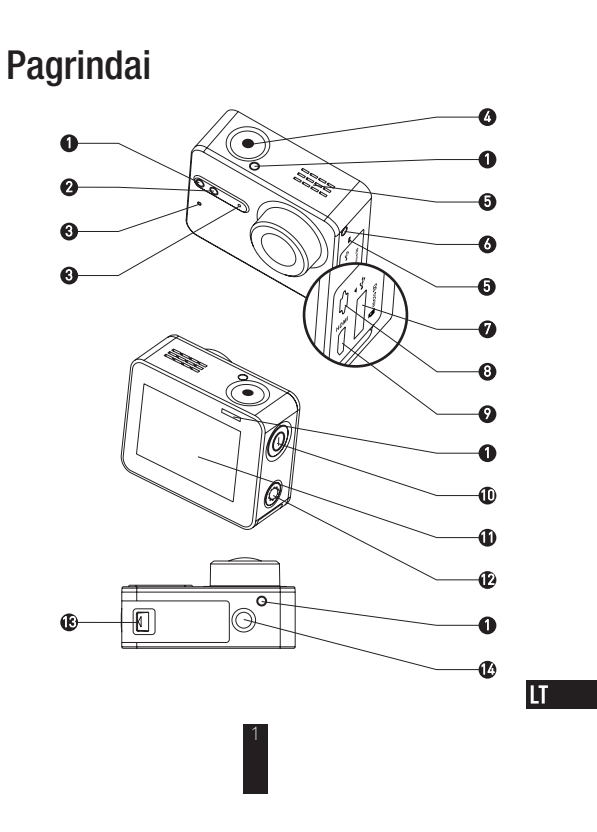

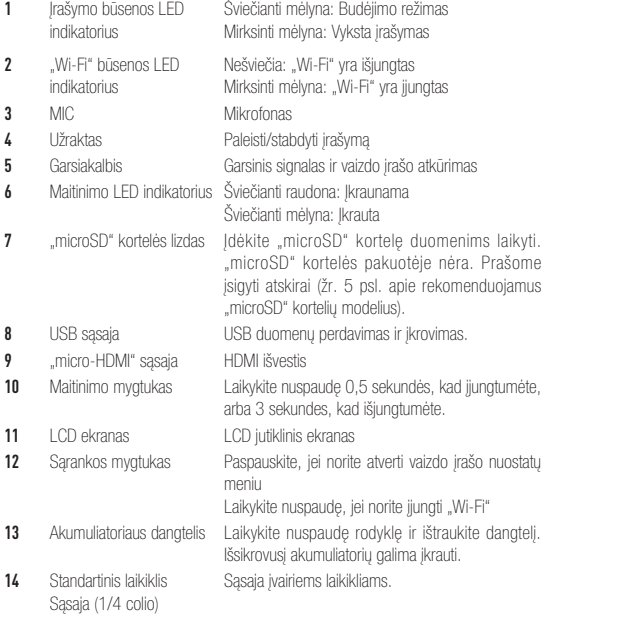

### Ekrano įvadas

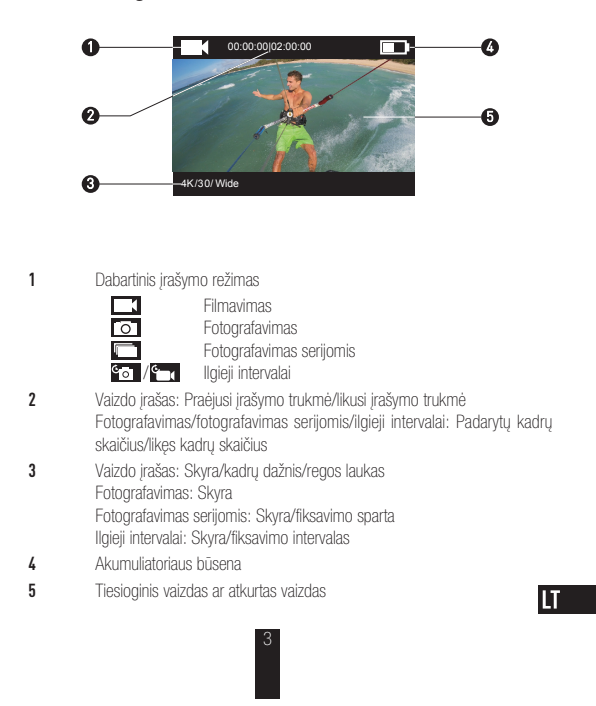

### Veiksmai

#### 1 žingsnis

#### Išimkite fotoaparatą

Pagal numatytąją parinktį fotoaparatas būna įdėtas į vandeniui nepralaidų korpusą. Prieš pirmą kartą naudojant fotoaparatą, išimkite jį iš vandeniui nepralaidaus korpuso, kad įstatytumėte "microSD" kortelę ir įkrautumėte.

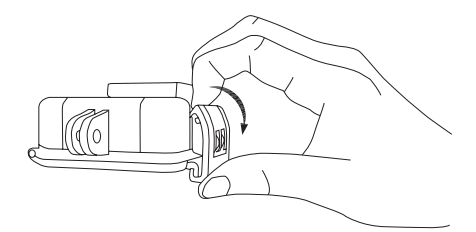

#### 2 žingsnis <<<<<<<<<<<<<<<

#### Įdėkite "microSD" kortelę.

Fotoaparatas gali įrašyti vaizdo įrašus ir nuotraukas į vietinę atminties kortelę. Jdėkite "microSD" kortelę į "microSD" kortelių lizdą. (Naudokite rekomenduojamą kortelės modelį, kortelės talpa turi būti ne mažesnė nei 4 GB.) "MicroSD" kortelės lygio reikalavimas: 10 arba aukštesnės klasės. "MicroSD" kortelės rekomendacija:<br>SANDISK EXTREME® 32 GB microSDHC<sup>TM</sup> SANDISK EXTREME<sup>®</sup> 64 GB microSDHC™ LEXAR<sup>®</sup> 32 GB microSDHC™ LEXAR<sup>®</sup> 64 GB microSDHC™

,<br>XX

 $\overline{\mathbf{u}}$ 

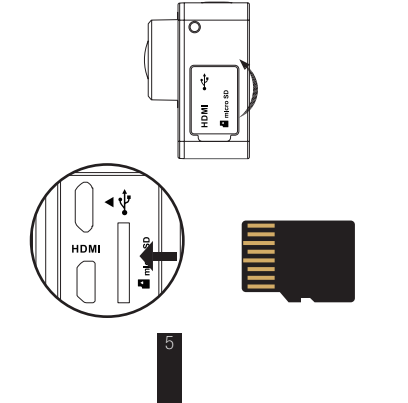

### 3 žingsnis <<<<<<<<<<<<<<<<<<<<<<<<<<<

1

#### Įkraukite fotoaparato akumuliatorių.

Įdėkite akumuliatorių Laikykite nuspaudę rodyklę ir ištraukite dangtelį rodyklės kryptimi. Įdėkite akumuliatorių ir sumontuokite dangtelį atgal.

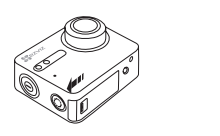

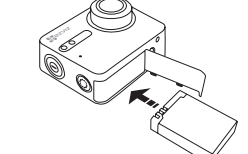

00000000000000000000

2 Prijunkite prie maitinimo šaltinio

> Prieš pirmą kartą naudojant fotoaparatą, patariama jį išjungti ir visiškai įkrauti akumuliatorių.

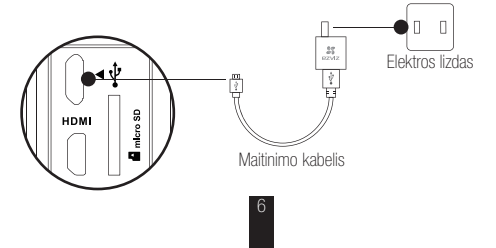

### Įjungimas ir išjungimas

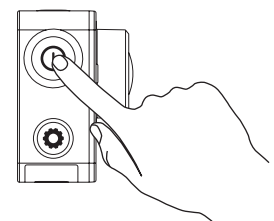

#### Maitinimo įjungimas

Laikykite nuspaudę maitinimo mygtuką  $\circled{a}$  ir atleiskite, kai išgirsite įspėjamąjį signalą. Greitai pasigirsta įspėjamasis signalas ir fotoaparato būsenos LED indikatorius pradeda mirgėti purpurine šviesa. Kai indikatorius ima nepertraukiamai šviesti mėlyna spalva, fotoaparatas būna įjungtas ir vekia budėjimo režimu.

#### Maitinimo išjungimas

Laikykite nuspaudę matinimo mygtuką  $\circled{a}$  ir atleiskite, kai išgirsite įspėjamąjį signalą. Fotoaparato būsenos LED indikatorius išsijungia: fotoaparatas išjungtas.

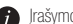

Įrašymo ar nuotraukų fiksavimo metu fotoaparato išjungti negalima. 7

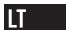

### Įrašymas

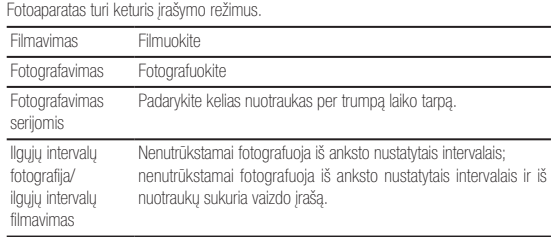

Paspauskite (, jei norite įrašyti.

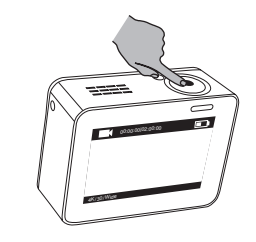

8

Paspauskite  $\circled{O}$ , jei norite jjungti kitą įrašymo ar atkūrimo režimą.

### Parametrų nustatymas

Bakstelėkite jutiklinį ekraną, jei norite parodyti esamą įrašymo režimą. Slinkite **ies** aukštyn arba spauskite  $\left( \bigcirc \right)$ , jei norite nustatyti išplėstinius įrašymo

parametrus. Slinkite  $\leq$  į kairę, jei norite eiti į pagrindinį meniu. Galite pakeisti įrašymo režimą arba

bakstelėkite **orite piktogramą**, jei norite atverti fotoaparato sąrankos meniu.

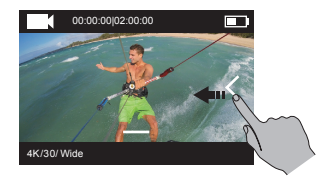

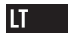

### Belaidis valdymas

ljungę fotoaparato "Wi-Fi" ryšį, galėsite naudotis nuotolinio valdymo funkcija ar programėle EZVIZ SPORTS prisijungti prie fotoaparato.

Laikykite nuspaudę  $\bigodot$ , jei norite jjungti "Wi-Fi".

Belaidžio valdymo režimą galite nustatyti sąrankos meniu.

- Jei belaidžio valdymo režimu pasirinksite programėlę, galėsite surasti "EZVIZ<br>SPORTS" "App Store" ar "Google Play"<sup>m</sup> ir programėlę atsisiųsti bei įdiegti. Savo mobiliajame telefone jjunkite "Wi-Fi" funkciją, raskite fotoaparato "Wi-Fi" signalą ir prisijunkite prie jo.
	- "Wi-Fi" pavadinimas: EZVIZ\_XXXX "Wi-Fi" slaptažodis: 1234567890
	- Numatytasis "Wi-Fi" pavadinimas ir slaptažodis yra naudojamas tik jungiantis pirmą kartą. Turite pakeisti šį numatytąjį slaptažodį, kad išvengtumėte saugumo pavojaus, pvz., neteisėtos kitų asmenų prieigos prie gaminio. Pašaliniai asmenys gali pakenkti gaminiui, priversti jį veikti netinkamai ir (arba) sukelti kitų nepageidaujamų padarinių. Nustačius fotoaparatą iš naujo, grąžinamas numatytasis "Wi-Fi" pavadinimas ir slaptažodis.
- š Jei pasirinksite nuotolinį valdymą belaidžio valdymo režimu, daugiau informacijos apie nuotolinį valdymą ieškokite "Trumpajame paleisties vadove".

### Kaip prijungti prie monitoriaus ar televizoriaus

Galite sujungti S1 ir monitorių HDMI kabeliu, kad peržiūrėtumėte vaizdo įrašus ir nuotraukas, įrašytumėte turinį ir tiesiogiai transliuotumėte vaizdą.

Prijunkite fotoaparatą prie monitoriaus "micro-HDMI" kabeliu ir įjunkite fotoaparato maitinimą, kad monitoriuje galėtumėte parodyti tiesioginį arba atkurtą vaizdą. HDMI kabelio pakuotėje nėra. Prašome įsigyti atskirai.

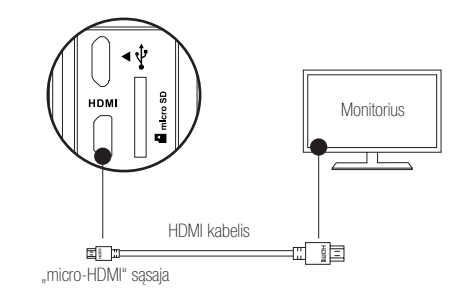

Prijungus fotoaparatą prie monitoriaus, LCD ekranas neveikia. Mygtukais galima perjungti įrašymo režimą arba atverti meniu.

11

**⑥** Kitas elementas/kitas režimas ● Patvirtinti **◎** Grįžti **LT** 

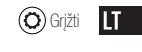

# Priedas: Kaip naudotis rėminiu adapteriu

Fotoaparato pakuotėje rasite rėminį adapterį. Naudojant rėminį adapterį, fotoaparatą galima naudoti su įvairių rūšių priedais.

1 variantas. Tvirtinimas prie skraidyklės

Toliau pateiktame paveikslėlyje parodyta, kaip pritvirtinti fotoaparatą prie skraidyklės.

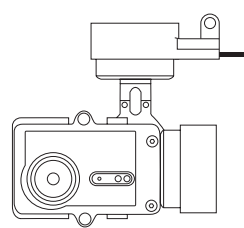

1. Pritvirtinkite tvirtinimo rėmą prie skraidyklės.

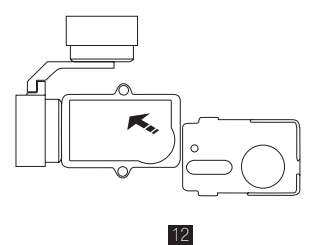

2. Sulygiuokite fotoaparato objektyvą su tvirtinimo rėmo anga.

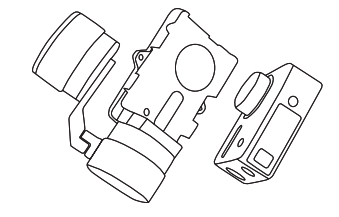

3. Tinkamai uždėkite tvirtinimo laikiklį pagal sraigtų skyles ant rėmo ir tada pritvirtinkite dviem sraigtais.

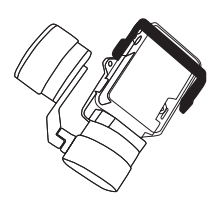

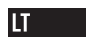

#### 2 variantas. Montavimas ant stabilizatoriaus

Toliau pateiktame paveikslėlyje parodyta, kaip sumontuoti fotoaparatą ant stabilizatoriaus.

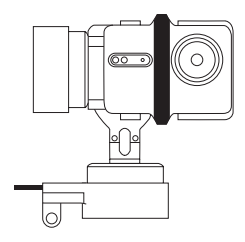

1. Pritvirtinkite tvirtinimo rėmą prie skraidyklės.

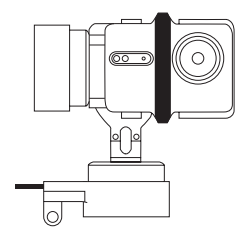

2. Galine puse įstatykite fotoaparatą į tvirtinimo rėmą.

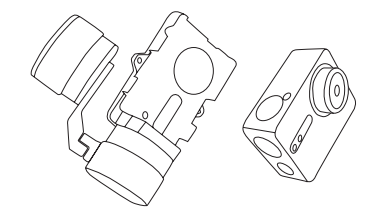

3. Tinkamai uždėkite tvirtinimo laikiklį pagal sraigtų skyles ant rėmo ir tada pritvirtinkite dviem sraigtais.

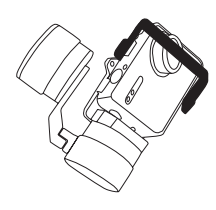

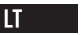

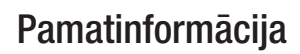

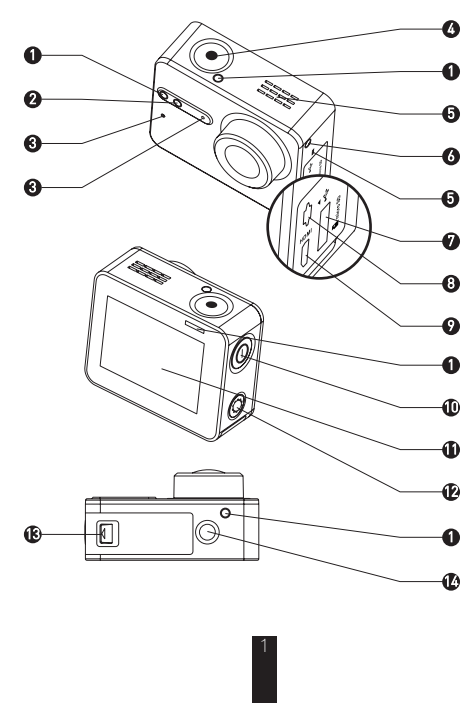

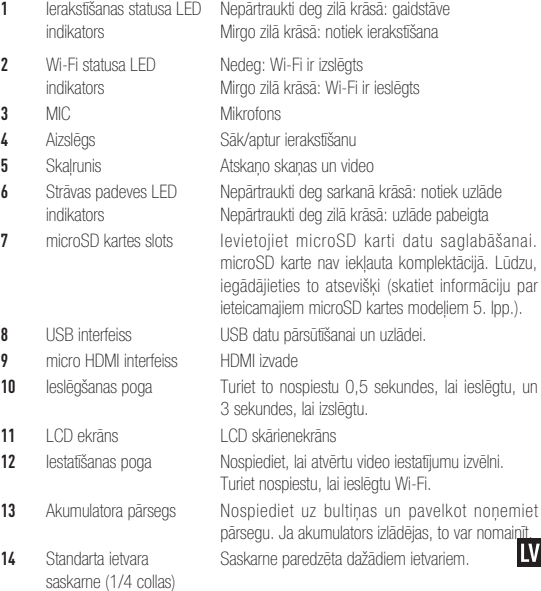

# Ievadinformācija par displeju

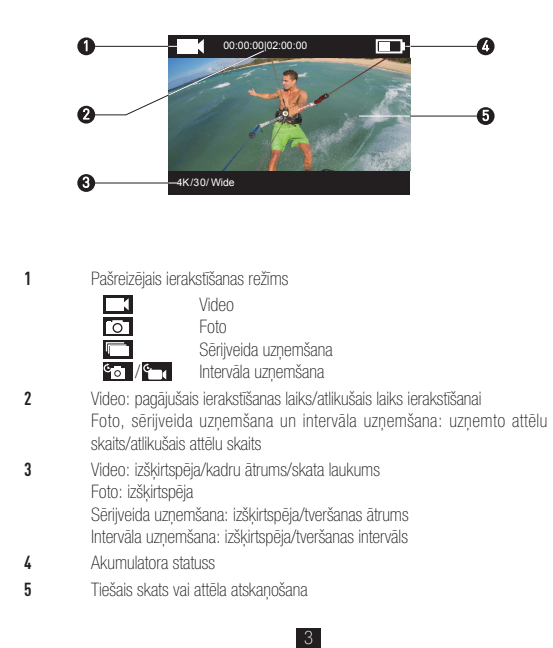

### Lietošana

#### 1. solis  $\infty$

#### Kameras izņemšana no apvalka

Sākotnēji kamera ir ievietota ūdensizturīgā apvalkā. Pirms lietojat kameru pirmo reizi, izņemiet to no ūdensizturīgā apvalka, lai ievietotu microSD karti un uzlādētu kameru.

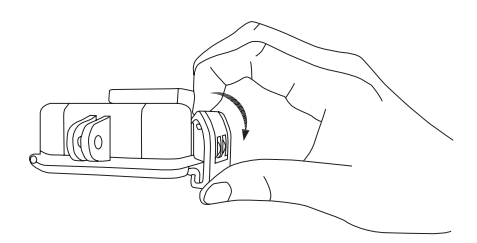

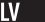

### 2. solis  $\infty$  x  $\infty$  x  $\infty$

#### Ievietojiet microSD karti.

Kamera atbalsta video un attēlu saglabāšanu vietējā atmiņas kartē. Ievietojiet microSD karti tai paredzētajā slotā. (Lietojiet ieteicamo kartes modeli, kura ietilpībai vajadzētu būt vismaz 4 GB.) Nepieciešamais microSD kartes līmenis: Class 10 un augstāks. leteicamās microSD kartes:<br>SANDISK EXTREME® 32GB microSDHC™ SANDISK EXTREME® 64GB microSDHC™ LEXAR<sup>®</sup> 32GB microSDHC™ LEXAR<sup>®</sup> 64GB microSDHC™

\*\*\*\*\*\*\*\*\*\*\*

∞

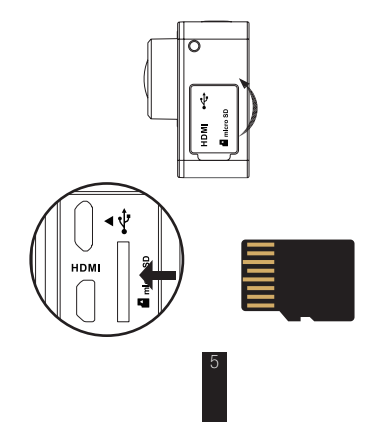

### 3. solis  $\infty$

### Uzlādējiet kameru.

1. Uzstādiet akumulatoru.

Nospiediet uz bultiņas un noņemiet pārsegu, pavelkot to ar bultiņu norādītajā virzienā. Ievietojiet akumulatoru un uzlieciet atpakaļ pārsegu.

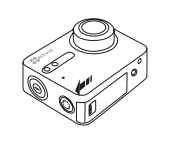

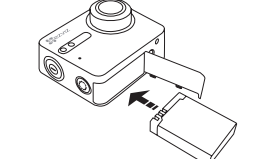

\*\*\*\*\*\*\*\*\*\*\*\*\*\*\*\*\*\*\*\*\*\*\*\*\*

2. Pievienošana strāvas padevei

Pirms lietojat kameru pirmo reizi, ieteicams to pilnībā uzlādēt izslēgtā stāvoklī.

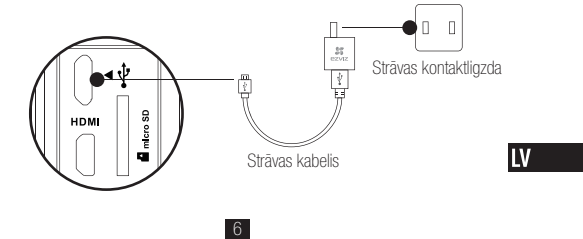

## Ieslēgšana un izslēgšana

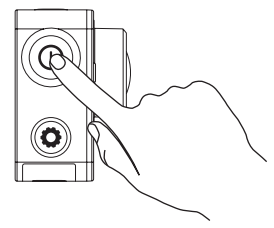

### Ieslēgšana

Nospiediet un turiet nospiestu ieslēgšanas pogu ( $\bm{\mathbb{O}}$ ), un atlaidiet to, kad atskan brīdinājuma signāls. Brīdinājuma signāls atskan ātri, un kameras statusa LED indikators mirgo purpursarkanā krāsā. Kad indikators nepārtraukti deg zilā krāsā, kamera ir ieslēgta un atrodas gaidstāvē.

#### Izslēgšana

Nospiediet un turiet nospiestu ieslēgšanas pogu  $(\textcircled{\textbf{0}})$ , un atlaidiet to, kad atskan brīdinājuma signāls, izslēdzas kameras statusa LED indikators un pati kamera.

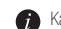

Kameru nedrīkst izslēgt, kamēr notiek ierakstīšana vai tiek uzņemti foto.

## Ierakstīšana

Kamera atbalsta četrus ierakstīšanas režīmus. Video Video ierakstīšana Foto **Foto** uzņemšana Sērijveida uzņemšana Uzņemiet vairākus foto īsā laika intervālā. Intervāla fotografēšana/ intervāla video Nepārtraukti uzņemiet foto iepriekš noteiktā intervālā. Nepārtraukti uzņemiet foto iepriekš noteiktā intervālā un izveidojiet no tiem video.

Nospiediet pogu , lai ierakstītu.

uzņemšana

atskaņošanu.

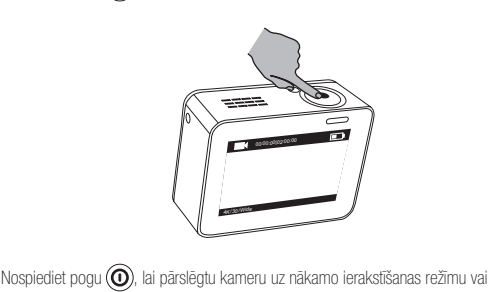

8

 $\overline{\mathsf{L} \mathsf{V}}$ 

### Parametru iestatīšana

Pieskarieties skārienekrānam, lai redzētu pašreizējo ierakstīšanas režīmu. Pavelciet  $\blacksquare$  uz augšu vai nospiediet uz  $\textcircled{\textbf{Q}}$ , lai iestatītu papildu ierakstīšanas parametrus.

Pavelciet S pa kreisi, lai atvērtu galveno izvēlni. Jūs varat nomainīt ierakstīšanas režīmu vai pieskarties ikonai **Setup**, lai atvērtu kameras iestatīšanas izvēlni.

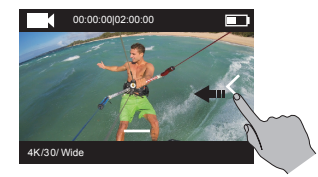

### Bezvadu vadība

Jūs varat ieslēgt Wi-Fi, lai izmantotu tālvadību vai savienotu kameru ar lietotni EZVIZ SPORTS.

Nospiediet un turiet nospiestu pogu  $\bigodot$ , lai ieslēgtu Wi-Fi.

Jūs varat iestatīt bezvadu vadības režīmu iestatīšanas izvēlnē.

š Ja izvēlaties izmantot kā bezvadu vadības režīmu iestatījumu Lietotne, jūs varat meklēt lietotni "EZVIZ SPORTS" pakalpojumā App Store vai Google PlayTM, lai lejupielādētu un instalētu to.

Ieslēdziet jūsu mobilā tālruņa Wi-Fi funkciju, atrodiet kameras Wi-Fi signālu un izveidojiet savienojumu ar to. Wi-Fi nosaukums: EZVIZ\_XXXX

### Wi-Fi parole: 1234567890.

Noklusētais Wi-Fi nosaukums un parole ir paredzēts tikai, lai pieteiktos pirmo reizi. Jums jānomaina šī noklusētā parole, lai nodrošinātu labāku aizsardzību un novērstu drošības riskus, piemēram, citu personu nepilnvarotu piekļuvi izstrādājumam, kas var traucēt izstrādājuma normālu darbību un/vai novest pie citām nevēlamām sekām. Atiestatot kameru, Wi-Fi nosaukums un parole tiek atiestatīta uz

noklusējuma vērtībām.

š Ja izvēlaties izmantot kā bezvadu vadības režīmu iestatījumu Tālvadība, skatiet vairāk informācijas īsajā pamācībā par tālvadību.

10

#### **LV**

## Savienošana ar displeju

Jūs varat savienot S1 un monitoru ar HDMI kabeli, lai atskaņotu video un attēlus, ierakstītu un iegūtu tiešraides video.

Pievienojiet kameru displejam ar micro HDMI kabeli un ieslēdziet to, lai displejā atainotu tiešo skatu vai atskaņotu video vai attēlus.

HDMI kabelis nav iekļauts komplektācijā. Lūdzu, iegādājieties to atsevišķi.

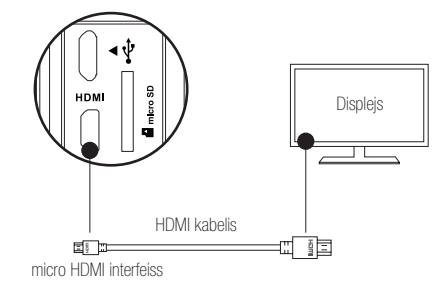

Ja kamera ir savienota ar displeju, LCD ekrānu vairs nevar izmantot. Jūs varat pārslēgt ierakstīšanas režīmu vai atvērt izvēlni ar pogām.

**<sup></sub> ■ Nākamais vienums/nākamais režīms** ● Apstiprināt △ Atgriezties</sup>

### Pielikums: korpusa adaptera lietošana

Korpusa adapteris ir iekļauts kameras komplektācijā. Pateicoties korpusa adapterim, kameru var lietot kopā ar dažādiem piederumiem.

1. lietojums. Uzstādīšana uz lidaparāta

Tālāk ir redzams uz lidaparāta uzstādītas kameras attēls.

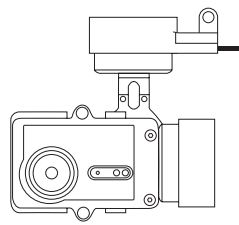

1. Novietojiet nostiprināšanas korpusu uz lidaparāta.

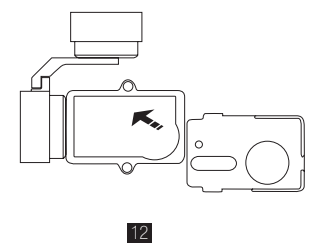

 $\overline{\mathsf{I} \mathsf{N}}$ 

2. Pielāgojiet kameras objektīvu nostiprināšanas korpusa atverei.

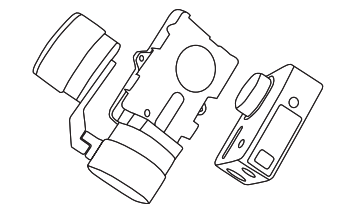

3. Novietojiet stiprinājuma skavu atbilstoši skrūvju vietām uz korpusa un pēc tam nostipriniet abas skrūves.

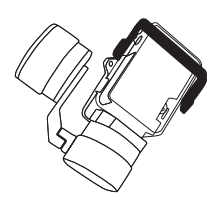

#### 2. lietojums. Uzstādīšana uz stabilizatora

Tālāk ir redzams uz stabilizatora uzstādītas kameras attēls.

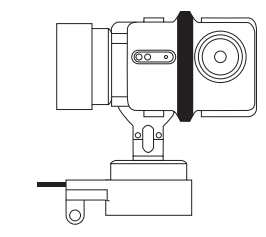

1. Novietojiet nostiprināšanas korpusu uz lidaparāta.

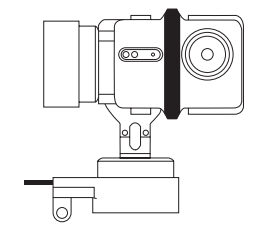

14

 $IV$ 

2. Ievietojiet kameru atmuguriski nostiprināšanas korpusā.

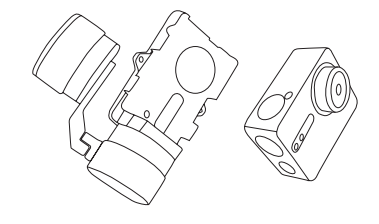

3. Novietojiet stiprinājuma skavu atbilstoši skrūvju vietām uz korpusa un pēc tam nostipriniet abas skrūves.

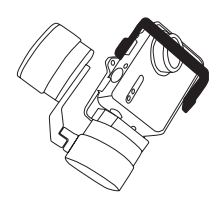

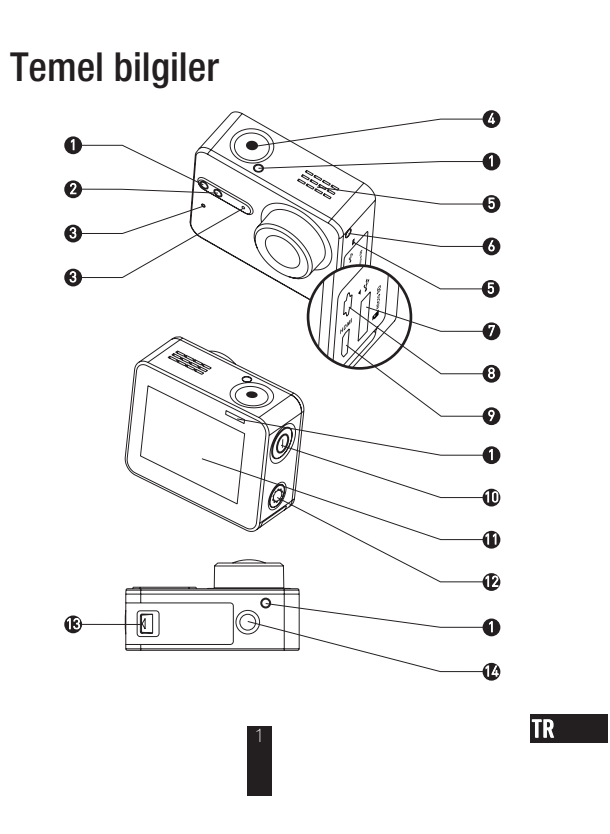

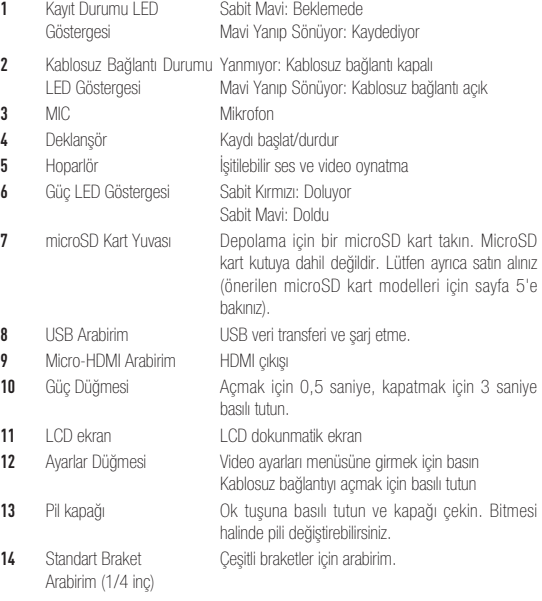

## Ekrana Giriş

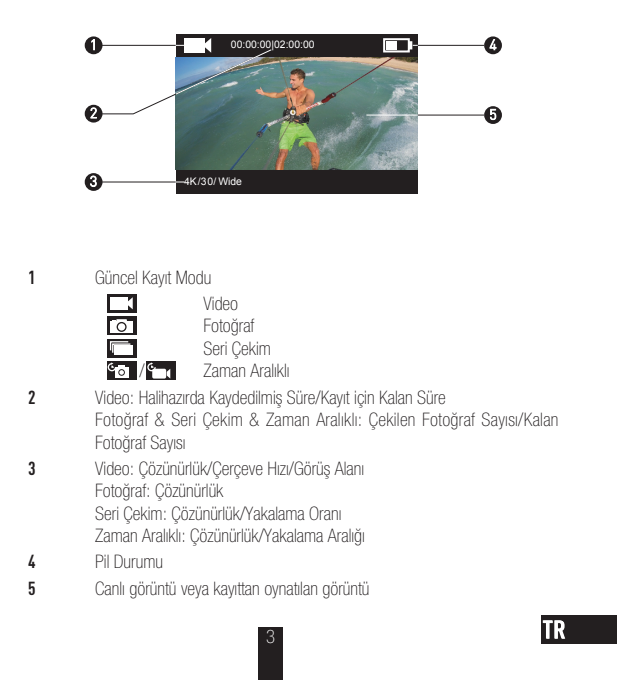

# İşlem

### Kamerayı çıkarma

Kamera, varsayılan olarak su geçirmez bir muhafaza içine yerleştirilmiştir. Kamerayı ilk kez kullanmadan önce, microSD kartı takmak ve şarj etmek için kamerayı su geçirmez muhafazadan çıkarın.

Adım 1

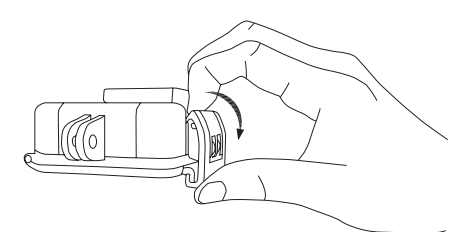
### Adım 2

### MicroSD kartı takın.

Kamera, yerel bellek kartında video ve fotoğraf depolamayı destekler. MicroSD kartı, microSD kart yuvasına takın. (Önerilen kart modelini kullanın, kart kapasitesi 4 GB'dan az olmamalıdır.) MicroSD Kart Seviye Gereksinimi: 10. sınıf ve üstü. MicroSD Kart Önerisi:<br>SANDISK EXTREME® 32GB microSDHC™ SANDISK EXTREME<sup>®</sup> 64GB microSDHC™ LEXAR<sup>®</sup> 32GB microSDHC™ LEXAR<sup>®</sup> 64GB microSDHC™

\*\*\*\*\*\*\*\*\*\*\*\*\*

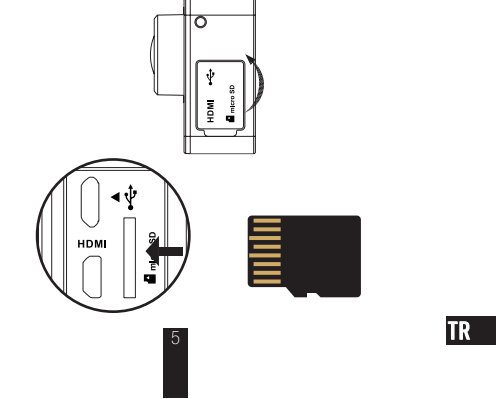

## Adım 3xxxxxxxxxxxx

### Kamerayı şarj edin.

1 Pili Takın

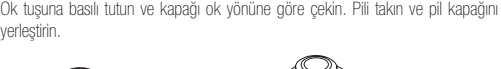

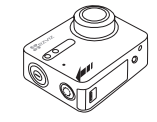

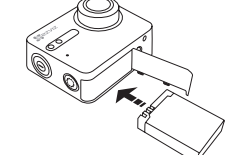

\*\*\*\*\*\*\*\*\*\*\*\*\*\*\*\*\*\*\*

#### 2 Elektriğe Bağlayın

Kamerayı ilk kez kullanmadan önce kamera kapalı durumdayken tam olarak şarj edilmesi önerilir.

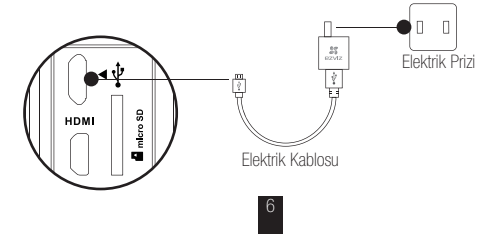

# Çalıştırma ve Kapatma

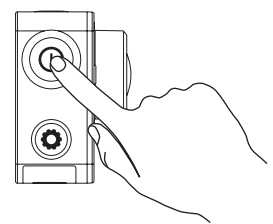

### Çalıştırma

Güç düğmesine  $\circledcirc$ ) basılı tutun ve uyarı sesi duyulunca serbest bırakın. Hızlı bir uyarı sesi verilir ve Kamera Durumu LED Göstergesi mor renkte yanıp sönmeye başlar. Gösterge sabit maviye döndüğünde, kamera çalışmaya başlamış ve bekleme moduna geçmiş demektir.

#### Kapatma

 $G$ üç düğmesine  $\circled{O}$  basılı tutun ve uyarı sesi duyulup Kamera Durumu LED Göstergesi kapandığında serbest bırakın; kamera kapanır.

Kamera kayıt yaparken veya fotoğraf çekerken kamerayı kapatmanıza izin verilmez.

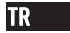

# Kaydetme

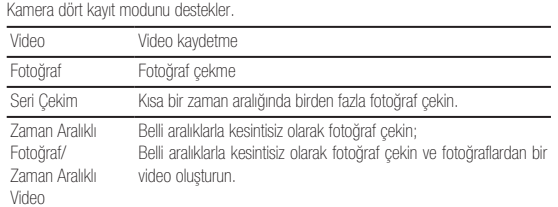

Kaydetmek için  $\bigodot$  düğmesine basın.

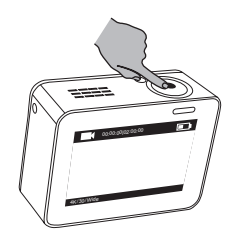

Bir sonraki kayıt moduna ya da kayıttan oynatmaya geçmek için  $\textcircled{\o}$  düğmesine basın.

## Parametreleri Ayarlayın

Geçerli kayıt modunu görüntülemek için dokunmatik ekrana dokunun. düğmesini yukarı kaydırın ve gelişmiş kayıt parametrelerini ayarlamak için düğmesine basın.

Ana menüye girmek için düğmesini sola kaydırın. Kayıt modunu değiştirebilir ya da kamera ayarlar menüsüne girmek için  $\bigotimes_{\text{setup}}$ simgesine dokunabilirsiniz.

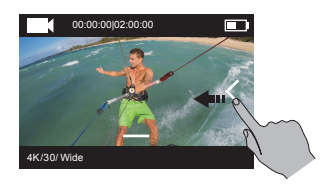

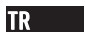

## Kablosuz Kontrol

Uzaktan kumandanın veya EZVIZ SPOR uygulamasının kameraya bağlanmasını sağlamak için kameranın kablosuz bağlantısını açabilirsiniz.

Kablosuz bağlantıyı açmak için  $\bigodot$  düğmesine basılı tutun.

Ayarlar menüsünde kablosuz kontrol modunu ayarlayabilirsiniz.

š Kablosuz kontrol modu olarak Uygulamayı seçerseniz, uygulamayı indirmek ve yüklemek için App Store ya da Google PlayTM mağazasında "EZVIZ SPOR" anahtar kelimesini aratabilirsiniz.

Cep telefonunuzun Kablosuz Bağlantı işlevini açın, kameranın Kablosuz Bağlantı sinyalini bulun ve onunla bağlantı kurun.

### Kablosuz Bağlantı Adı: EZVIZ\_XXXX

Kablosuz Bağlantı Şifresi: 1234567890

- Varsayılan Kablosuz Bağlantı adı ve şifresi ilk kez giriş amaçlıdır. Başka kişilerin ürüne izinsiz erişimi gibi güvenlik risklerine karşı ürünü korumak için bu varsayılan şifreyi değiştirmeniz gerekir, aksi halde ürün düzgün çalışmayabilir ve/veya diğer istenmeyen sonuçlara yol açılabilir. Kablosuz Bağlantı adı ve şifresi kamera sıfırlandıktan sonra varsayılan ayarlara sıfırlanır.
- š Kablosuz kontrol modu olarak Uzaktan ayarını seçerseniz, ayrıntılar için Uzaktan Kumanda Hızlı Başlangıç Kılavuzu'na bakın.

## Ekran ile Bağlantı

Video ve fotoğrafları görüntülemek, kayıt yapmak ve canlı video izlemek için S1 ve monitörü bir HDMI kablosu ile bağlayabilirsiniz.

Ekranda canlı görüntüyü görmek veya kayıttan oynatmak için kamerayı bir micro-HDMI kablosu ile ekrana bağlayın ve kamerayı çalıştırın.

HDMI kablosu kutuya dahil değildir. Ayrıca satın alınız.

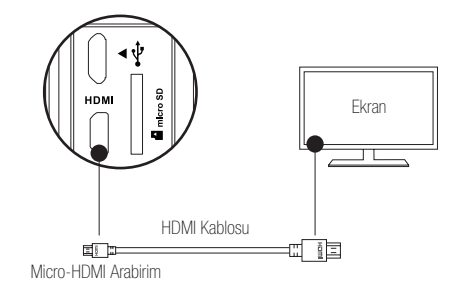

Kamera ekrana bağlandığında LCD ekran kullanılmaz duruma gelecektir. Düğmelerle kayıt moduna geçebilir ve menüye girebilirsiniz.

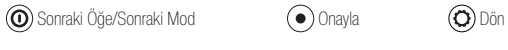

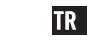

## Ek: Çerçeve Adaptörü Kullanımı

Çerçeve adaptörü kamera paketinde yer almaktadır. Çerçeve adaptörü sayesinde, kamera çeşitli aksesuarlar ile birlikte kullanılabilir.

#### **Uygulama 1 Hava Aracı üzerine montaj**

Hava aracı üzerinde monte edilmiş kameranın şekil aşağıda gösterilmiştir.

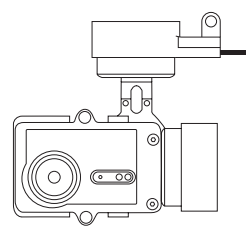

1. Sabitleme çerçevesini hava aracının üzerine yerleştirin.

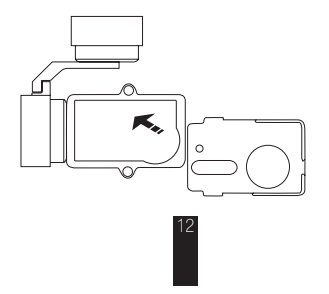

2. Kamera lensini sabitleme çerçevesi üzerindeki delik ile aynı hizaya getirin.

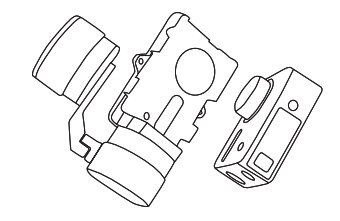

3. Sabitleme braketini çerçeve üzerindeki vida deliklerine göre düzgünce yerleştirin ve ardından iki vidayı sıkıştırın.

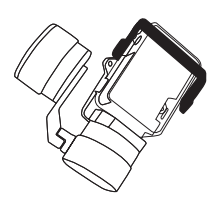

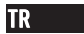

#### Uygulama 2 Dengeleyici üzerine montaj

Dengeleyici üzerine monte edilmiş kameranın şekil aşağıda gösterilmiştir.

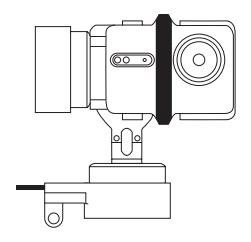

1. Sabitleme çerçevesini hava aracının üzerine yerleştirin.

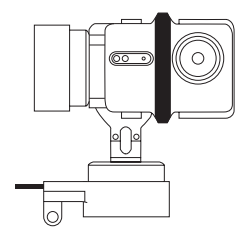

2. Kamerayı dengeleyici çerçeve üzerinde geriye doğru yerleştirin.

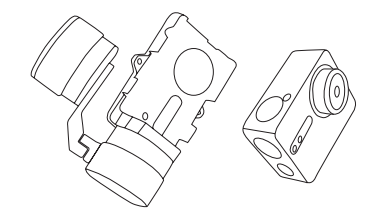

3. Sabitleme braketini çerçeve üzerindeki vida deliklerine göre düzgünce yerleştirin ve ardından iki vidayı sıkıştırın.

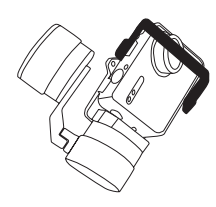

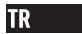